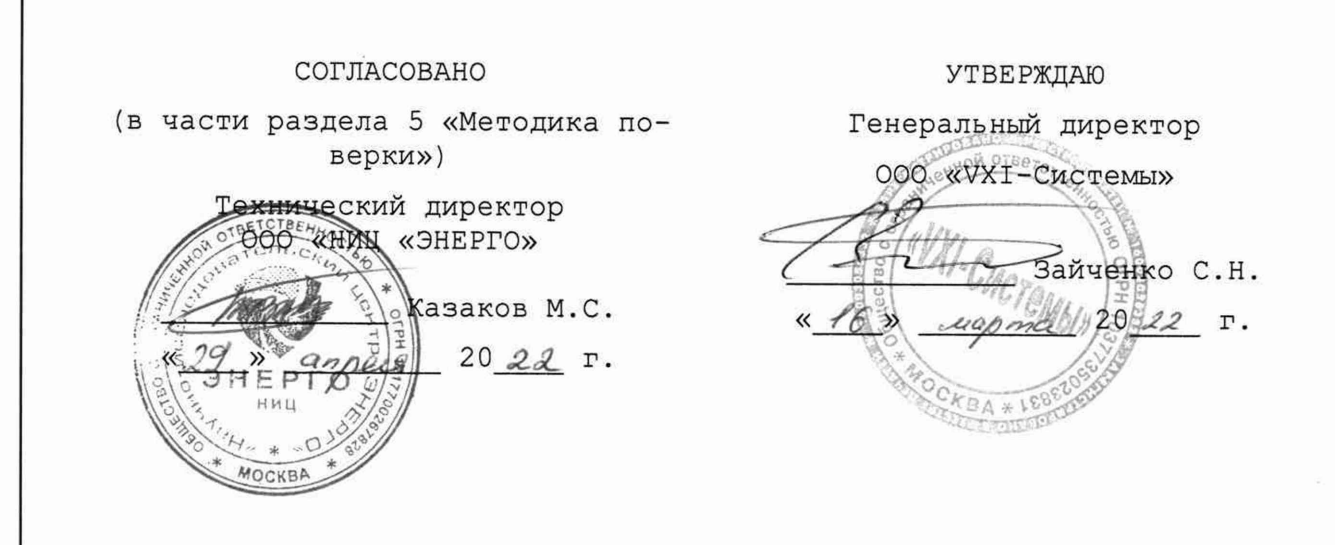

# ИЗМЕРИТЕЛИ МГНОВЕННЫХ ЗНАЧЕНИЙ СИЛЫ ТОКА МТД48С-РХІе

Подп. и дата

Инв. № дубл.

Λo ине. Взам.

17.08.2021

Подп. и дата

Инв. № подл. 20813 Руководство по эксплуатации

ФТКС.468266.094РЭ

2022

## Содержание

Перв. примен.

Справ. Ме

Подп. дата

Инв. № дубл.

Взам. инв. Ме

Подп. и дата

Инв. № подл.

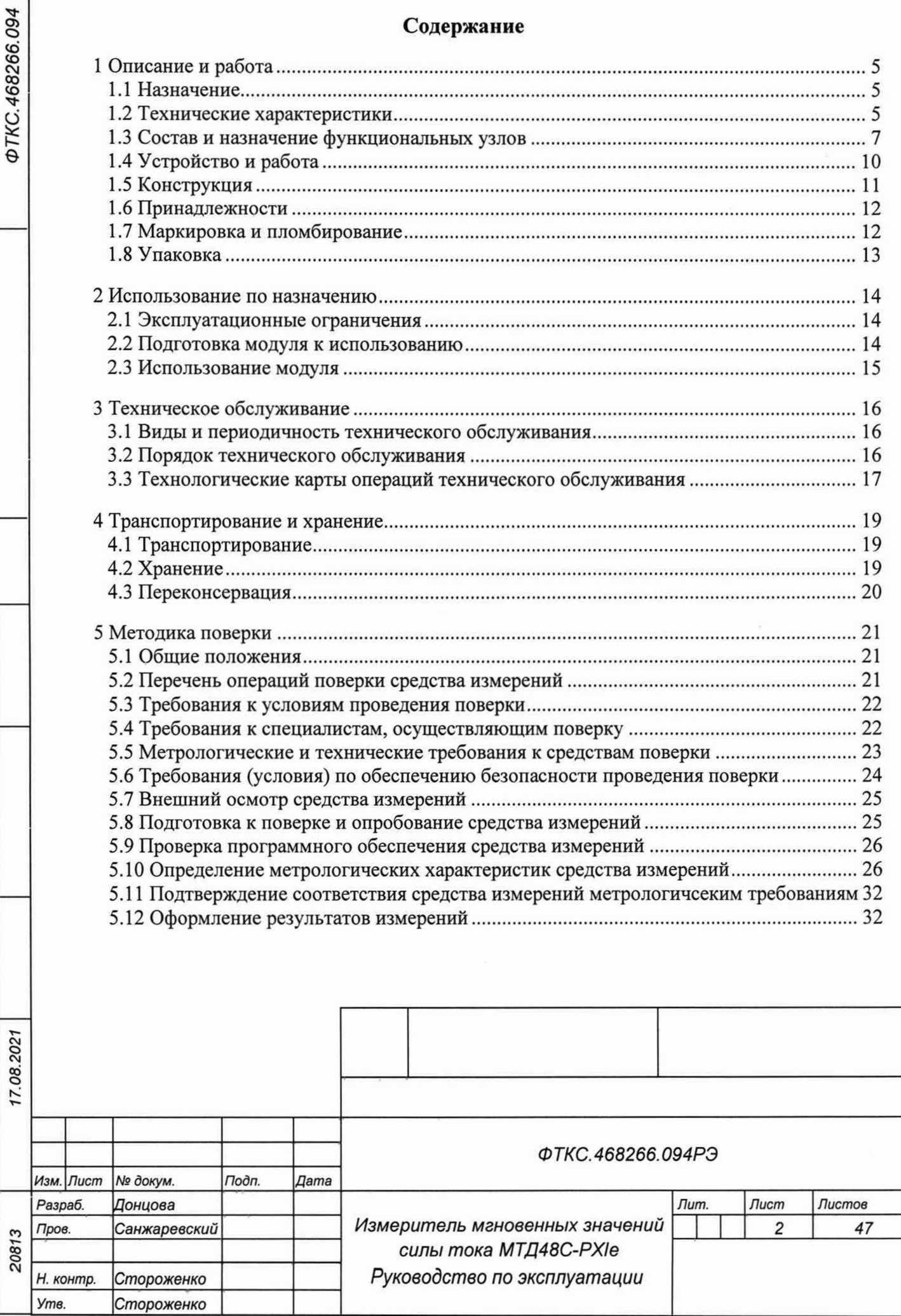

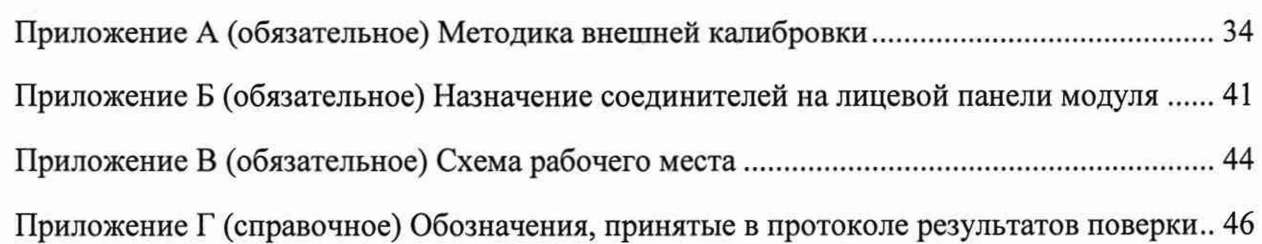

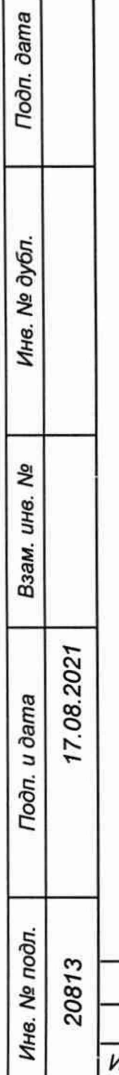

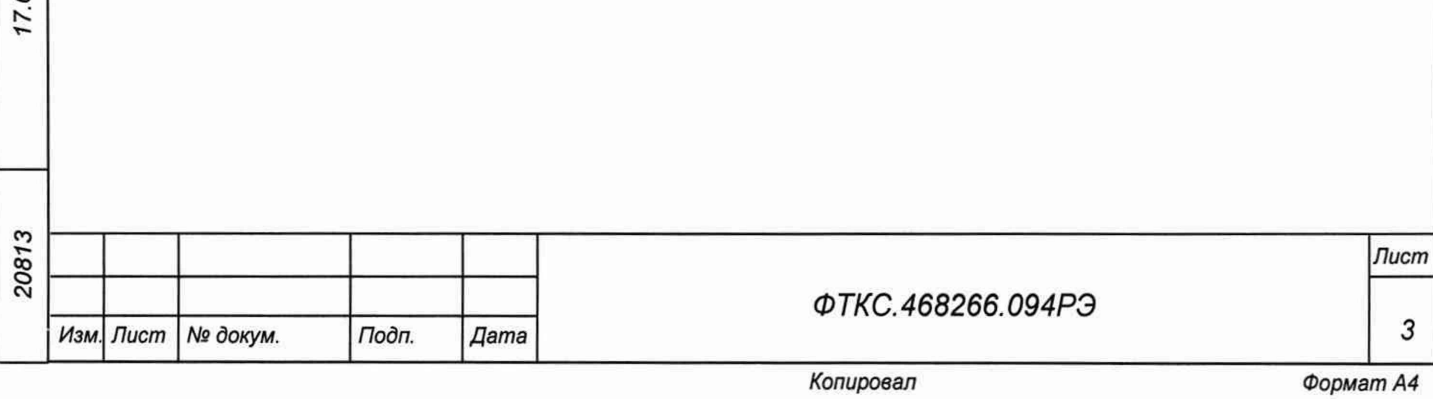

Руководство по эксплуатации (далее - РЭ) предназначено для изучения и правильной эксплуатации модуля измерителя мгновенных значений силы тока МТД48С-РХ1е ФТКС.468266.094 (далее - модуль).

При изучении работы модуля следует дополнительно руководствоваться следующими документами:

- ФТКС.468266.094ПС Измеритель мгновенных значений силы тока МТД48С-РХ1е;
- ФТКС.67010-01 34 01 Модули Информтест DAQ Управляющая панель Qt Руководство оператора;
- ФТКС.77010-01 32 01 Модули Информтест DAQ Драйвер Руководство системного программиста.

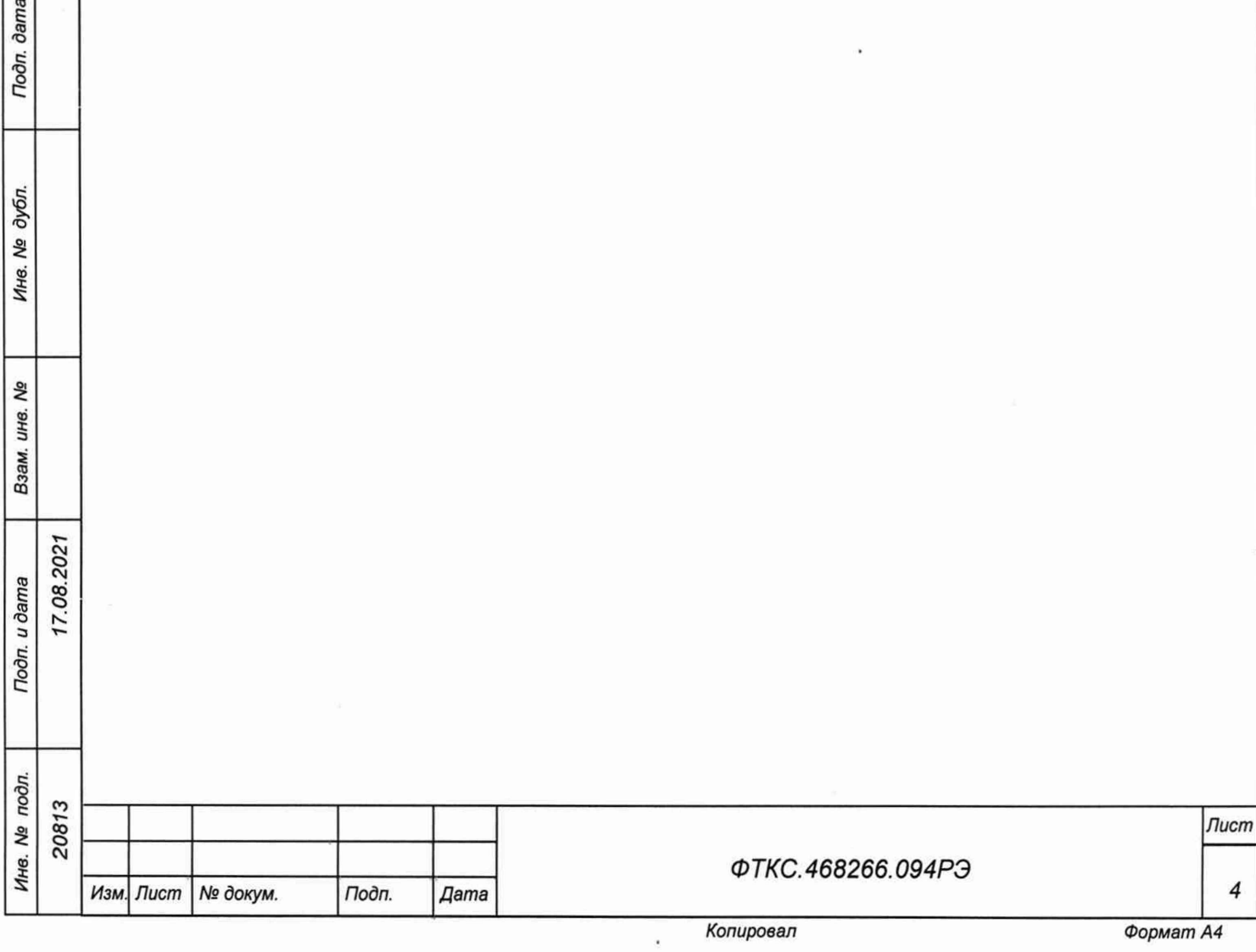

Toòn. dama

## <span id="page-4-0"></span>**1 Описание и работа**

1.1 Назначение

1.1.1 Модуль предназначен для измерений мгновенных значений силы тока по 48 каналам, изолированным от схемы управления и корпуса НМ.

1.1.2 Модуль используется в составе информационных измерительных систем совместно с носителями модулей (далее - НМ): модулем HMPXI АХ1е-1 ФТКС.468260.186, шасси CH-14 PXIe ФТКС.469133.024, шасси CH-14 PXIe PC ФТКС.469133.025, моноблоком РХ1е-10 ФТКС.469133.026 и аналогичными, поддерживающими работу с модулями стандарта PXIe.

1.1.3 Модуль по условиям применения соответствует требованиям к средствам измерений группы 3 по ГОСТ 22261-94.

1.2 Технические характеристики

1.2.1 Модуль должен обеспечивать измерение мгновенных значений силы тока по 48 каналам.

1.2.2 Модуль должен иметь следующие поддиапазоны измерений:

- от 0 до 20 мА;

dama

Подп.

дубл. Q, Инв.

Nº инв.

Взам.

Подп. и дата

Jп.

17.08.2021

- от 0 до 5 мА.

1.2.3 Пределы допускаемой основной относительной погрешности измерений мгновенных значений силы тока при минимальном периоде получения результатов измерений (периоде семплирования) и при температуре окружающей среды (20  $\pm$  2) °С, %:

± [0,03 + 0,015(|1м/1х| - 1)]......................для поддиапазона измерений от 0 до 20 мА

± [0,04 + 0,015(|1м/1х| - 1)]......................для поддиапазона измерений от 0 до 5 мА,

где Ім - значение верхней границы под диапазона,

1х - измеренное значение.

1.2.4 Минимальный период получения результатов измерений (период семплирования) для одного канала должен быть не более 416 мкс.

1.2.5 Пределы допускаемой дополнительной относительной погрешности измерений мгновенных значений силы тока при минимальном периоде семплирования (получении результатов измерений) для всех поддиапазонов измерений должны быть, %

 $\pm 0.002 \times T$ ,

где Т - отклонение температуры окружающей среды от значения плюс 18 °С (для интервала температур от плюс 5 °С до плюс 18 °С) или от значения плюс 22 °С (для интервала температур от плюс 22 °С до плюс 40 °С).

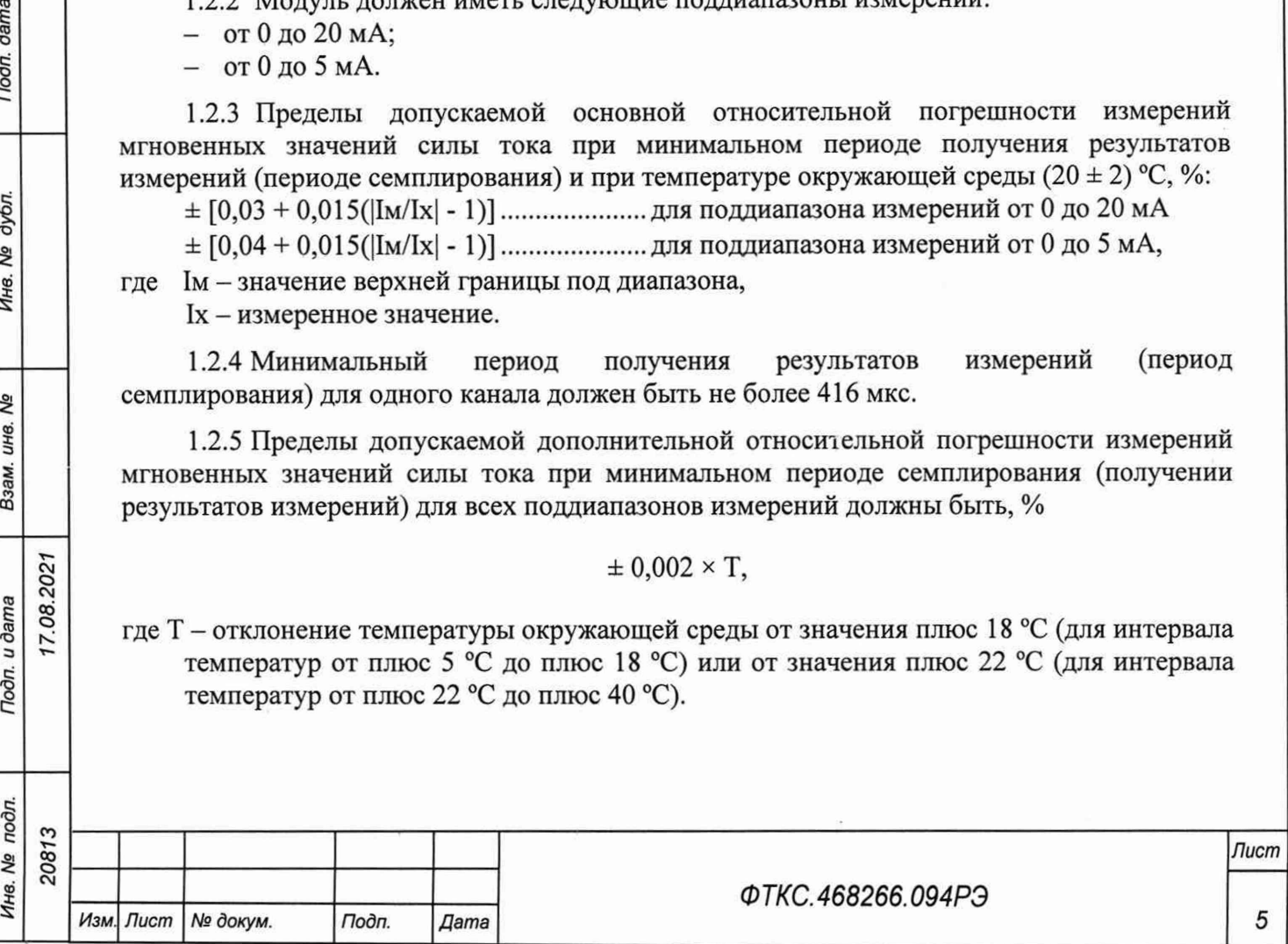

Примечания

dama

Подп.

дубл. ۹ğ Инв.

২ инв. Взам.

12021.08 **Bune** 

1 Дополнительная относительная погрешность в интервале температур (20 ± 2) °С равна нулю.

2 В интервале температур от плюс 5 °С до плюс 18 °С и от плюс 22 °С до плюс 40 °С допускаемая относительная погрешность измерений равна сумме основной относительной погрешности и дополнительной относительной погрешности.

1.2.6 Измерительные цепи модуля гальванически развязаны от корпуса носителя модуля.

Электрическая прочность изоляции гальванической развязки не менее 200 В.

Сопротивление изоляции гальванической развязки не менее 20 МОм.

Примечание - Требования п. 1.2.6 РЭ являются требованиями к качеству развязки измерительных каналов и не являются требованиями по безопасности модуля.

1.2.7 Модуль выполняет измерения в следующих режимах:

- «Блочный» измерения выполняются до получения заранее заданного количества отсчётов (результатов) по всем каналам;
- «Непрерывный» измерения выполняются по всем каналам в непрерывном цикле до получения команды останова.

1.2.8 Модуль соответствует требованиям по безопасности, предъявляемым ГОСТ 12.2.091-2002 к аппаратуре класса III по способу защиты человека от поражения электрическим током в соответствии с классификацией по ГОСТ 12.2.007.0-75, ГОСТ Р 58698-2019.

1.2.9 Модуль обеспечивает проверку основных технических характеристик в режиме самоконтроля.

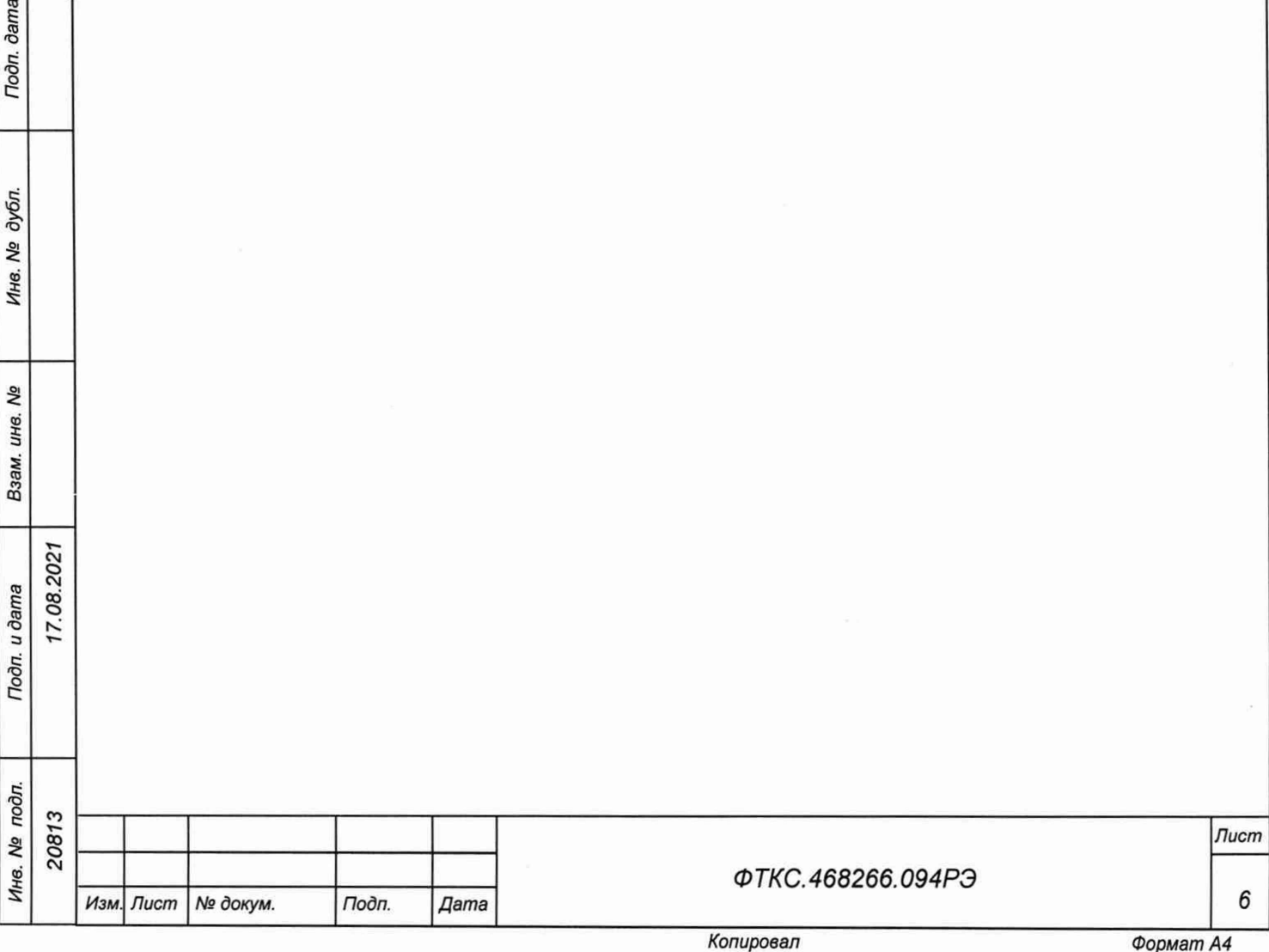

1.3.1 Состав функциональных узлов

dama

Подп.

дубл.

δą

Ине.

లి

инв.

Взам.

Подп. и дата

Инв. № подл.

1.3.1.1 Структурная схема модуля приведена на рисунке 1.1.

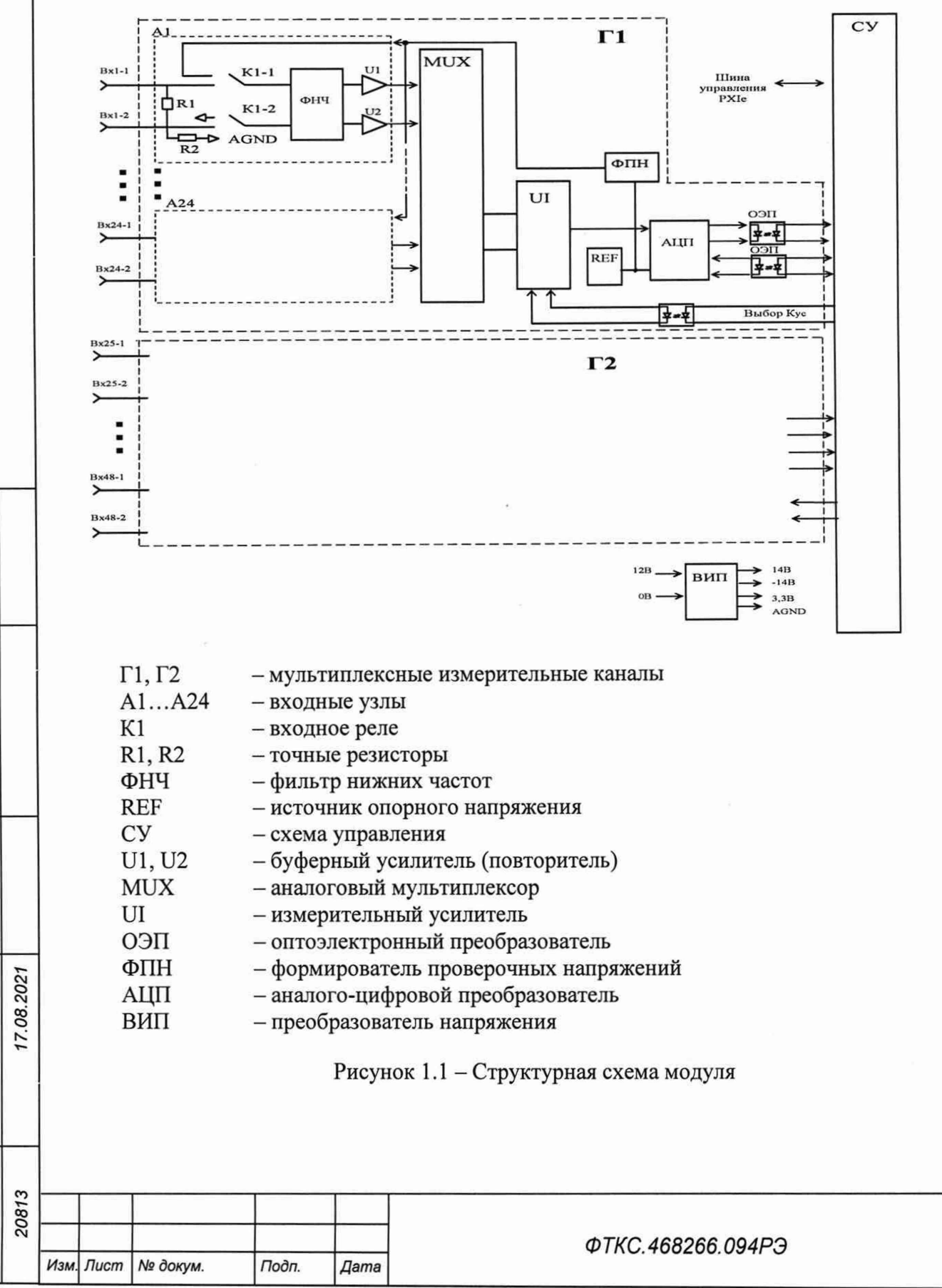

Лист

 $\overline{7}$ 

1.3.1.2 Модуль содержит следующие основные функциональные узлы:

- схема управления (СУ);
- вторичный источник питания (ВИП);
- мультиплексный измерительный канал (Г1, Г2).

#### 1.3.2 Назначение функциональных узлов

1.3.2.1 Схема управления (СУ) предназначена для сопряжения модуля с НМ, управления измерительными каналами.

1.3.2.2 Схема управления состоит из следующих функциональных узлов:

- регистры управления;
- контроллер шины PCIe;
- узел управления и приёма данных АЦП;
- ОЗУ;

dama

Подп.

дубл. δą Инв.

> ۹ğ ине.

Взам.

Todn. u dama

17.08.2021

- схема формирования сигнала запроса прерывания и кода причины прерывания;
- устройство памяти EEPROM и схема формирования сигналов для его управления.

1.3.2.3 Регистры управления предназначены для записи, хранения и считывания признаков режимов работы, периода семплирования, коэффициентов усиления, признаков разрешения прерываний и кодов причины прерываний.

1.3.2.4 Контроллер шины PCIe предназначен для организации обмена информацией с ПЭВМ.

1.3.2.5 Узел управления АЦП предназначен для формирования сигналов управления АЦП.

1.3.2.6 ОЗУ предназначено для записи, хранения и считывания результатов измерений.

1.3.2.7 Схема формирования сигнала запроса прерывания формирует сигнал IRQ и формирует признак причины прерывания.

1.3.2.8 Устройство памяти EEPROM и схема формирования сигналов для его управления предназначены для записи и считывания служебной информации, а также поправочных коэффициентов, определяемых на этапе калибровки.

1.3.2.9 Вторичный источник питания (ВИП) предназначен для формирования гальванически развязанных от НМ и цепей управления питающих напряжений  $\pm$  14,0 В и +3,3 В.

1.3.2.10 Мультиплексорный измерительный канал предназначен для преобразования аналоговых напряжений в двоичный цифровой код, доступный для чтения программой пользователя. Мультиплексные измерительные каналы работают одновременно.

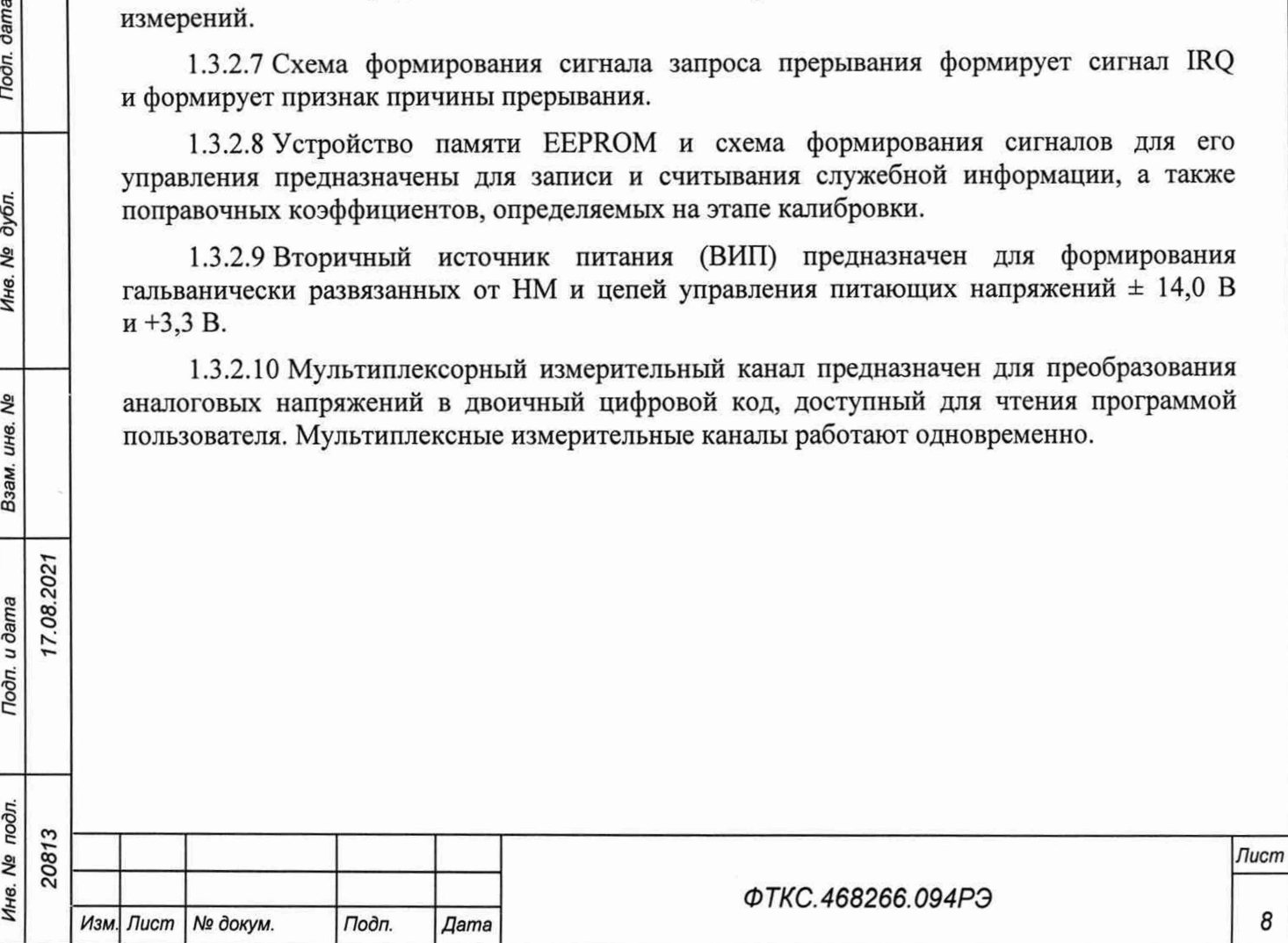

1.3.2.11 Мультиплексный измерительный канал состоит из следующих функциональных узлов:

 $-$  входные узлы каналов (A1...A24);

- аналоговый мультиплексор (MUX);
- инструментальный усилитель с программируемым коэффициентом усиления (UI);
- $-$  аналого-цифровой преобразователь (АЦП преобразователь напряжение цифровой код);
- формирователь проверочных напряжений (ФПН);
- источник опорного напряжения (REF);
- оптоэлектронные преобразователи (ОЭП).

1.3.2.12 Входные узлы измерительных каналов состоят из следующих функциональных узлов:

- точных резисторов R1, R2;
- $-$  входных реле (K1);

Г.08.2021

dama

Подп.

дубл. ۹ğ 1нв.

ತಿ инв. Взам.

Toon. u dama

- фильтров нижних частот (ФНЧ);
- буферных усилителей (U1, U2).

1.3.2.13 Точные резисторы R1, R2 предназначены для преобразования величины измеряемого тока в измеряемое напряжение.

1.3.2.14 Входные реле обеспечивают отключение объекта контроля от входов модуля без выключения питания.

1.3.2.15 Фильтр нижних частот (ФНЧ) предназначен для подавления высокочастотных помех (спектральных составляющих сигнала, не входящих в полосу пропускания канала).

1.3.2.16 Буферный усилитель обеспечивает высокое входное сопротивление канала.

1.3.2.17 Выходы буферных усилителей подключены ко входам аналогового мультиплексора, который при проведении измерений последовательно подключает каждую пару буферных усилителей к инструментальному усилителю.

1.3.2.18 Инструментальный усилитель имеет программно управляемый коэффициент усиления для переключения диапазонов, а также служит для подавления синфазной помехи.

1.3.2.19 Аналого-цифровой преобразователь (АЦП) осуществляет преобразование мгновенного значения напряжения в цифровой код. Разрядность АЦП - 24 бит.

1.3.2.20 Формирователь проверочного напряжения формирует напряжение, которое подается непосредственно на измерительные усилители и используется при проверке модуля.

1.3.2.21 Источники опорного напряжения (REF) обеспечивают работу АЦП и ФПН.

1.3.2.22 Оптоэлектронные преобразователи (ОЭП) обеспечивают гальваническую развязку измерительных каналов от схемы управления (СУ) и НМ.

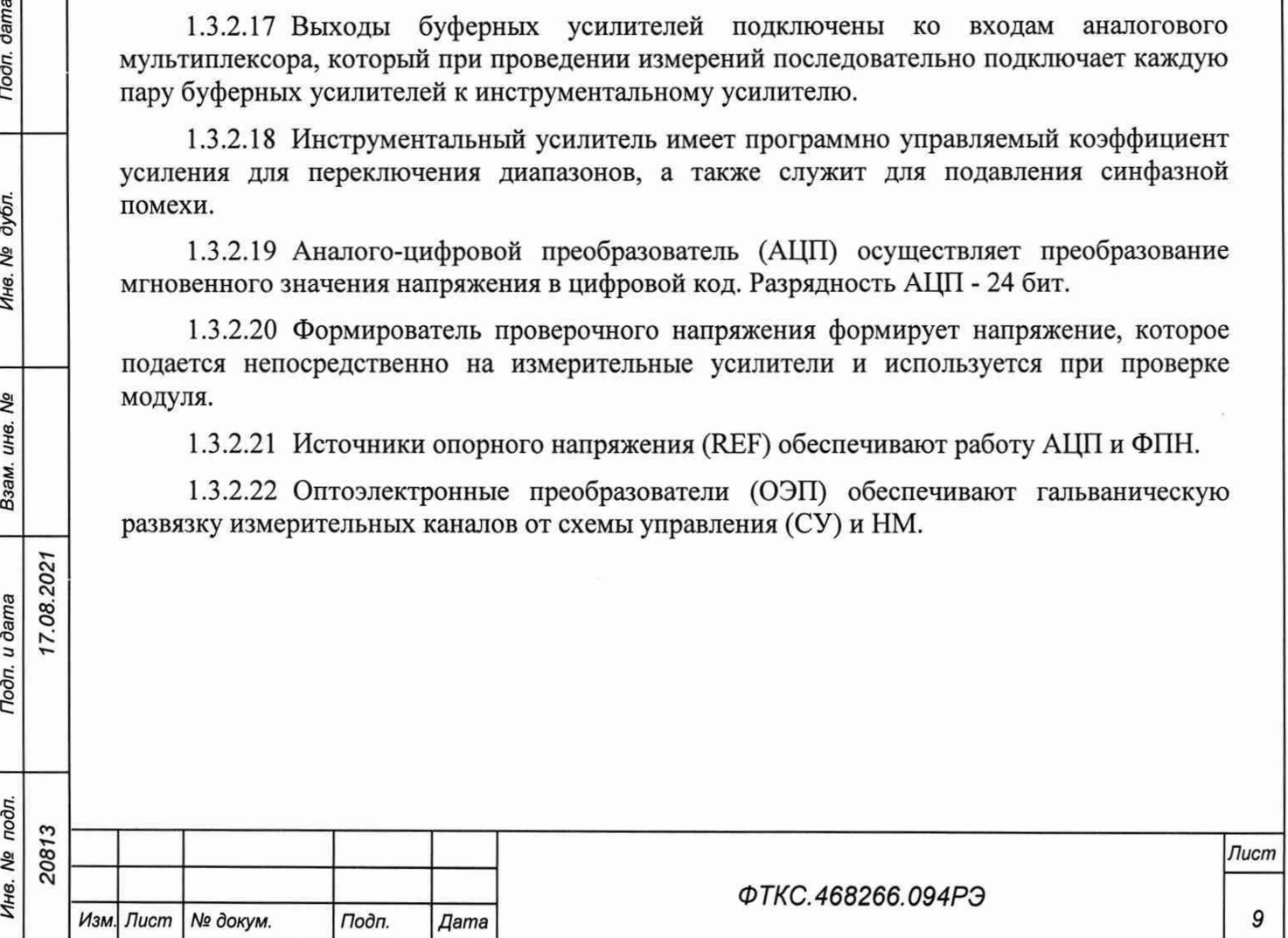

1.4.1 Управление работой модуля осуществляется путём вызова прикладной программой на исполнение требуемых функций драйвера модуля (см. ФТКС.77010-01 32 01 Модули Информтест DAQ Драйвер Руководство системного программиста).

### 1.4.2 Начальная установка и инициализация

1.4.2.1 После подачи питающих напряжений на модуль поступает команда «RESET». При поступлении команды «RESET» СУ модуля устанавливается в исходное состояние, все регистры управления обнуляются и, как следствие, входы измерительных каналов отключаются от объектов контроля.

1.4.2.2 При инициализации модуля выполняются следующие действия:

- считывается код модели модуля;
- считываются поправочные коэффициенты из EEPROM, которые используются при расчёте результатов измерения напряжения;
- проводится конфигурация параметров измерений.

1.4.2.3 Конфигурация параметров измерений должна проводиться перед запуском измерения. Конфигурация состоит из следующих действий:

- включение и выключение обеспечивающих режим работы модуля реле;
- установка режима работы (блочный, непрерывный);
- установка частоты опроса каналов;
- включение и выключение измерительных каналов;
- установка коэффициентов усиления измерительных каналов;
- разрешение/запрещение прерывания.

#### 1.4.3 Запуск измерений

7.08.202

**dama** 

Подп.

дубл. ತಿ Инв.

Λg инв. Взам.

Подп. и дата

1.4.3.1 Запуск измерений в текущей конфигурации производится программно или установкой лог.1 на триггерную линию запуска. Возможные режимы запуска определяются возможностями НМ.

### 1.4.4 Получение результатов измерения

1.4.4.1 Полученный в результате аналого-цифрового преобразования двоичный код пересчитывается в итоговое значение тока в соответствии с коэффициентами, определёнными при внешней калибровке (см. приложение А) и внутренней калибровке.

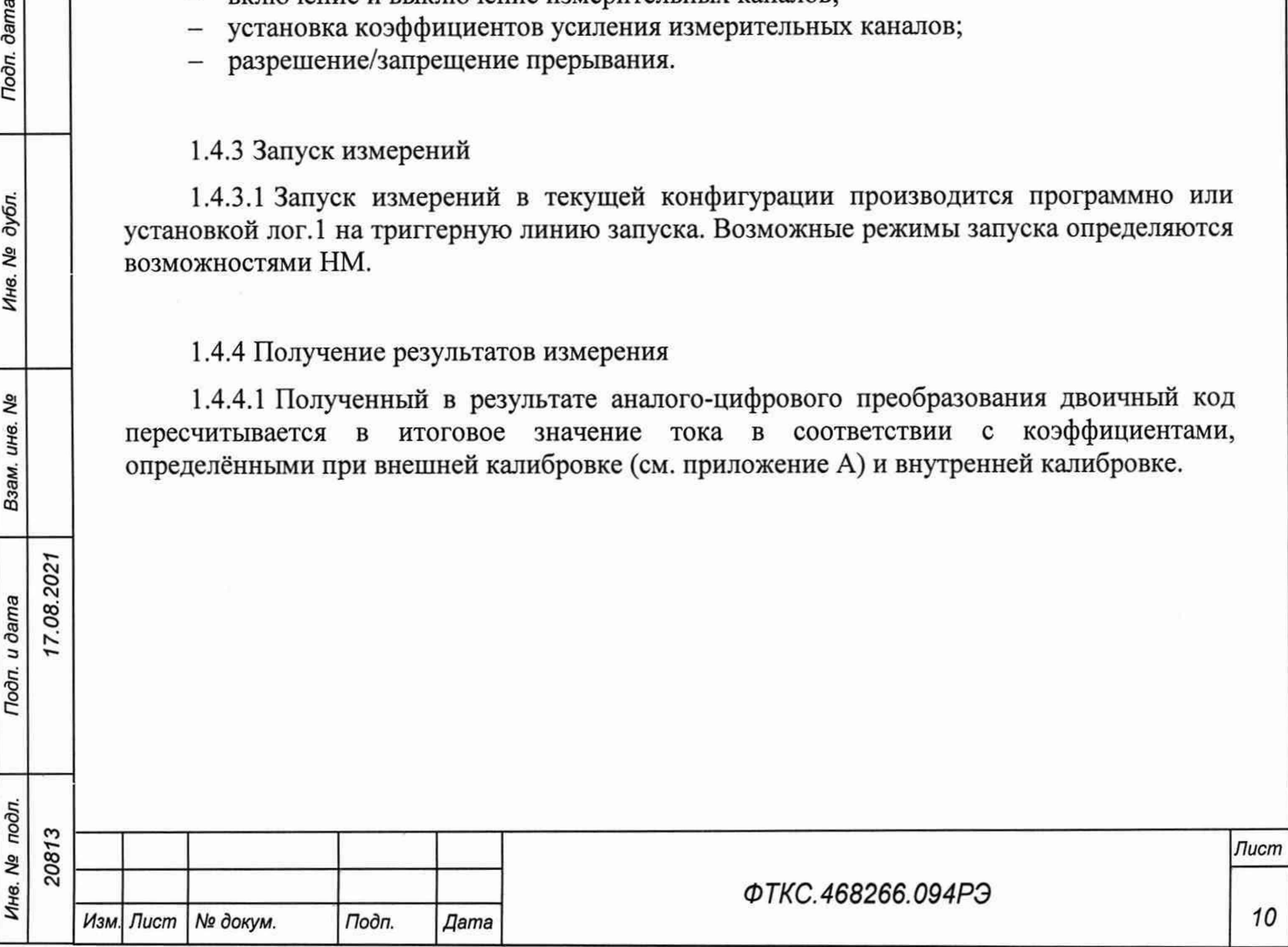

1.4.5 Внутренняя калибровка

1.4.5.1 Калибровка напряжения смещения нуля выполняется непосредственно перед началом измерений для выбранного диапазона измерений путем вызова соответствующей функции драйвера.

1.4.5.2 Для уменьшения погрешности измерений рекомендуется проводить калибровку напряжения смещения нуля при долговременных измерениях через каждые 4 ч, а также при изменениях температуры окружающей среды более чем на 10 °С.

1.4.5.3 При выполнении калибровки напряжения смещения нуля определяются значения напряжений смещения нуля для каждого канала, которые автоматически учитываются при проведении измерений.

1.4.6 Проверка работоспособности

1.4.6.1 Проверка работоспособности осуществляется программно функцией драйвера

selftest, например, по нажатию кнопки во вкладке «Самоконтроль» программного файла p\_daq.exe или программной панели (см. ФТКС.67010-01 34 01 Модули Информтест DAQ Управляющая панель Qt Руководство системного оператора).

1.4.6.2 При проверке работоспособности осуществляются проверка программной доступности регистров управления модулем, а также проверка работоспособности АЦП путём измерения значений проверочного сопротивления.

1.4.6.3 По завершении проверки выдаётся сообщение о результате выполненной проверки (успешном завершении или наличии неисправности).

1.5 Конструкция

.2021 оо О

dama

Подп.

дубл. ತಿ Инв.

ಶಿ инв. Взам.

Подп. и дата

1.5.1 Модуль представляет собой конструкцию, состоящую из двух плат с размерами (130,5 х 213,8) мм и прикрепленной к одной из них лицевой панели с размерами (130,5 х 20) мм.

1.5.2 Конструкция модуля обеспечивает возможность его установки на HMPXI АХ1е-1 ФТКС.468260.186, шасси CH-14 PXIe ФТКС.469133.024, шасси CH-14 PXIe PC ФТКС.469133.025, моноблок PXIe-Ю ФТКС.469133.026 или аналогичный носитель модулей в составе информационных измерительных систем, поддерживающий работу с модулями стандарта PXIe.

1.5.3 Конструкция модуля обеспечивает в процессе эксплуатации и технического обслуживания удобство соединения с внешними устройствами.

1.5.4 Габаритные размеры модуля (ширина  $\times$  высота  $\times$  длина) не более (130,5  $\times$  20  $\times$  213,8) мм.

1.5.5 Масса модуля – не более 0,41 кг.

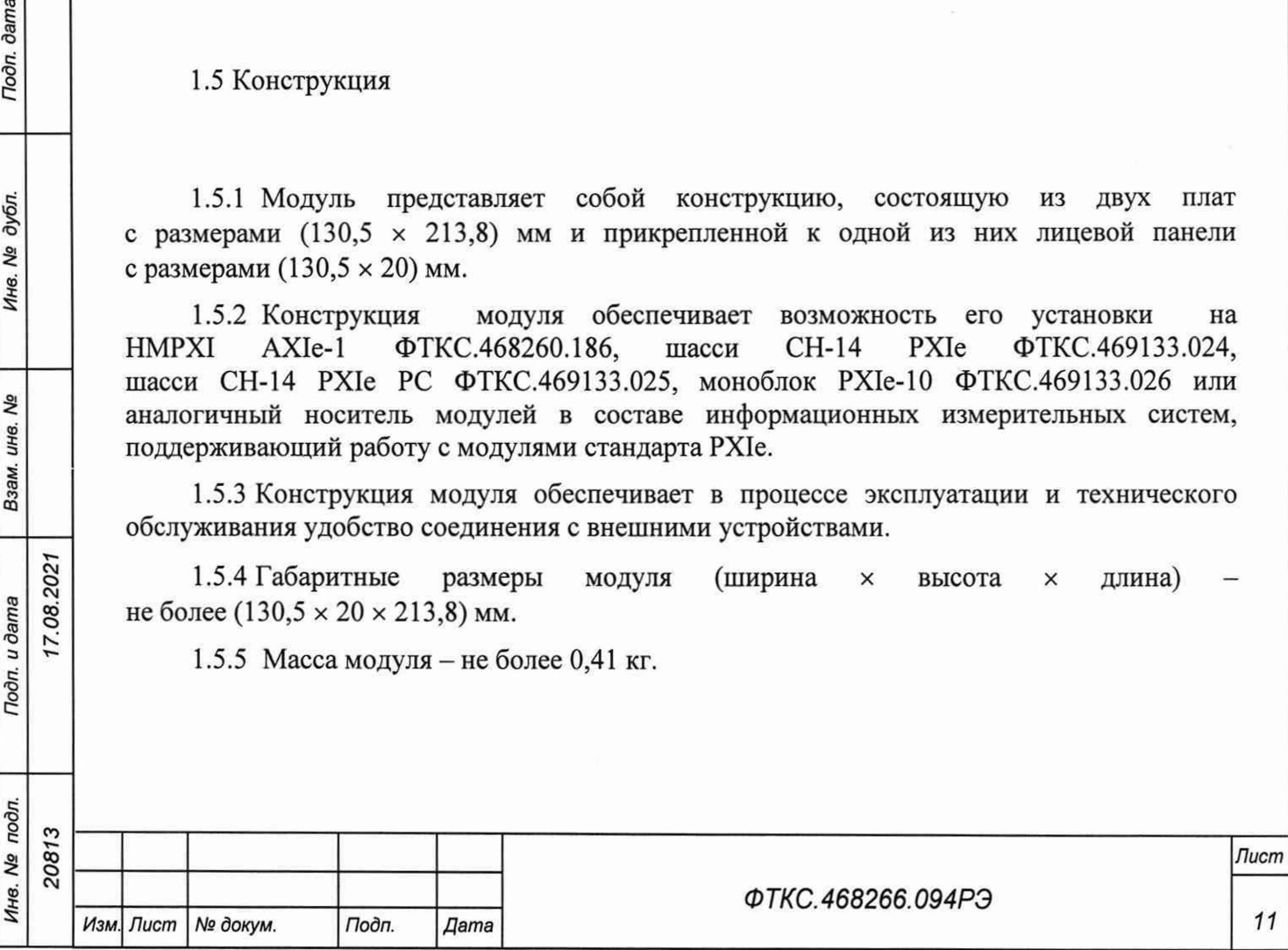

### 1.6 Принадлежности

1.6.1 Принадлежности, используемые при внешней калибровке и поверке модуля, приведены в таблице 1.1.

Таблица 1.1 \_\_\_\_\_\_\_\_\_\_\_\_\_\_\_\_\_\_\_\_\_\_\_\_\_\_\_\_\_\_\_\_\_\_\_\_\_

7.08.202

Toon, dama

дубл. Λo Инв.

QV ине. Взам.

**Подп.** и дата

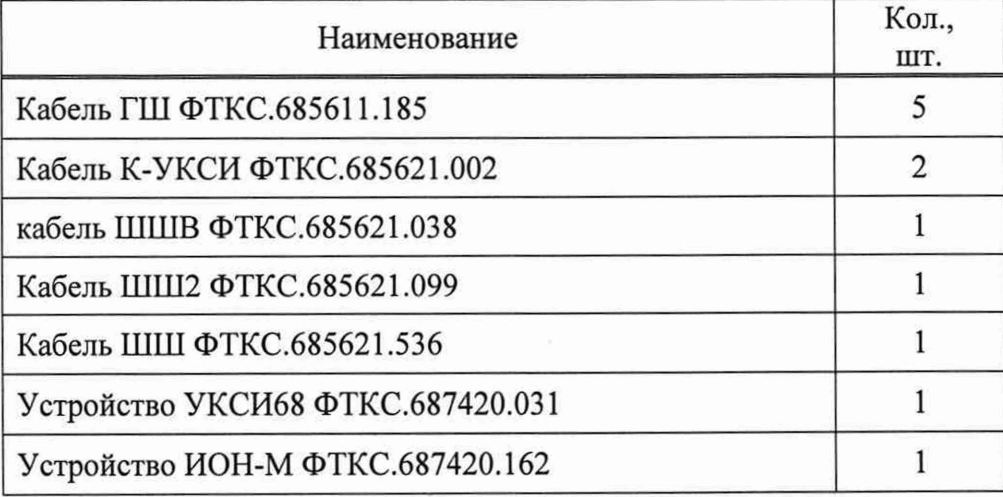

1.6.2 При самостоятельной поставке принадлежности, приведенные в таблице 1.1, поставляются в составе модуля.

1.6.3 При поставке модуля в составе другого изделия принадлежности, приведенные в таблице 1.1, могут не включаться в состав модуля, а включаться в состав принадлежностей изделия, в составе которого модуль поставляется.

1.7 Маркировка и пломбирование

1.7.1 Маркировка модуля выполнена в виде:

- надписи наименования модуля на его лицевой панели;

- надписи заводского номера модуля на защитном экране модуля.

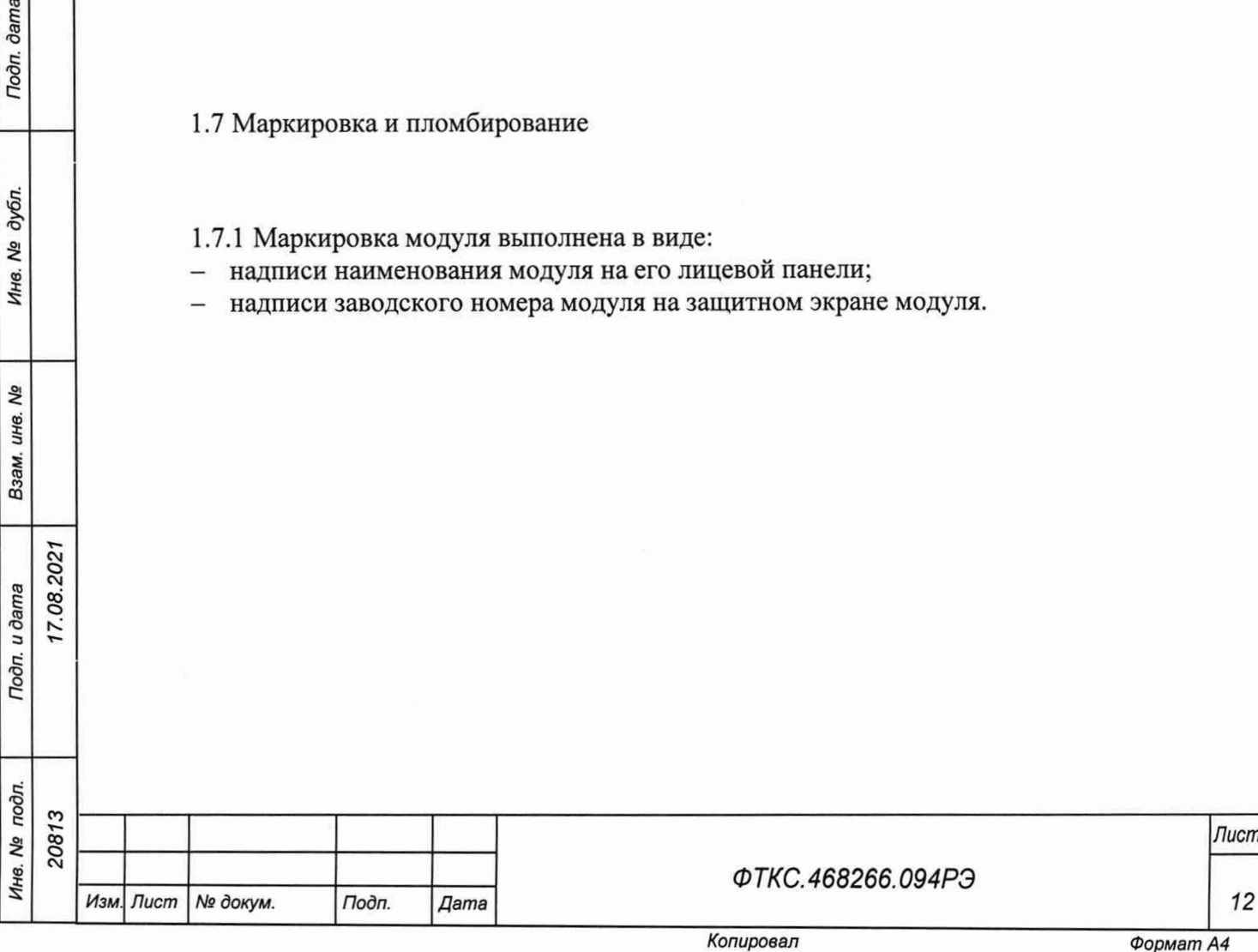

### 1.8 Упаковка

*Инв. № подл. Подп. и дата Взам. инв. № Инв. № дубл. Подп. дата*

Подп. и дата

Инв. № подл.

۹ğ инв. Взам.

dama

Подп.

дубл. ۸ġ Ине.

7.08.2021

- 1.8.1 При самостоятельной поставке модуль упаковывается следующим образом:
- обернуть модуль двумя слоями бумаги марки А-90 ГОСТ 8273-75;
- на обертку наклеить этикетку;
- модуль в обертке поместить в мешок из полиэтиленовой пленки толщиной от 0,15 до 0,30 мм марки Мс, сорта 1 ГОСТ 10354-82;
- в упаковочный мешок рядом с оберткой поместить мешок с линасилем (50 г);
- упаковочный мешок заварить (заклеить);
- поместить заваренный упаковочный мешок в тарную коробку из картона марки Т-11C ГОСТ Р 52901-2007;
- на тарную коробку наклеить этикетку.

1.8.2 При поставке модуля установленным на НМ упаковка выполняется в соответствии с документами на НМ.

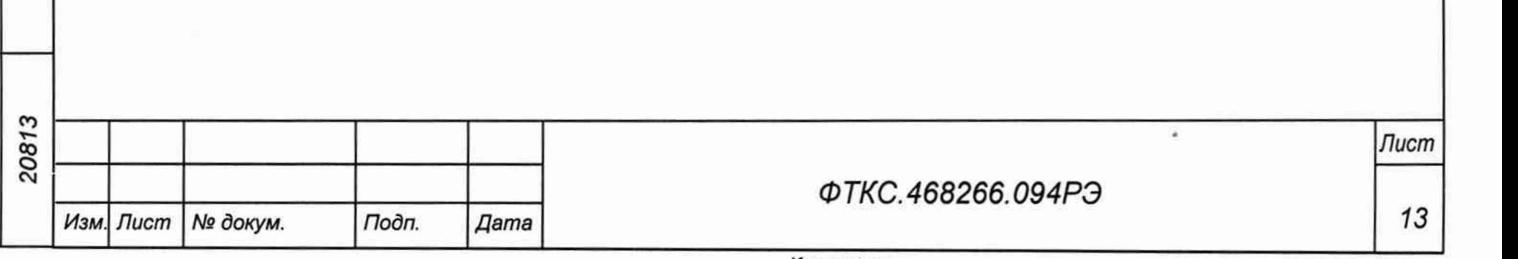

### <span id="page-13-0"></span>**2 Использование по назначению**

2.1 Эксплуатационные ограничения

2.1.1 Требования к питанию модуля

2.1.1.1 Модуль запитывается от НМ напряжениями постоянного тока (12,0  $\pm$  0,6) В и  $(3,30 \pm 0,17)$  В.

2.1.1.2 Ток, потребляемый модулем по цепи 12 В, составляет не более 0,7 А.

2.1.1.3 Потребление тока модулем по цепи 3,3 В происходит только в момент включения или выключения его входных и выходных реле (в течение 10 мс) и составляет не более 1,6 А.

2.1.2 Условия эксплуатации

**dama** 

Подп.

дубл. ৼ Инв.

Λg ине.

Взам.

Toòn. u dama

17.08.2021

2.1.2.1 Модуль работоспособен в интервале температур от плюс 5 °С до плюс 40 °С и при относительной влажности до 80 % при температуре плюс 25 °С.

2.1.2.2 Модуль сохраняет технические и эксплуатационные характеристики после воздействия на него температуры окружающей среды от минус 50 °С до плюс 50 °С и повышенной влажности 95 % при температуре плюс 25 °С.

2.1.2.3 Если значения погрешностей выходят за пределы, указанные в п. 1.2.3, необходимо откалибровать модуль по методике, приведённой в приложении А.

2.1.2.4 Рекомендуется проводить калибровку смещения нуля измерительного канала при долговременных измерениях через каждые 4 ч, а также при изменении температуры окружающей среды более, чем на 10 °С.

2.2 Подготовка модуля к использованию

2.2.1 Перед началом работы модуль устанавливается на НМ: модуль HMPXI АХ1е-1 ФТКС.468260.186, шасси CH-14 PXIe ФТКС.469133.024, шасси CH-14 PXIe PC ФТКС.469133.025, моноблок PXIe-Ю ФТКС.469133.026 или аналогичный, поддерживающий работу с модулями стандарта PXIe.

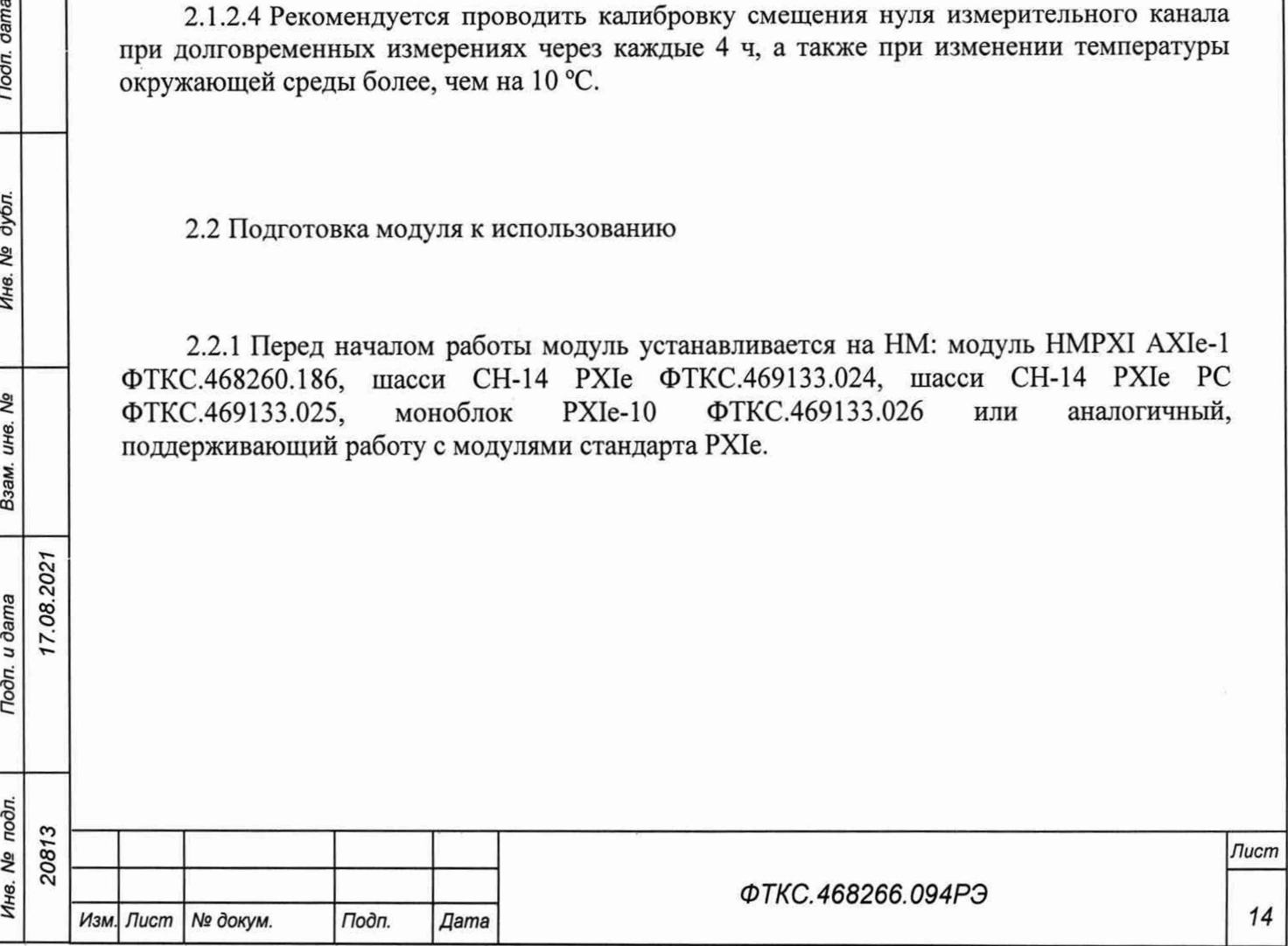

#### 2.3 Использование модуля

2.3.1 Измерительные цепи объекта контроля подключаются к соединителям, установленным на лицевой панели модуля.

2.3.2 Назначение контактов соединителей на лицевой панели модуля приведено в приложении Б.

2.3.3 Модуль со своим драйвером образует «инструмент», реализующий определённый набор функций.

2.3.4 Для реализации функций «инструмента» необходимо программой верхнего уровня, например, управляющей панелью (см. ФТКС.67010-01 34 01 Модули Информтест DAQ Управляющая панель Qt Руководство оператора), открыть сеанс управления «инструментом» и, сообщив драйверу «инструмента» значения параметров, необходимых для реализации вызываемых функций, передать управление драйверу.

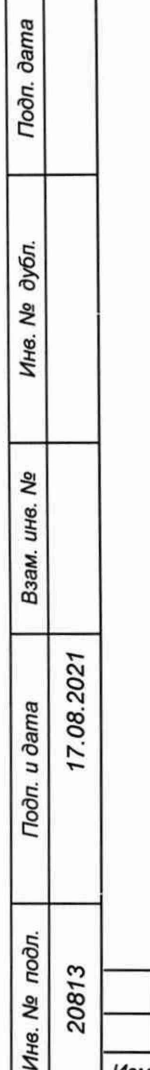

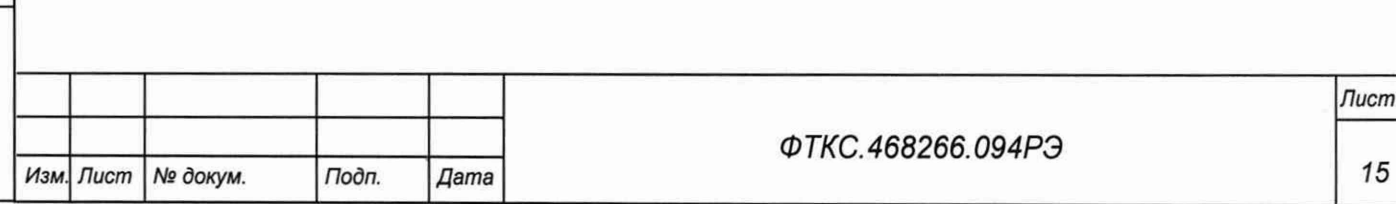

*15*

## <span id="page-15-0"></span>**3 Техническое обслуживание**

3.1 Виды и периодичность технического обслуживания

3.1.1 При поставке модуля в составе изделия виды, периодичность и порядок технического обслуживания определяются руководством по эксплуатации изделия.

3.1.2 При самостоятельной поставке модуля виды, периодичность и порядок технического обслуживания определяются пп. 3.1.3-3.1.5, подразделом 3.2.

3.1.3 Техническое обслуживание модуля включает следующие виды:

- ежедневное техническое обслуживание (ЕТО);

- ежегодное техническое обслуживание (ТО-1).

3.1.4 ЕТО проводится при подготовке модуля к использованию по назначению.

3.1.5 ТО-1 проводится один раз в год, независимо от интенсивности эксплуатации модуля, а также перед постановкой модуля на длительное хранение.

3.2 Порядок технического обслуживания

**dama** 

Подп.

дубл. ۹Ò Инв.

ήQ инв.

Взам.

8.2021

3.2.1 Порядок технического обслуживания соответствует порядку записи операций в таблице 3.1.

3.2.2 Операция технического обслуживания выполняется в соответствии с ее технологической картой.

3.2.3 При техническом обслуживании модуля обязательным является выполнение всех действий, изложенных в технологических картах операций.

3.2.4 Все неисправности, выявленные в процессе технического обслуживания, должны быть устранены. При этом о проведении и результатах обслуживания должна быть сделана запись в разделе «Работы при эксплуатации» паспорта ФТКС.468266.094ПС.

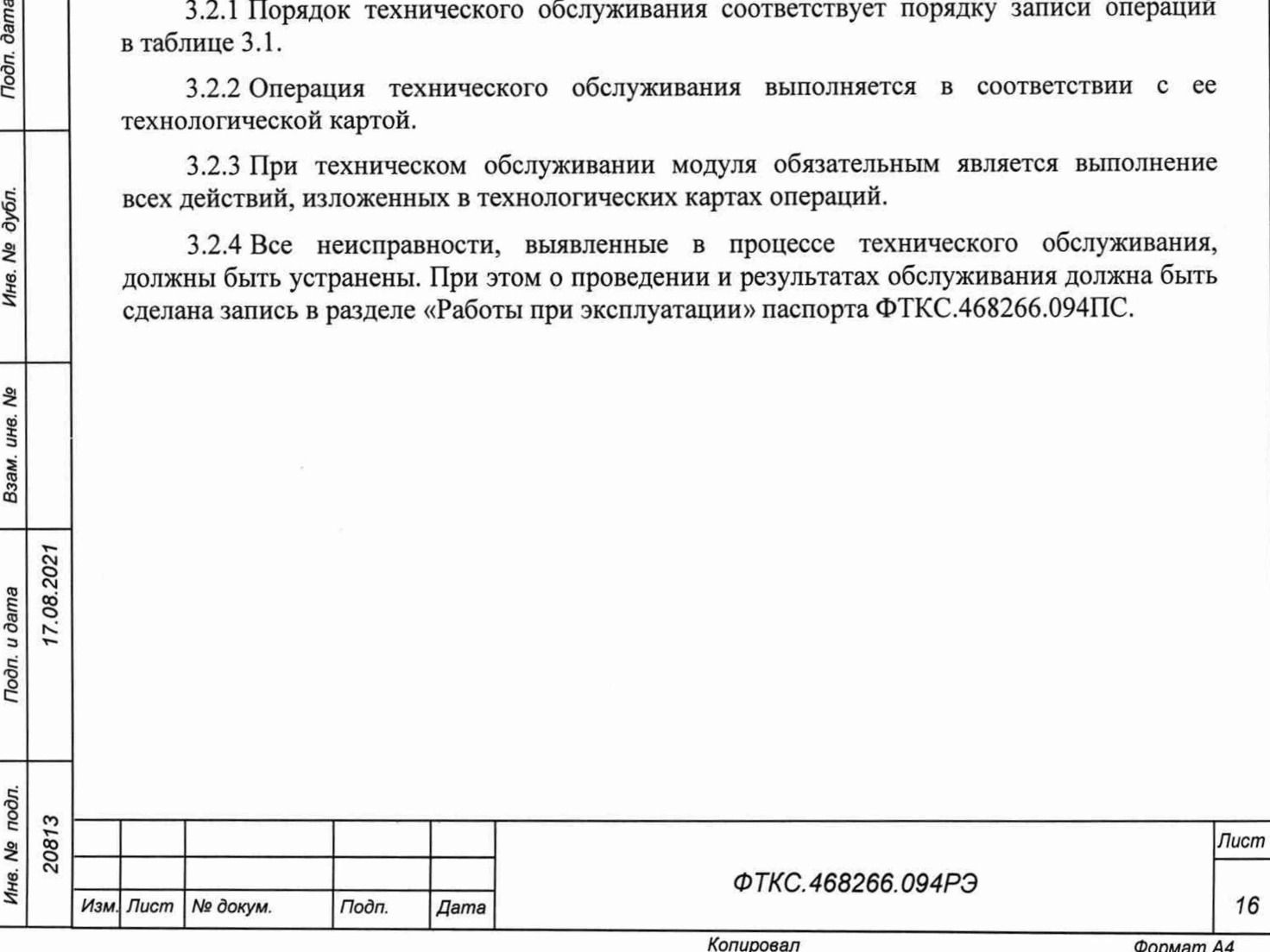

Таблица 3.1

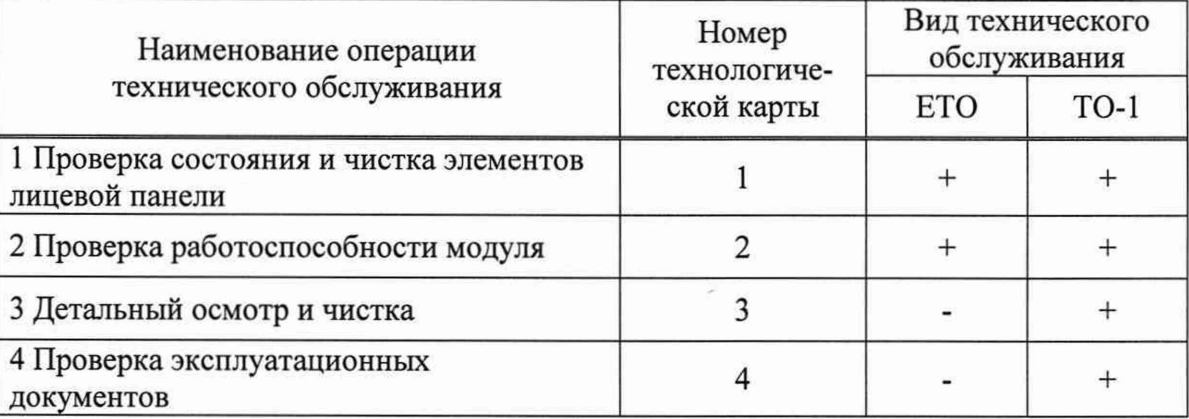

3.3 Технологические карты операций технического обслуживания

3.3.1 Технологическая карта 1

Проверка состояния и чистка элементов лицевой панели модуля Средства измерений: нет.

Инструмент: нет.

Расходные материалы:

- бязь отбеленная арт. 224 ГОСТ 29298-2005 (салфетка 200 х 200 мм) 1 шт.;
- кисть флейцевая КФ25-1 ГОСТ 10597-87 1 шт.

Действия:

dama

Подп.

дубл. ۹g Инв.

> ۹g ине.

Взам.

Подп. и дата

17.08.2021

- перед включением НМ, в котором эксплуатируется модуль, произвести внешний осмотр лицевой панели модуля, убедиться в отсутствии деформации и нарушений целостности соединителей;
- удалить пыль с лицевой панели модуля сухой бязевой салфеткой и, при необходимости, кистью.

3.3.2 Технологическая карта 2

Проверка работоспособности

Средства измерений: нет.

Инструмент: нет.

Расходные материалы: нет.

Действия:

- включить НМ с установленным в нём проверяемым модулем;
- убедиться в положительном результате самотестирования ПЭВМ и правильности загрузки операционной среды;
- выдержать модуль во включенном состоянии не менее 10 мин;
- выполнить проверку модуля в режиме самоконтроля в соответствии с п. 1.4.6.

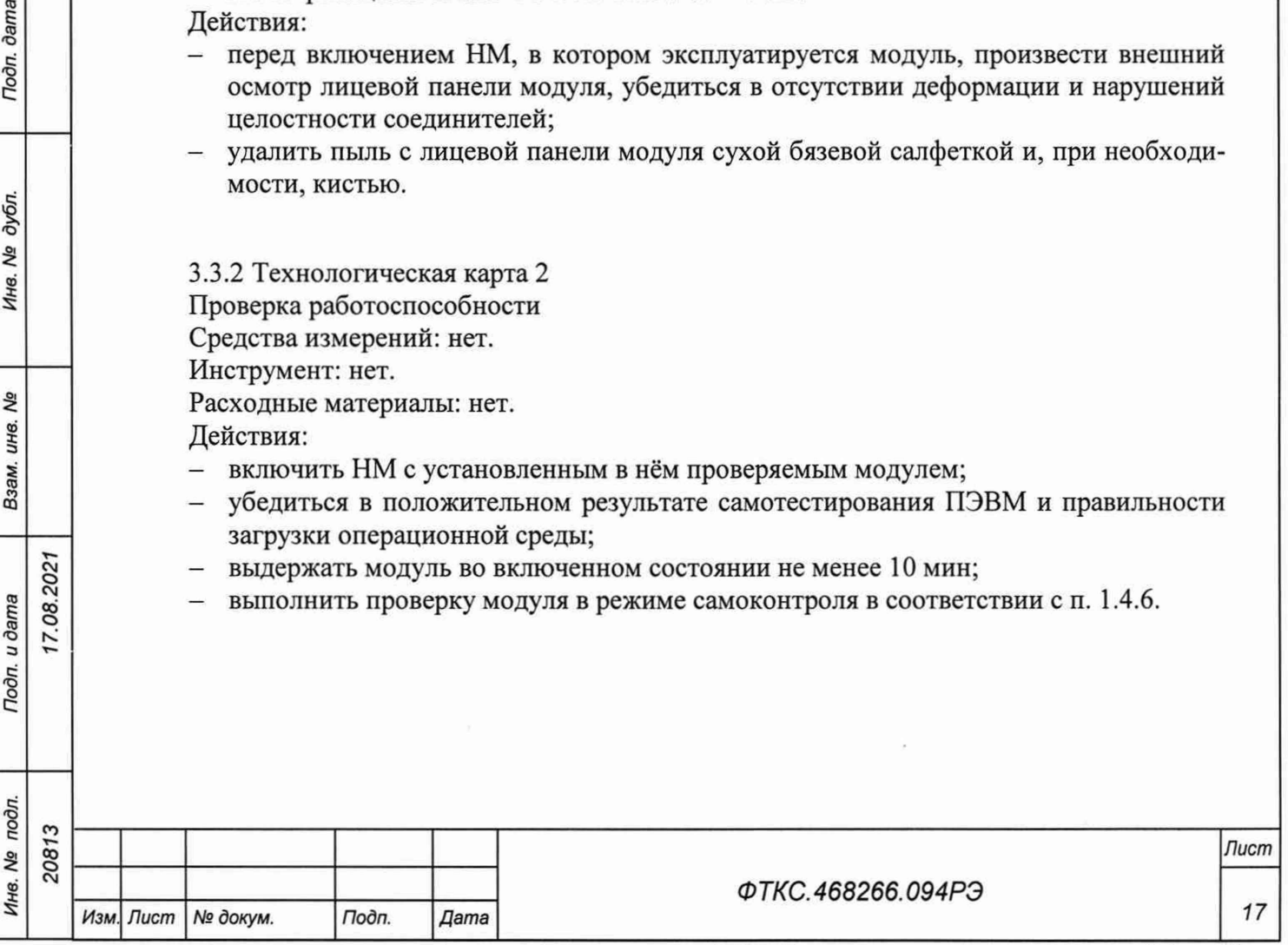

3.3.3 Технологическая карта 3

Детальный осмотр и чистка

Средства измерения: нет.

Инструмент: нет.

Расходные материалы:

- бязь отбеленная арт. 224 ГОСТ 29298-2005 (салфетка 200 х 200 мм) 1 шт.;
- спирт этиловый ГОСТ Р 55878-2013 20 мл.

Действия:

- отключить от сети НМ, на котором эксплуатируется модуль;
- если к модулю подсоединены кабели, отключить их;
- протереть бязью, смоченной в спирте, контакты соединителей;
- подключить кабели к соединителям модуля.

3.3.4 Технологическая карта 4

Проверка эксплуатационных документов

Средства измерения: нет.

Инструмент: нет.

Расходные материалы: нет.

Действия:

ama

- проверить наличие эксплуатационных документов по паспорту;
- проверить состояние эксплуатационных документов;
- проверить своевременность внесения необходимых записей в паспорт.

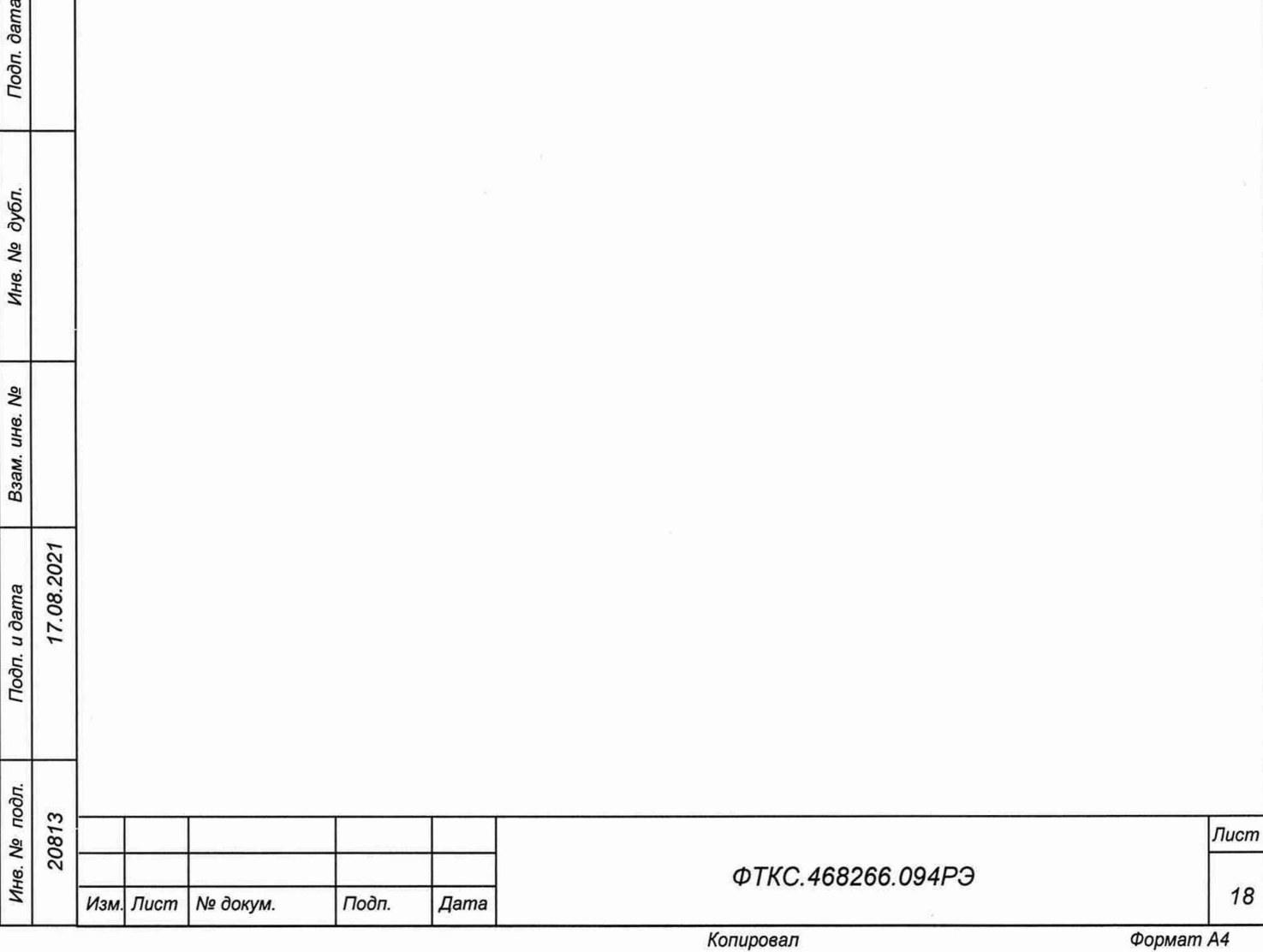

### **4 Транспортирование и хранение**

### 4.1 Транспортирование

4.1.1 Модуль в штатной упаковке и упакованный в транспортную тару допускает транспортирование следующими видами транспорта:

- железнодорожным в закрытых вагонах на любые расстояния со скоростями, допустимыми министерством путей сообщений;
- воздушным и водным в закрытых герметичных отсеках на любые расстояния без ограничения скорости;
- автомобильным в закрытых фургонах:
	- $-$  по дорогам 1-3 категории на расстояние до 500 км со скоростью до 40 км/ч;
	- по дорогам 4, 5 категории на расстояние до 500 км со скоростью до 20 км/ч.

4.1.2 При транспортировании транспортная тара с модулем должна быть надежно закреплена креплениями, исключающими ее перемещение относительно транспортного средства при воздействии механических нагрузок.

4.1.3 Допускается транспортирование модуля при температуре окружающей среды от минус 50 °С до плюс 50 °С и относительной влажности до 95 % при температуре плюс 25 °С.

4.1.4 Давление окружающего воздуха должно соответствовать нормам, принятым для данного вида транспорта.

4.1.5 Допускается транспортирование модуля установленным на НМ, упакованный в штатную упаковку. При этом условия транспортирования должны соответствовать ограничениям, изложенным в настоящем подразделе.

#### 4.2 Хранение

dama

Подп.

дубл. Λº Инв.

۹Ò инв. Взам.

17.08.2021

Toon. u dama

4.2.1 Модуль должен храниться в складских условиях в транспортной таре, в которой модуль поставляется изготовителем.

Складские условия:

- температура воздуха от плюс 5 °С до плюс 40 °С;

- относительная влажность воздуха не более 80 % при температуре плюс 25 °С;
- воздух не должен содержать пыли, паров кислот, щелочей и других агрессивных примесей.

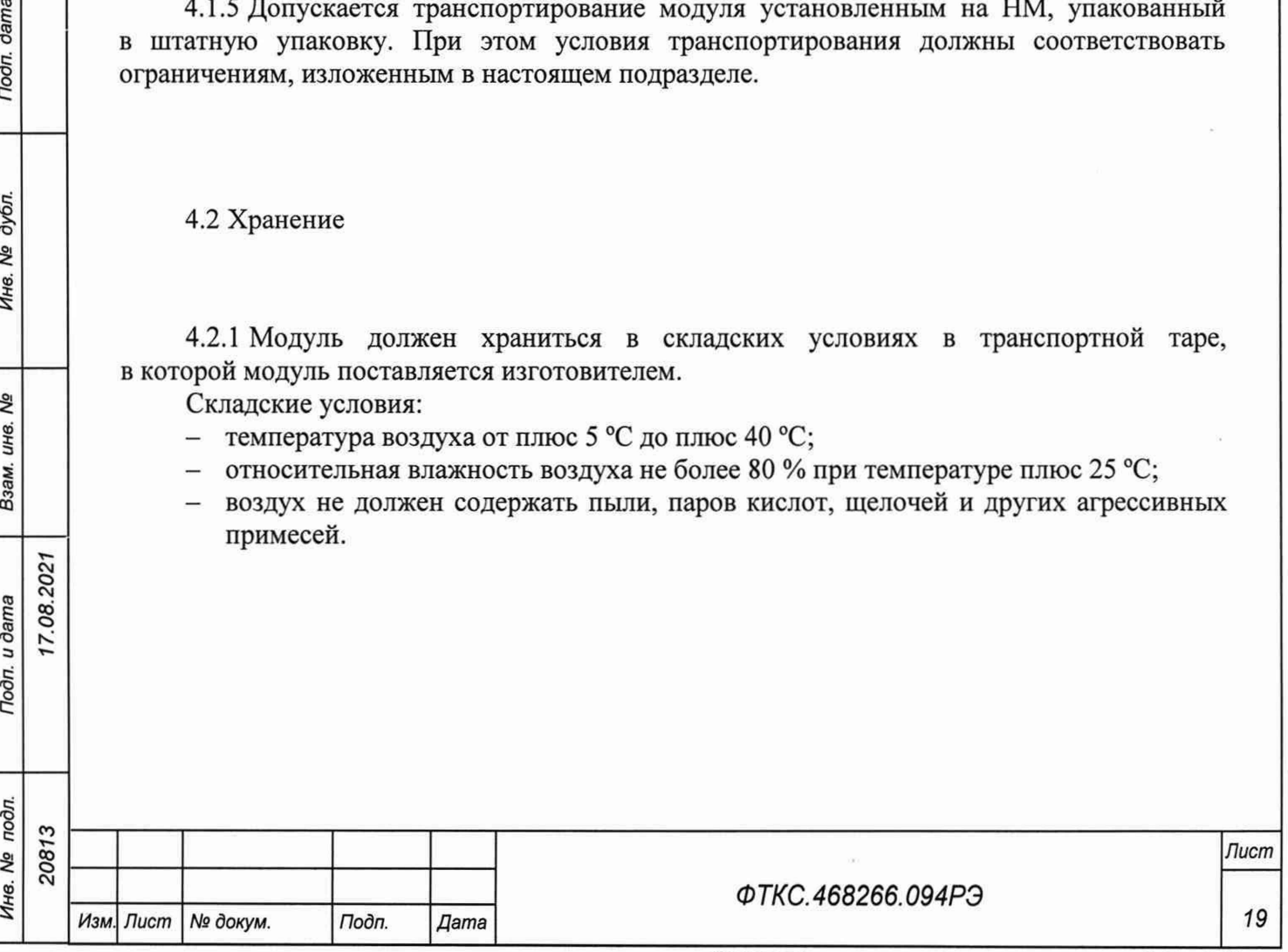

4.2.2 При хранении в штатной упаковке в складских условиях модуль допускает хранение в течение всего срока гарантии при условии выполнения переконсервации модуля после каждых двух лет его хранения.

4.2.3 Допускается хранение модуля установленным на НМ в штатной таре НМ.

4.3 Переконсервация

4.3.1 Переконсервация модуля должна выполняться не реже, чем через каждые два года его хранения.

4.3.2 Перед переконсервацией поместить модуль в помещение, имеющее относительную влажность не более 70 *%* при температуре не ниже плюс 15 °С.

4.3.3 Вскрыть транспортную тару.

4.3.4 При вскрытии полиэтиленового мешка отрезать минимально необходимую полоску материала и вынуть обертку модуля из мешка.

4.3.5 Развернуть обертку и просушить модуль (выдержка в течение 24 ч в помещении в условиях, приведенных в п. 4.3.2).

Примечание - Допускается не производить сушку модуля, если хранение модуля осуществлялось в помещении, имеющем относительную влажность воздуха не более 70 % при температуре не ниже 15 °С.

4.3.6 Заменить линасиль (марка ИВХАН-100) в мешочке, находившемся в упаковке модуля, на новый (просушенный при температуре от плюс 150 °С до плюс 200 °С не менее 4 ч).

4.3.7 Упаковать модуль:

7.08.2021

dama

Подп.

дубл. ತಿ Инв.

Qo инв. Взам.

Подп. и дата

- обернуть модуль двумя слоями бумаги марки А-90 ГОСТ 8273-75;
- на обертку наклеить этикетку;
- обертку поместить в мешок из полиэтиленовой пленки толщиной от 0,15 до 0,30 мм марки Мс, сорта 1 ГОСТ 10354-82;
- в упаковочный мешок рядом с оберткой поместить мешок с линасилем (50 г);
- упаковочный мешок заварить (заклеить);
- поместить заваренный упаковочный мешок в тарную коробку из картона марки Т-11C ГОСТ ГОСТ Р 52901-2007;
- на тарную коробку наклеить этикетку.

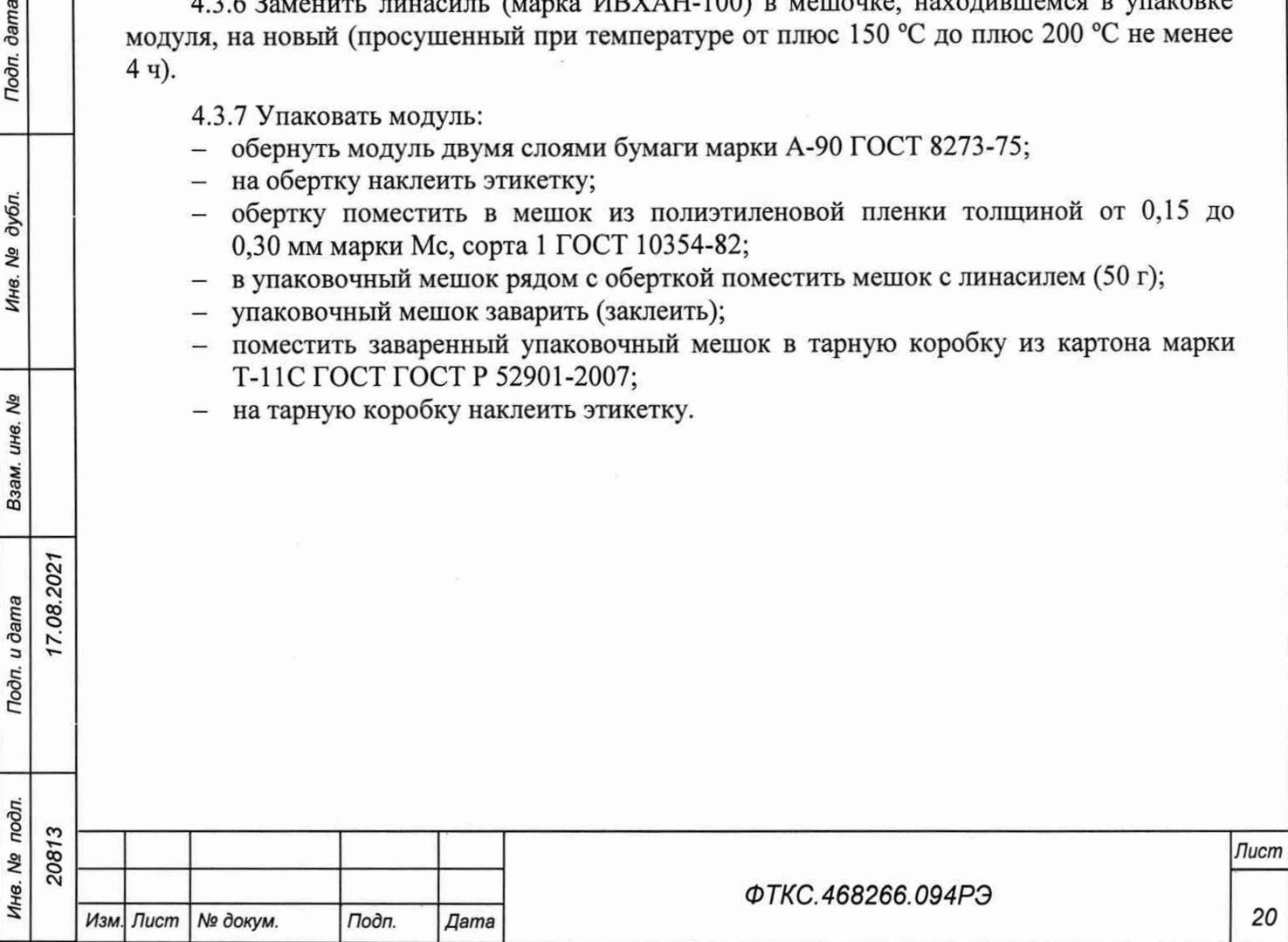

5.1 Общие положения

5.1.1 Настоящая методика поверки распространяется на измерители мгновенных значений силы тока МТД48С-РХ1е ФТКС.468266.094 (далее - модуль), выполненный в виде модуля, и устанавливает методику их первичной и периодической поверок.

5.1.1 При проведении поверки должна обеспечиваться прослеживаемость модуля к гэт4-91 согласно государственной поверочной схеме, утвержденной Приказом Федерального агентства по техническому регулированию и метрологии от 01 октября 2018 года№ 2091.

5.1.2 Допускается проведение первичной (периодической) поверки отдельных измерительных каналов и проведение периодической на меньшем числе поддиапазонов измерений в соответствии с заявлением владельца средства измерений, с обязательным указанием в сведениях о поверке информации об объеме проведенной поверки.

5.1.3 Поверка модуля должна проводиться в соответствии с требованиями настоящей методики поверки. Интервал между поверками - 1 год.

5.1.4 Метод, обеспечивающий реализацию методики поверки, - косвенный метод измерений.

5.1.5 В результате поверки должны быть подтверждены метрологические требования, приведенные в разделе 5.11.

5.2 Перечень операций поверки средства измерений

5.2.1 При проведении поверки должны выполняться операции, указанные в таблице 5.1.

Таблица 5.1 - Операции поверки

dama

Подп.

дубл. δø Инв.

 $\overline{\mathbf{z}}$ 

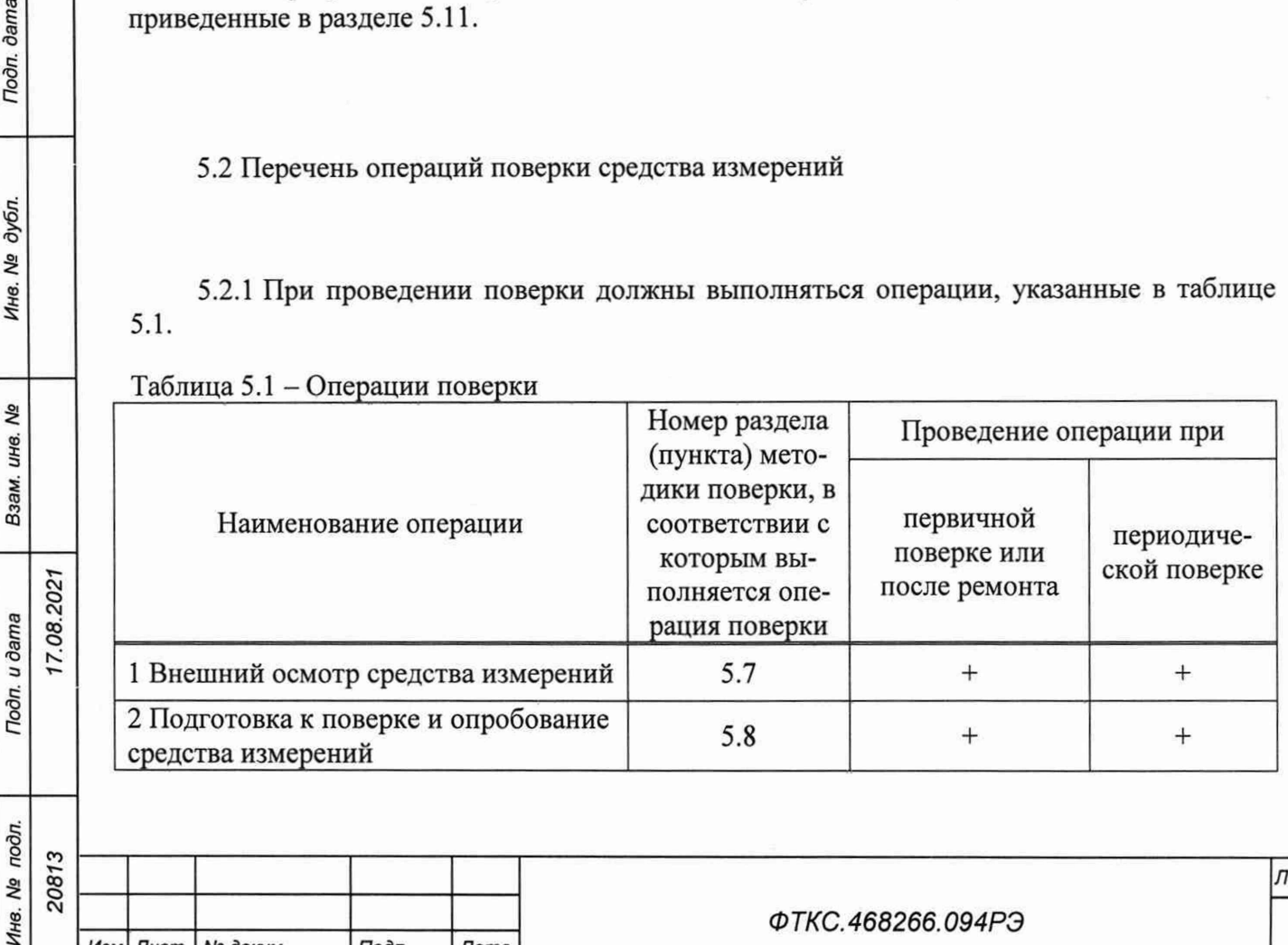

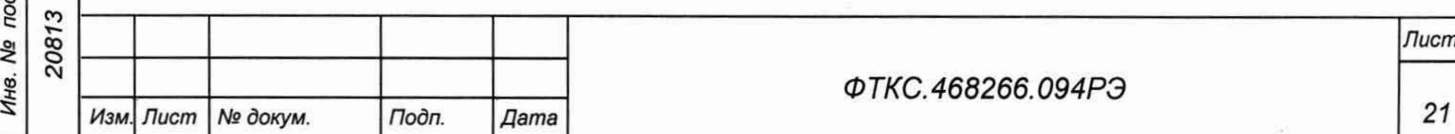

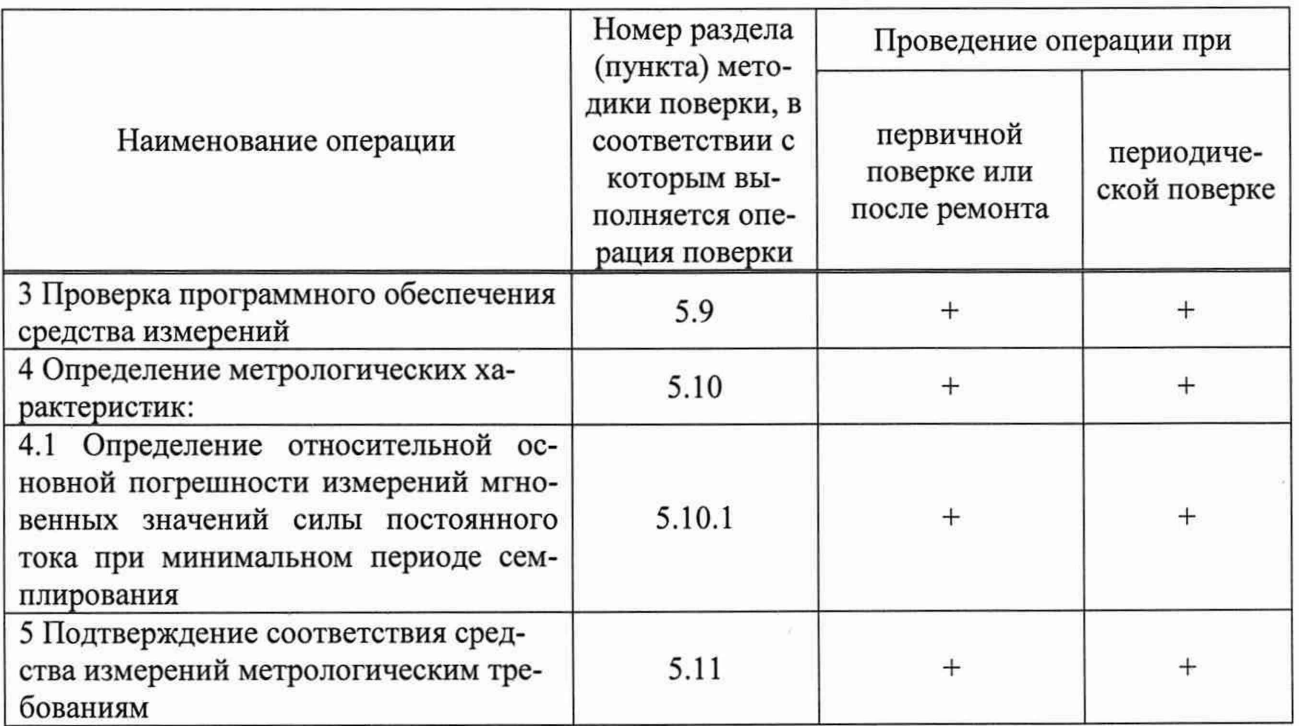

5.3 Требования к условиям проведения поверки

5.3.1 При проведении поверки должны быть соблюдены следующие условия:

- температура окружающего воздуха...................................плюс (20 ± 2) °С
- относительная влажность воздуха..................................... (65 ± 15) %
- атмосферное давление........................................................(100 ± 4) кПа (750 ± 30) мм рт. ст.

5.4 Требования к специалистам, осуществляющим поверку

Г.08.2021

**dama** 

Подп.

дубл. Ą, Инв.

> ۹g инв. Взам.

Подп. и дата

5.4.1 К проведению поверки допускаются лица, изучившие настоящую методику поверки, эксплуатационную документацию на поверяемые модули и средства поверки.

5.4.2 К проведению поверки допускаются лица, соответствующие требованиям, изложенным в статье 41 Приказа Минэкономразвития России от 26.10.2020 года № 707 (ред. от 30.12.2020 года) «Об утверждении критериев аккредитации и перечня документов, подтверждающих соответствие заявителя, аккредитованного лица критериям аккредитации».

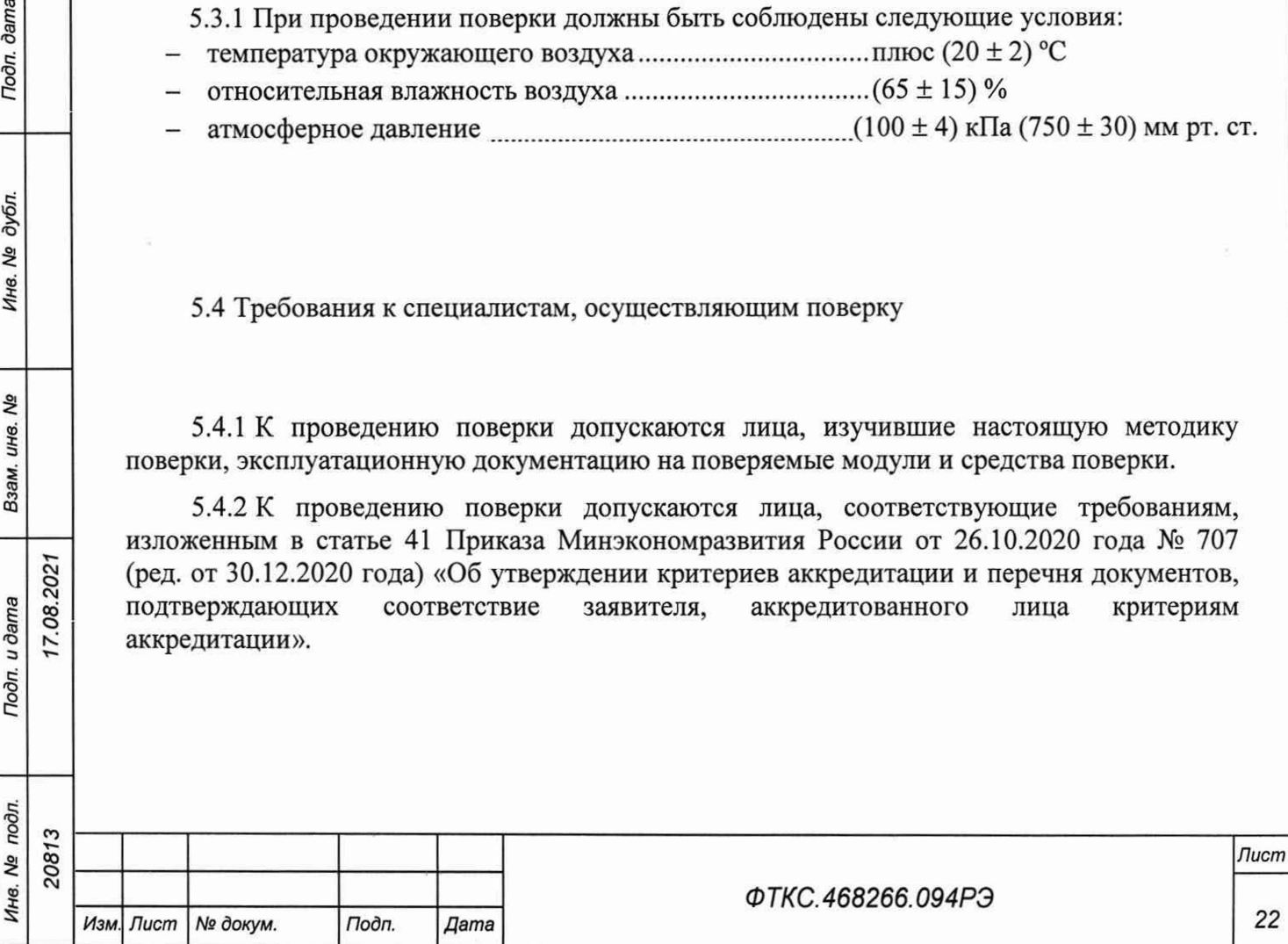

*22*

5.5 Метрологические и технические требования к средствам поверки

5.5.1 При проведении поверки должны применяться средства поверки, указанные в таблице 5.2.

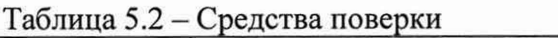

*Инв. № подл. Подп. и дата Взам. инв. № Инв. № дубл. Подп. дата*

Взам. инв. Ме

Подп. и дата

Инв. Ме подл.

Toðn. ðama

Инв. № дубл.

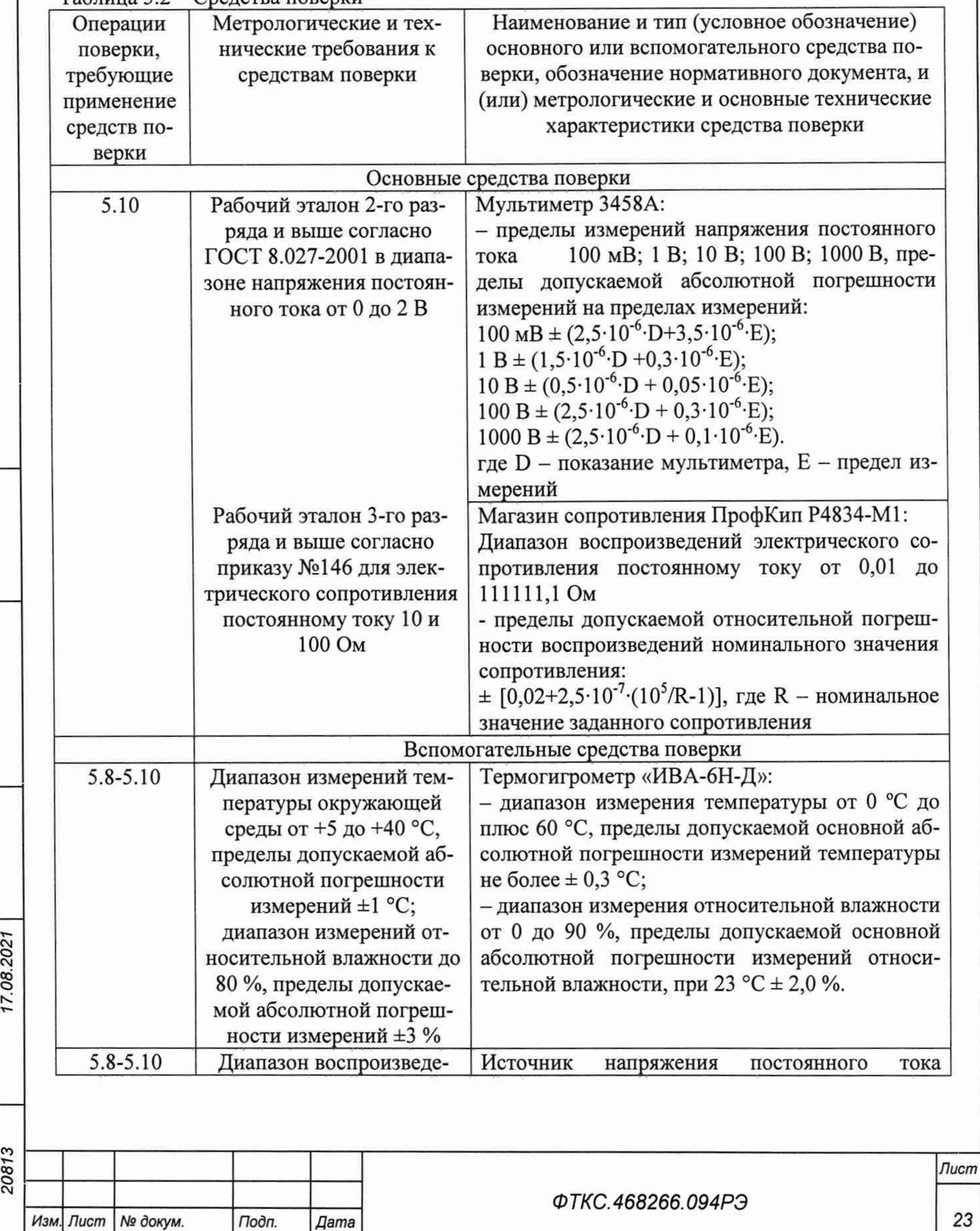

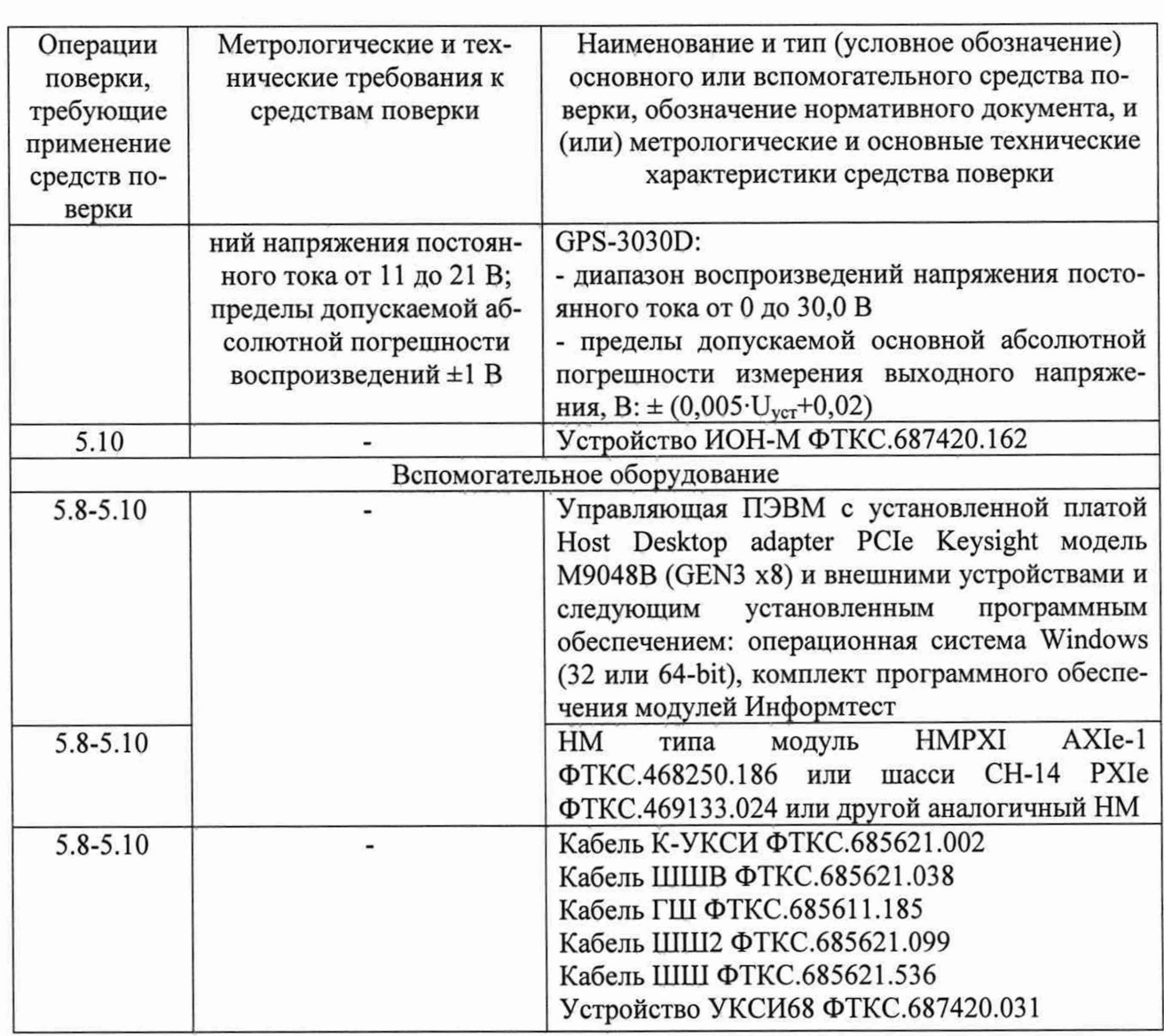

Допускается применение средств поверки с метрологическими и техническими характеристиками, обеспечивающими требуемую точность передачи единиц величин поверяемому средству измерений, установленную в таблице 5.2.

Todn. dama

Инв. № дубл.

۹ğ ине. Взам.

17.08.2021

Todn. u dama

5.6 Требования (условия) по обеспечению безопасности проведения поверки

5.6.1 При проведении поверки необходимо соблюдать требования безопасности, 12.3.019-80, установленные **TOCT** «Правилами технической эксплуатации потребителей». Также электроустановок должны быть соблюдены требования безопасности, изложенные в эксплуатационных документах на поверяемые модуля и применяемые средства поверки.

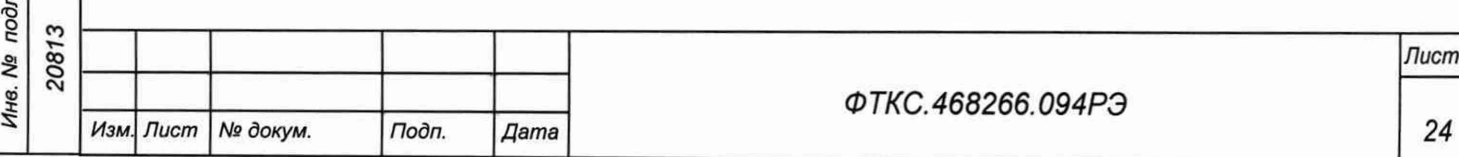

5.7 Внешний осмотр средства измерений

5.7.1 При внешнем осмотре проверить состояние элементов, расположенных на лицевой панели модуля, в том числе состояние контактов соединителей, а также состояние покрытий.

Результат внешнего осмотра считать положительным, если не обнаружено нарушений целостности элементов, контактов и покрытий.

5.8 Подготовка к поверке и опробование средства измерений

5.8.1 Все вводимые в ПЭВМ значения величин должны быть представлены в основных единицах международной системы единиц физических величин СИ в формате с плавающей точкой.

При вводе нецелых чисел разделителем целой и дробной частей числа является символ « .» (точка).

Разделителем мантиссы и порядка является символ (буква) «Е», либо символ (буква) «е» латинского шрифта.

5.8.2 Перед проведением поверки необходимо выполнить следующие подготовительные работы:

- изучить эксплуатационную документацию на поверяемый модуль и на применяемые средства поверки;

- выдержать модуль в условиях окружающей среды, указанных в п. 5.3, не менее 2 ч, если он находился в климатических условиях, отличающихся от указанных в п. 5.3, и подготовить его к работе в соответствии с его эксплуатационной документацией;

- подготовить к работе средства поверки в соответствии с указаниями их эксплуатационной документации;

- провести контроль условий поверки на соответствие требованиям, указанным в разделе 3, с помощью оборудования, указанного в таблице 5.2.

5.8.3 Опробование

**7.08.202** 

dama

Подп.

дубл. ۹ğ Инв.

Λg инв.

Взам.

Подп. и дата

5.8.3.1 Опробование выполнять согласно п. 1.4.6. Модуль подвергать поверке только при положительном результате его опробования

Результат опробования считать положительным, если в результате проверки модуля программой отсутствуют сообщения о неисправностях.

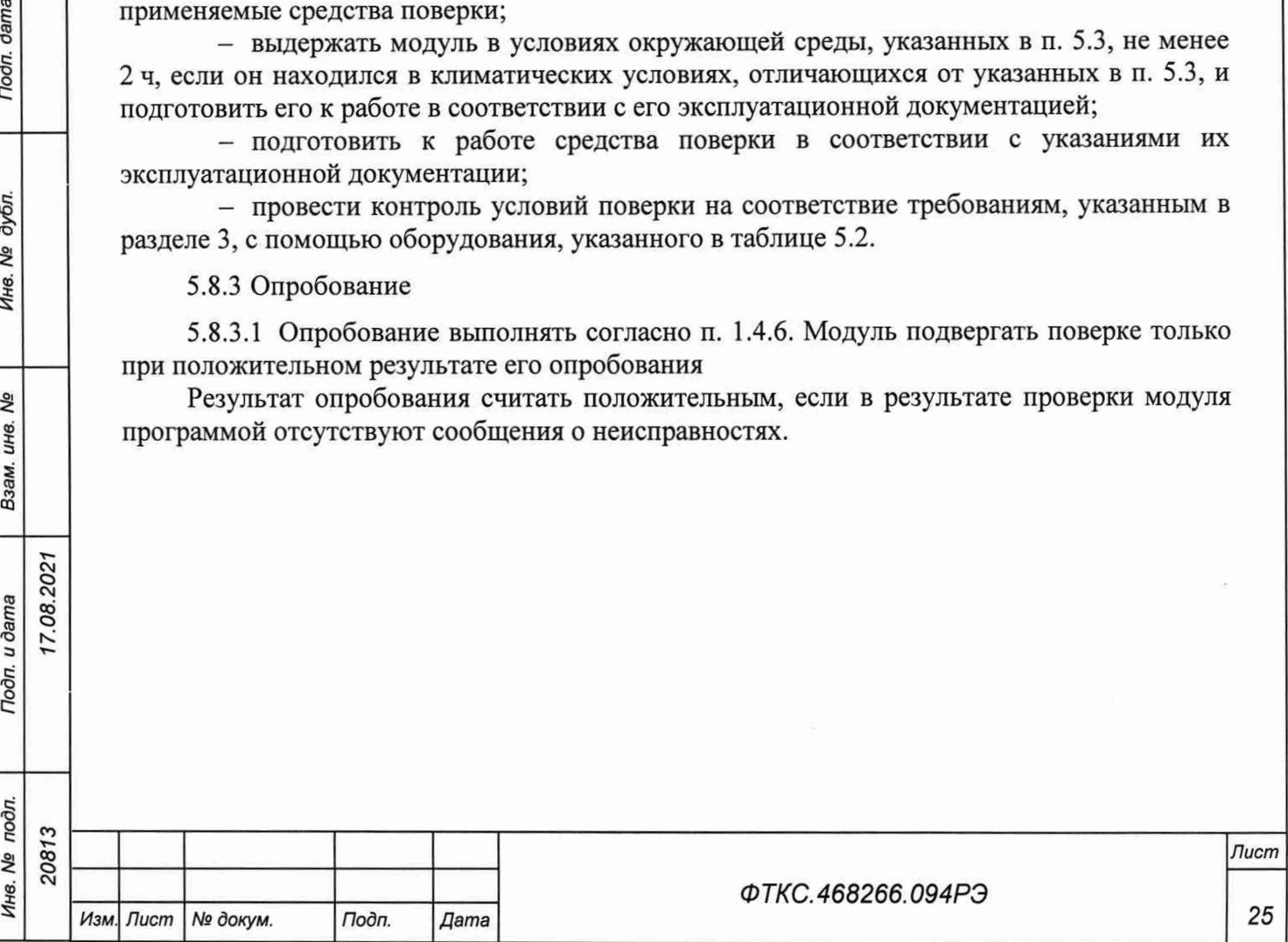

5.9 Проверка программного обеспечения средства измерений

5.9.1 Идентификация ПО модуля осуществляется проверкой идентификационных данных (признаков) компонентов ПО, отнесенных к метрологически значимым библиотеки математических преобразований undaq\_math.dll.

5.9.1.1 Для проверки контрольной суммы исполняемого кода (цифрового идентификатора ПО) необходимо на панели НМ выбрать пункт меню «Справка о программе».

5.9.1.2 В появившемся окне наблюдать информацию об идентификационном признаке (контрольной сумме) файлов, являющихся метрологически значимыми частями ПО. Фактическая (рассчитанная при запуске) контрольная сумма должна совпадать с эталонной контрольной суммой, приведенной в паспорте на модуль.

5.10 Определение метрологических характеристик средства измерений

5.10.1.1 Определение относительной основной погрешности измерений мгновенных значений силы постоянного тока при минимальном периоде семплирования проводится в следующем порядке:

- 1) собрать схему рабочего места в соответствии с рисунком В.1 приложения В;
- 2) включить питание носителя модулей (АЗ);

2021 С О О

dama

Подп.

дубл. δç Инв.

> ತಿ инв. Взам.

Подп. и дата

3) включить питание ПЭВМ (А1), убедиться в отсутствии сообщений об ошибках ее самотестирования и загрузки операционной среды.

Примечание - Включение питания носителя модулей обязательно производится перед включением ПЭВМ.

4) мультиметр 3458A (далее - мультиметр PV1), подключить входы мультиметра PV1 через кабели Kl, К2, К11, К12 и К4, Кб по четырехпроводной схеме к магазину электрического сопротивления магазину сопротивления ПрофКип Р4834-М1 (далее - магазин сопротивлений Р1). Установить мультиметр PV1 в режим работы «измерение сопротивления по четырехпроводной схеме»;

5) запустить на исполнение программу «p\_mtd48\_pxi.exe», выждать не менее 5 мин.

Примечание - Перед началом проверки рекомендуется разместить ярлык программы «p\_mtd48\_pxi.exe» на рабочем столе монитора;

6) в открывшемся окне «Выбор инструмента» из списка выбрать проверяемый модуль. Нажать кнопку «ОК» (см. рисунок 5.1);

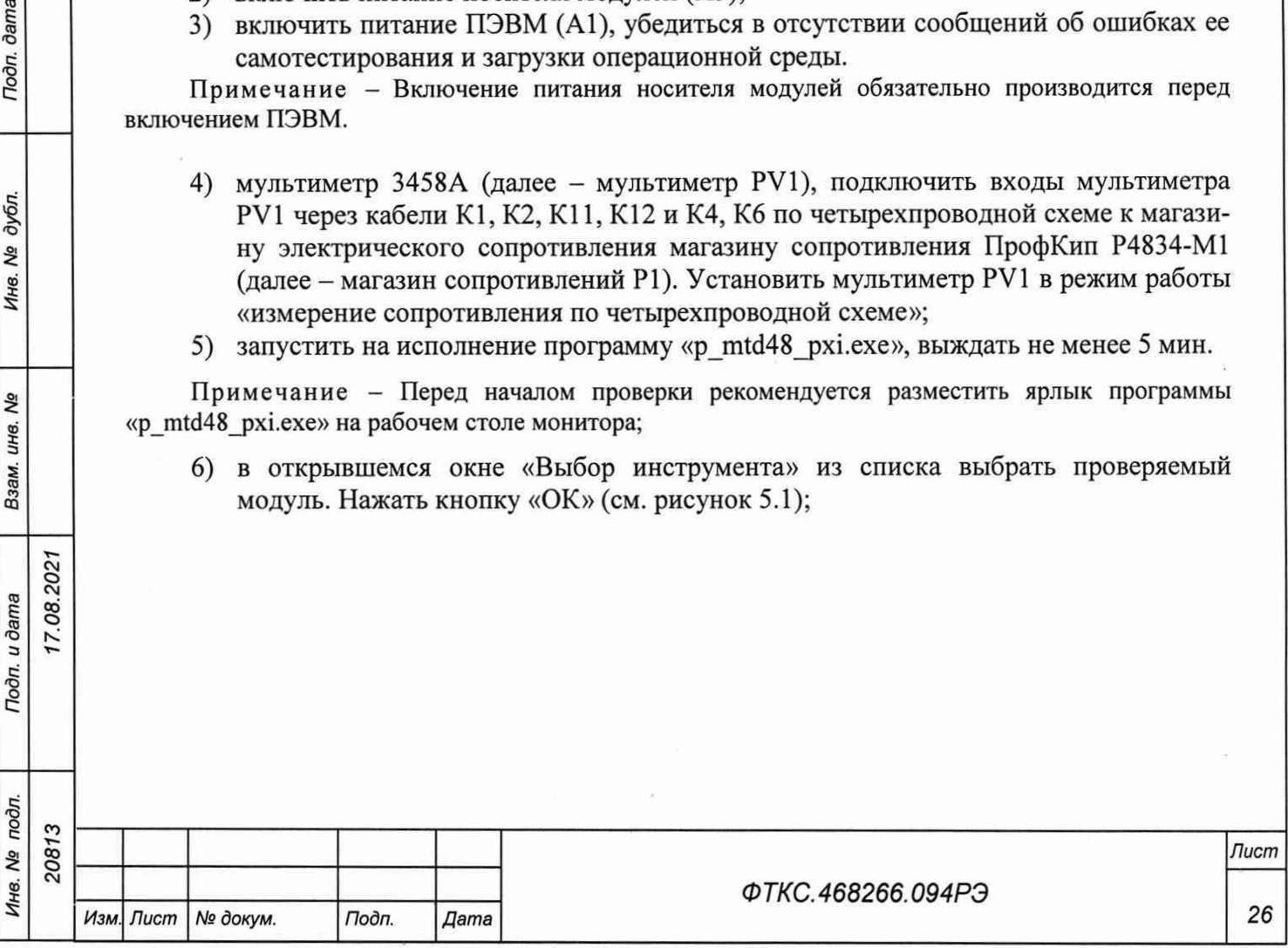

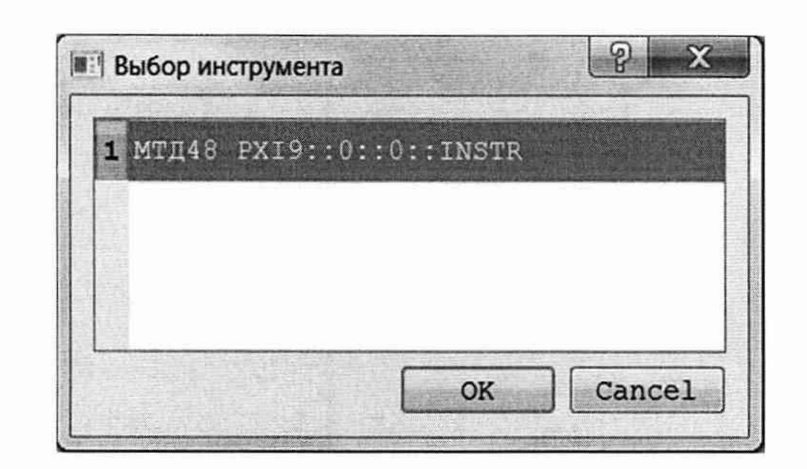

Рисунок 5.1

7) в открывшейся программной панели выбрать вкладку «Поверка», выбрать режим работы «Проверка каналов» (см. рисунок 5.2);

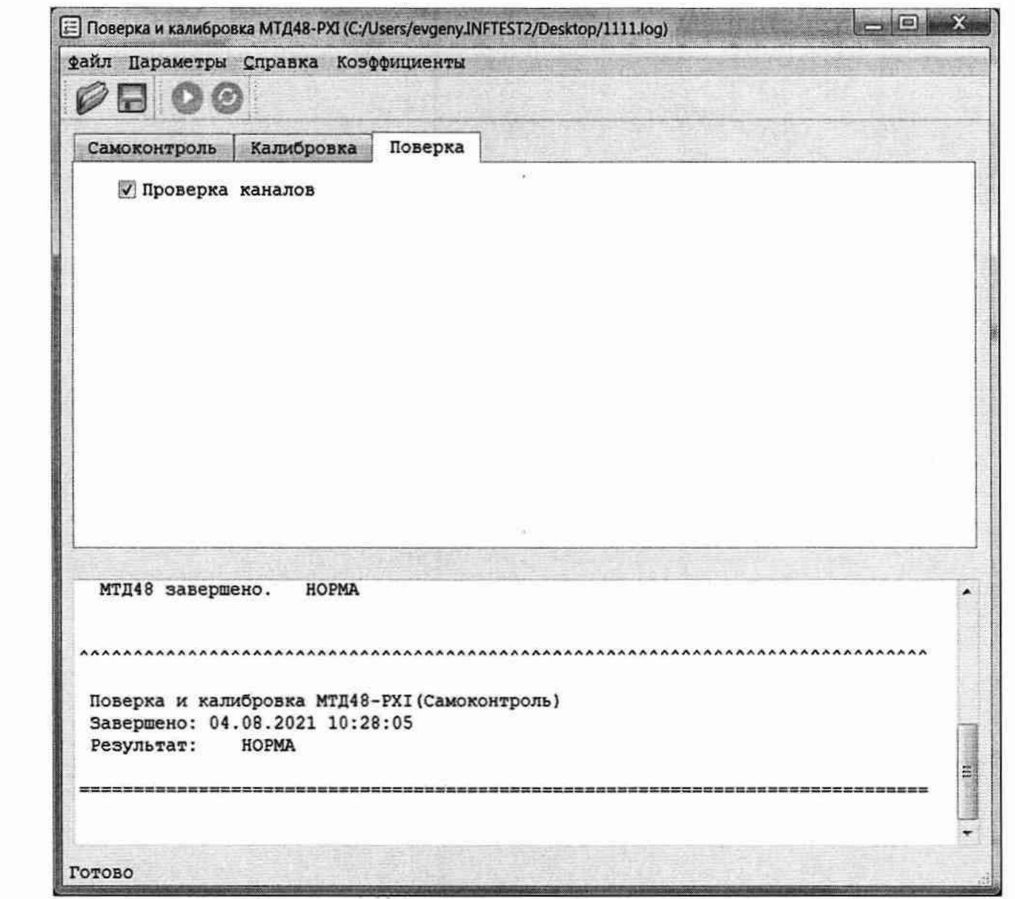

## Рисунок 5.2

8) открыть вкладку «Файл». Выбрать «назначить файл протокола», назначить имя файла и его размещение на ПЭВМ, нажать кнопку «Сохранить»;

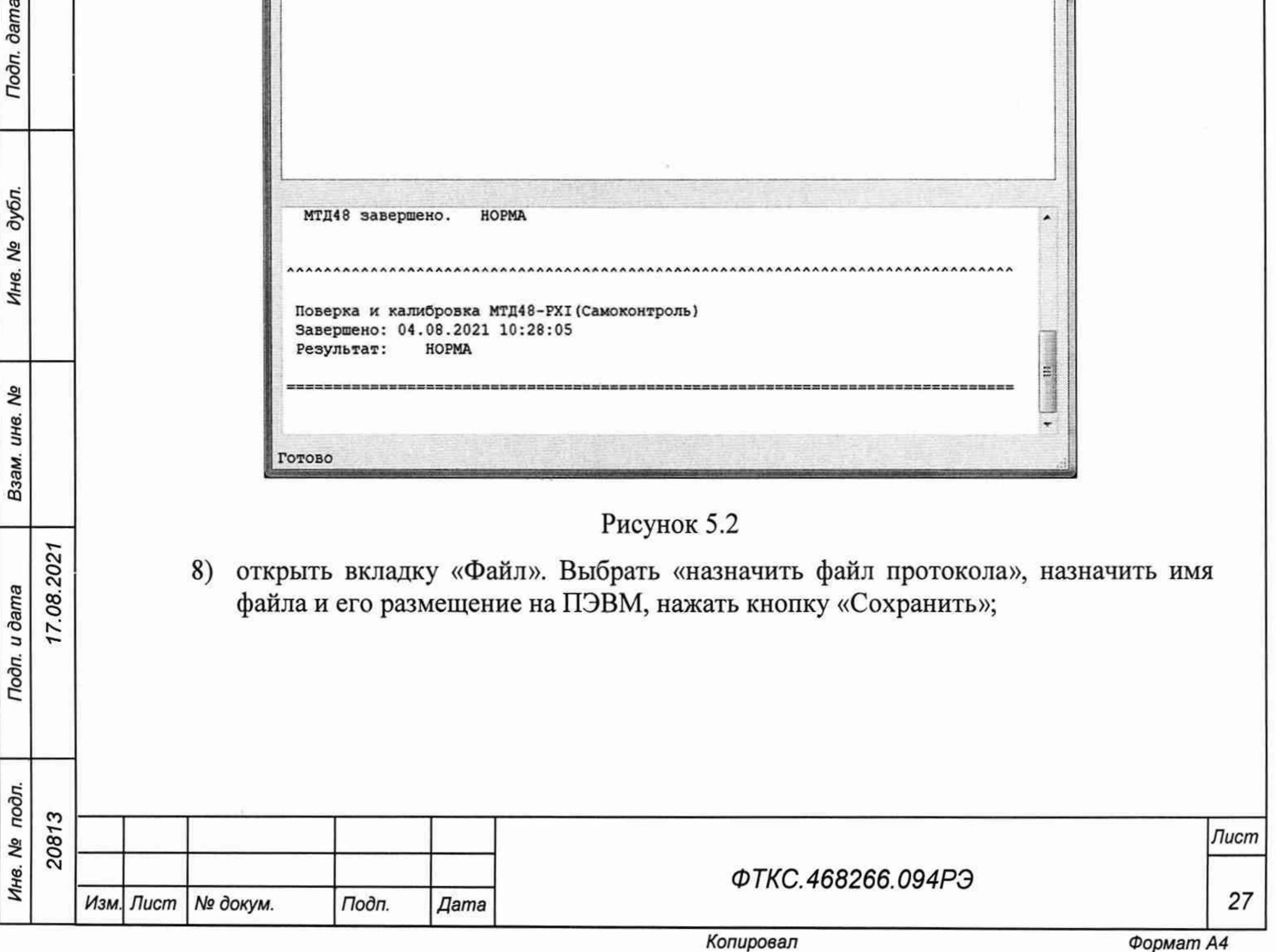

 $7.08.20$ 

Todn. dama

Инв. № дубл.

QV

Взам. инв.

Подп. и дата

- 9) подключить устройство УКСИ68 к секции «А» входного соединителя на лицевой панели модуля;
- 10) установить регуляторы источника питания постоянного тока G1 в крайнее левое положение. Включить источник питания постоянного тока G1;
- 11) выставить на G1 значение напряжения постоянного тока, равное (16,0  $\pm$  0.5) В;
- 12) включить питание устройства ИОН-М ФТКС.687420.162 (далее ИОН-М), установив тумблер «Питание» на ИОН-М в верхнее положение. Выдержать ИОН-М во включенном состоянии не менее 5 мин;
- 13) установить тумблер «АТ» в положение «10 В»;

Примечание - Тумблер «АТ» на ИОН-М рекомендуется устанавливать в положение «10 В» при подаче на входы модуля испытательного напряжения величиной более 500 мВ. При подаче на входы модуля испытательного напряжения величиной менее 500 мВ тумблер «АТ» рекомендуется устанавливать в положение «500 мВ».

14) провести проверку первого канала модуля для диапазона измерений силы постоянного тока «5 мА».

Для этого штепсели кабелей К10 и Кб подключить к соответствующим гнездам на устройстве УКСИ68, штепсели кабеля Кб отключить от магазина сопротивлений Р1 (см. таблицу 5.3);

- 15) на программной панели нажать кнопку
- 16) в открывшейся программной панели (см. рисунок 5.3) установить:
	- $-$  температуру  $-22,00$ ;

dama

Подп.

дубл. Λº Инв.

Взам. инв. Ме

Подп. и дата

Ине. № подл.

- проверяемый диапазон измерений 5 мА;
- $-$  проверяемый канал  $-1$ ;

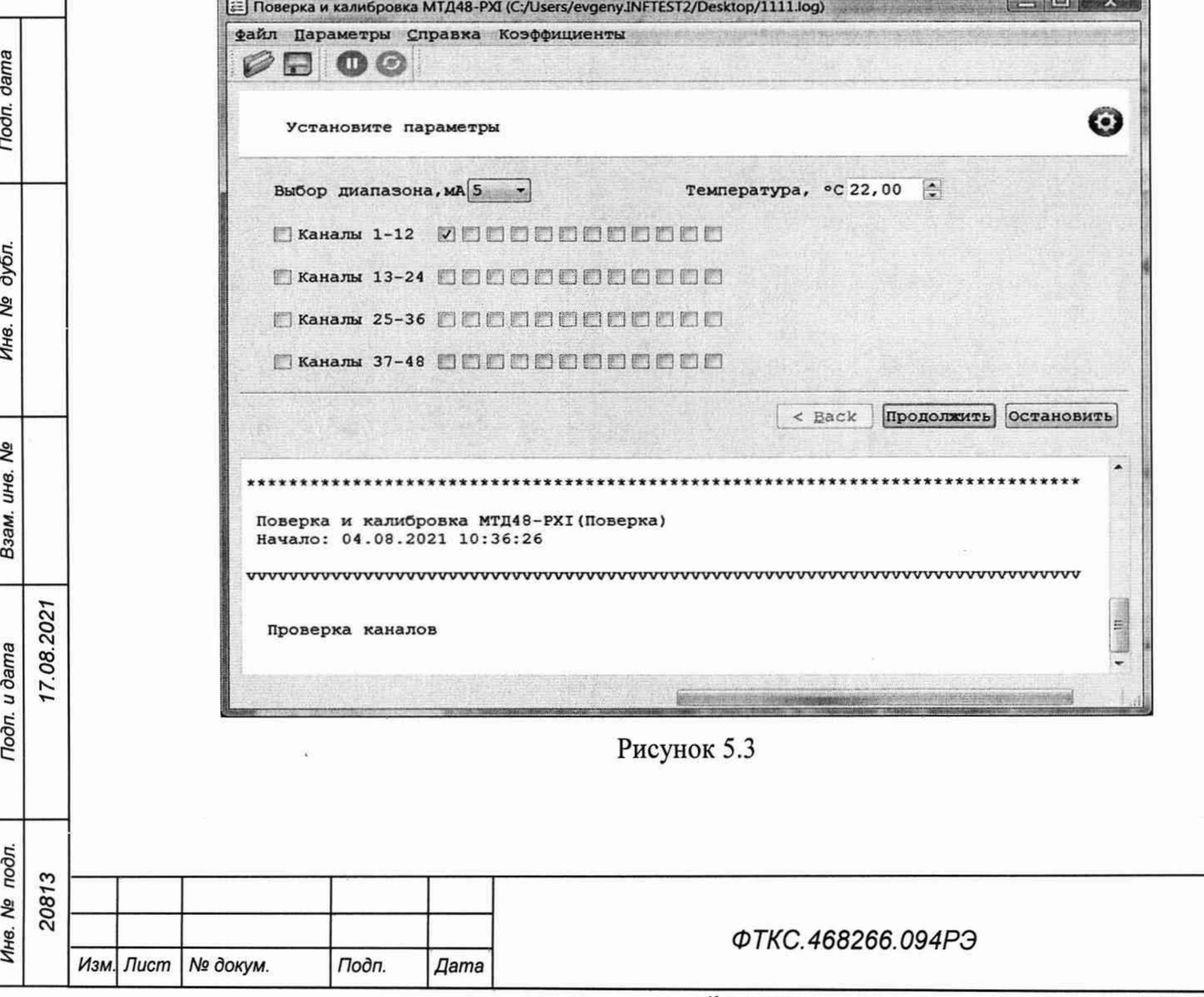

*Лист*

*28*

- 17) на магазине электрического сопротивления Р1 установить электрическое сопротивление, равное 100 Ом;
- 18) на программной панели нажать кнопку «Продолжить»;
- 19) в открывшейся программной панели (см. рисунок А.4) установить в окне значение сопротивления по показаниям мультиметра PV1. Нажать кнопку «Продолжить»;
- 20) на лицевой панели мультиметра PV1 кнопку «GUARD» установить в положение «Ореп». Отключить кабели К11, К12. Установить мультиметр в режим измерения постоянного напряжения с автоматическим выбором диапазона. Штепсели кабеля Кб подключить к магазину сопротивлений Р1. По показаниям мультиметра PV1 установить с точностью не менее 5 *%* от запрашиваемого программой значение напряжения. Измеренное значение ввести с точностью не хуже шести значащих цифр в окно программной панели. На программной панели нажать кнопку «Продолжить»;

Примечание - Установка величины напряжения производится плавным вращением регуляторов «ГРУБО» и «ТОЧНО» на лицевой панели ИОН-М с одновременным наблюдением за показаниями мультиметра PV1. После задания требуемого напряжения выждать завершения переходных процессов в течение не менее 1 мин.

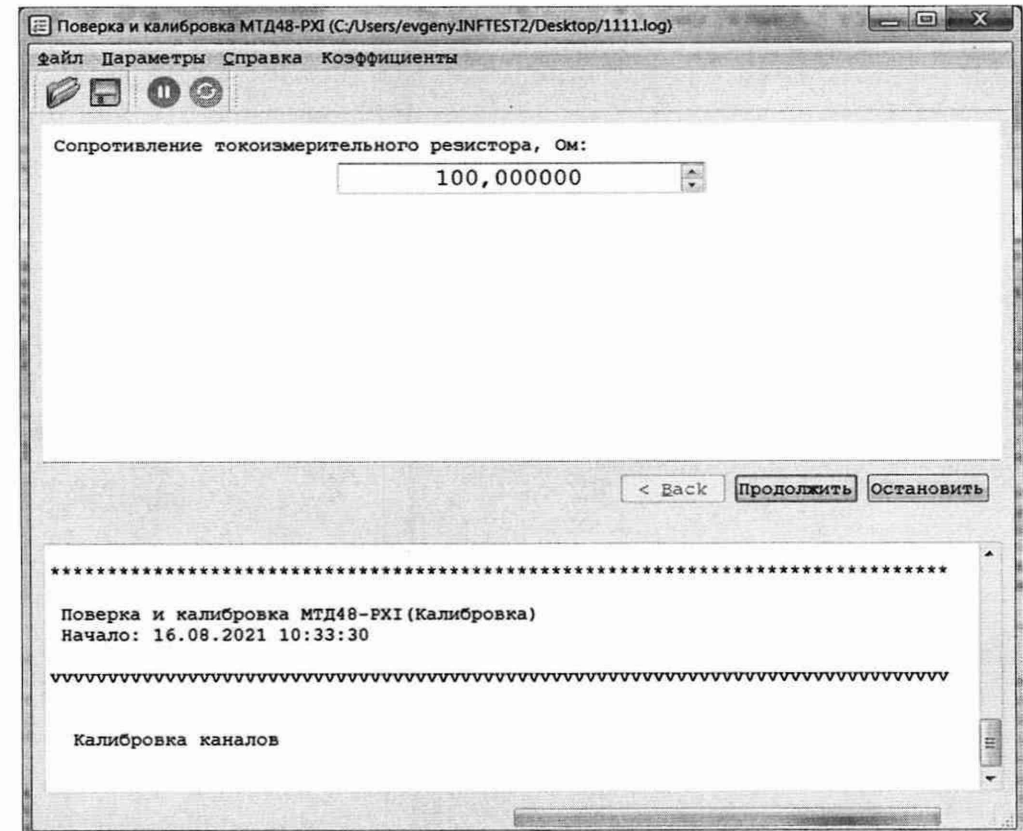

**Jama** 

Подп.

дубл. ۹ğ Инв.

Qã инв. Взам.

17.08.2021

Подп. и дата

 $\overline{\bf r}$ 

### Рисунок 5.4

- 21) по показаниям мультиметра PV1 установить с точностью не менее 5 % от запрашиваемого программой остальные значения напряжений, нажимая после установки кнопку «Продолжить» на программной панели;
- 22) штепсели кабеля К6 отключить от магазина сопротивлений Р1;
- 23) провести проверку диапазона измерений силы постоянного тока «20 мА» для выбранного канала.

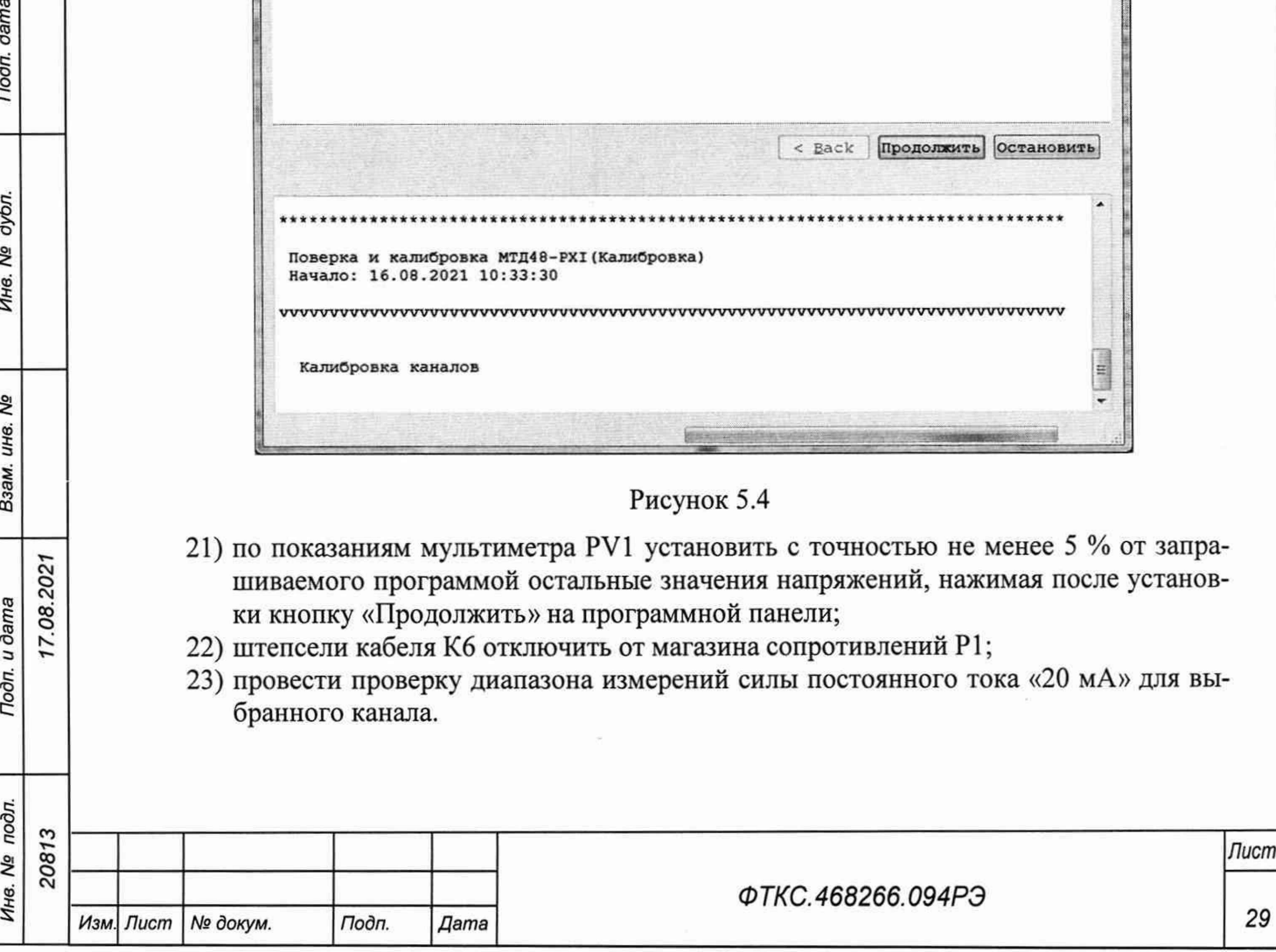

Для этого на программной панели нажать кнопку  $\bullet$ ;

- 24) в открывшейся программной панели (см. рисунок 5.3) установить:
	- $-$  температуру  $-22,00$ ;

 $7.08.202$ 

dama

Подп.

дубл. δã Инв.

QV инв. Взам.

Tion. u dama

- проверяемый диапазон измерений 20 мА;
- $-$  проверяемый канал  $-1$ ;
- 25) подключить входы мультиметра PV1 через кабели K l, К2, К11, К12 и К4, Кб по четырехпроводной схеме к магазину электрического сопротивления Р1. Установить мультиметр в режим работы «измерение сопротивления по четырехпроводной схеме»;
- 26) на магазине электрического сопротивления Р1 установить электрическое сопротивление, равное 10 Ом;
- 27) на программной панели нажать кнопку «Продолжить»;
- 28) в открывшейся программной панели (см. рисунок А.4) установить в окне значение сопротивления по показаниям мультиметра PV1. Нажать кнопку «Продолжить»;
- 29) на лицевой панели мультиметра PV1 кнопку «GUARD» установить в положение «Ореп». Отключить кабели К11, К12. Установить мультиметр в режим измерения постоянного напряжения с автоматическим выбором диапазона. Штепсели кабеля Кб подключить к магазину сопротивлений Р1. По показаниям мультиметра PV1 установить с точностью не менее 5 % от запрашиваемого программой значение напряжения. Измеренное значение ввести в окно программной панели. На программной панели нажать кнопку «Продолжить»;
- 30) по показаниям мультиметра PV1 установить с точностью не менее 5 % от запрашиваемого программой остальные значения напряжений, нажимая после установки кнопку «Продолжить» на программной панели;
- 31) штепсели кабеля Кб отключить от магазина сопротивлений Р1;
- 32) по методике действий 14)—31) провести проверку остальных со 2 по 24 каналов модуля для поддиапазонов измерений силы постоянного тока 5 и 20 мА. Для этого при проведении проверки штепсели кабелей К10 и Кб подключать к соответствующим гнездам на устройстве УКСИ68 (см. таблицу 5.3);
- 33) подключить устройство УКСИ68 к секции «В» входного соединителя на лицевой панели модуля;
- 34) по методике действий 14)—31) провести проверку остальных с 25 по 48 каналов модуля для поддиапазонов измерений силы постоянного тока 5 и 20 мА. Для этого при проведении проверки штепсели кабелей К10 и Кб подключить к соответствующим гнездам на устройстве УКСИ68 (см. таблицу 5.3);
- 35) выйти из программы, выключить питание носителя модулей и управляющую ПЭВМ, отключить приборы и остальные принадлежности.

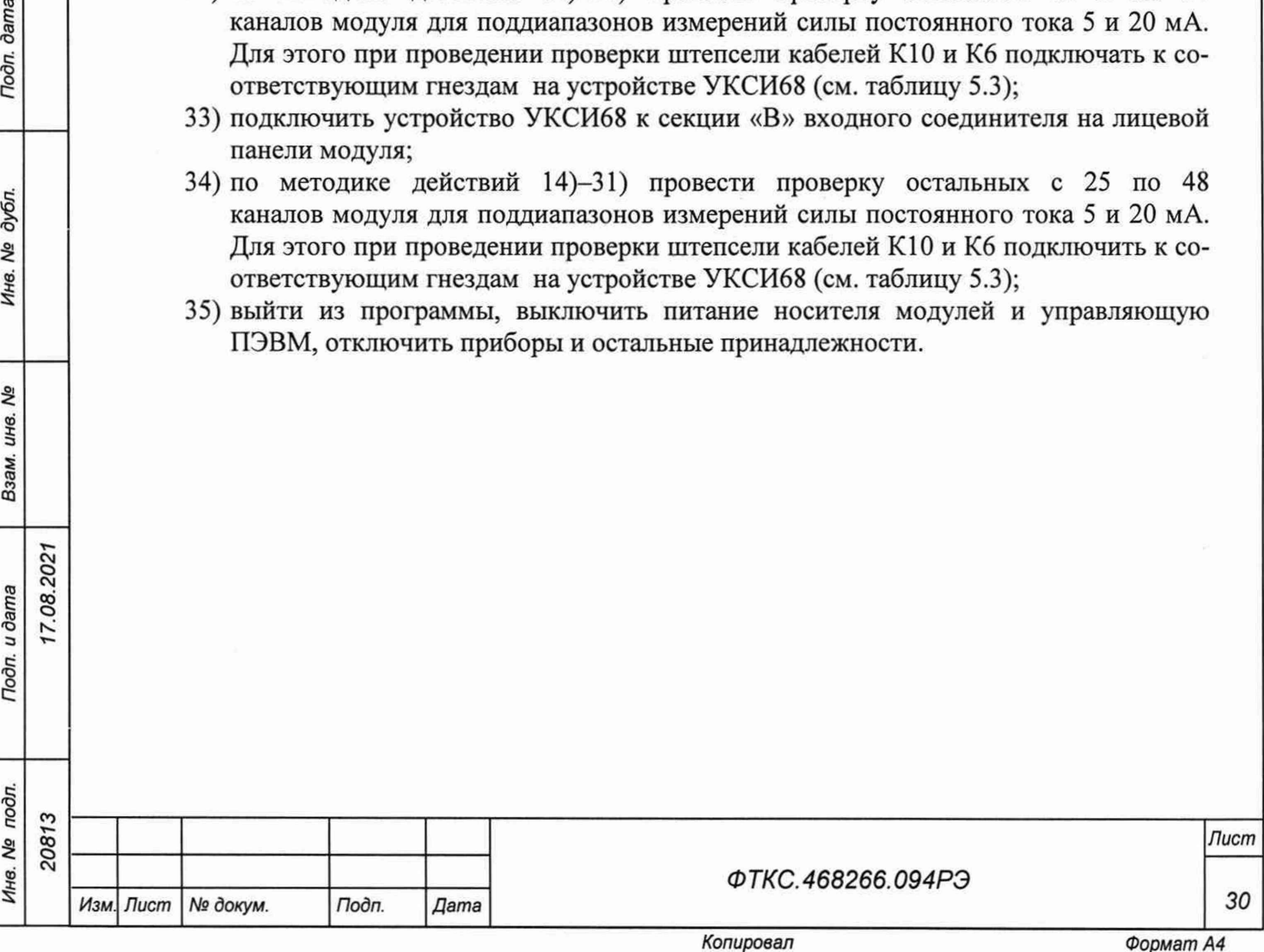

## Таблица 5.3

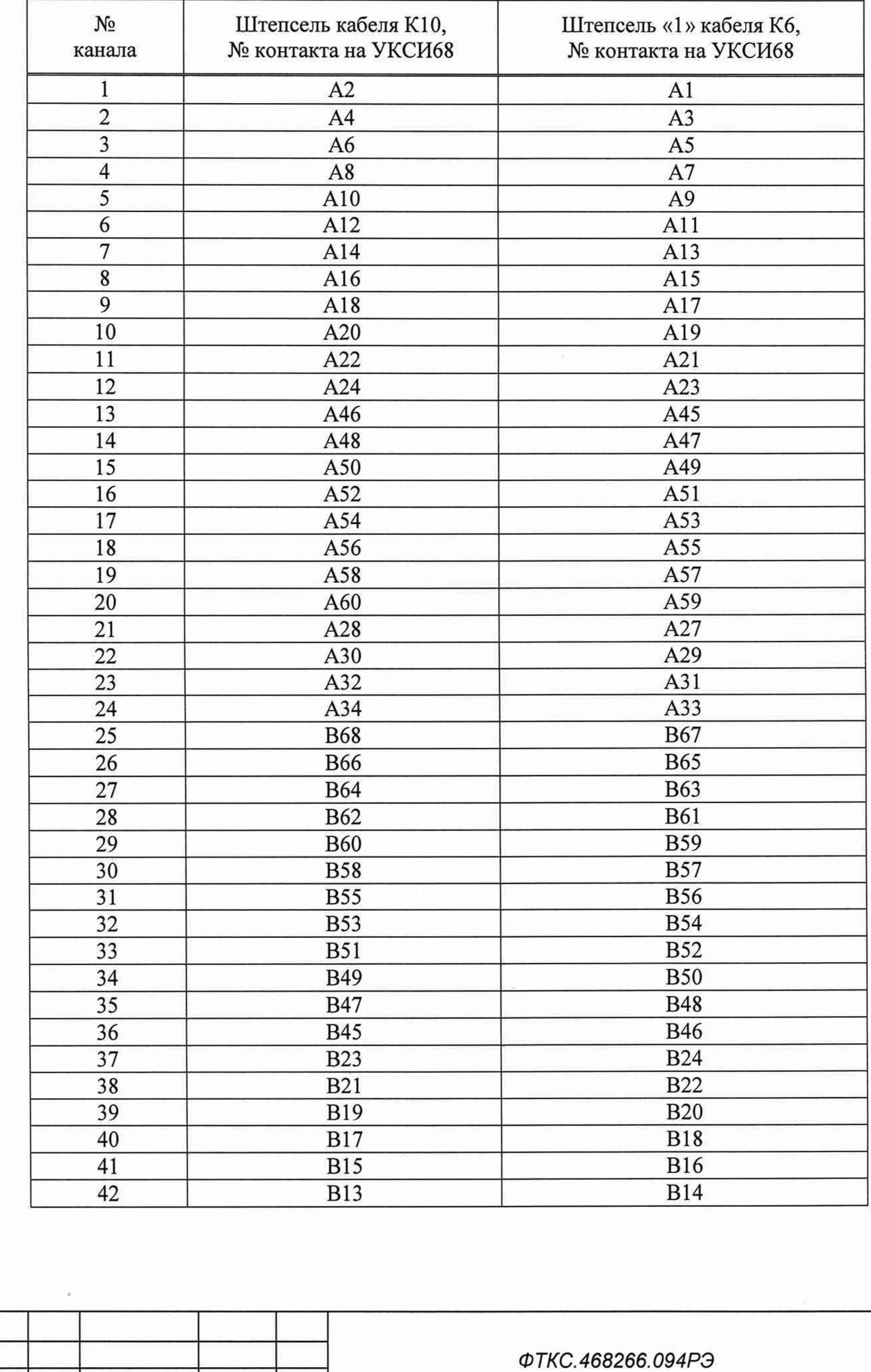

Инв. № дубл. Взам. инв. Ме 17.08.2021 Подп. и дата Инв. № подл.

20813

Изм. Лист № докум.

Подп.

 $\sqrt{A}$ ama

Toon. dama

 $I$ lucm

31

Продолжение таблицы 5.3

dama

Подп.

дубл. Ŋδ Инв.

۵g инв.

Взам.

Подп. и дата

дn.

17.08.2021

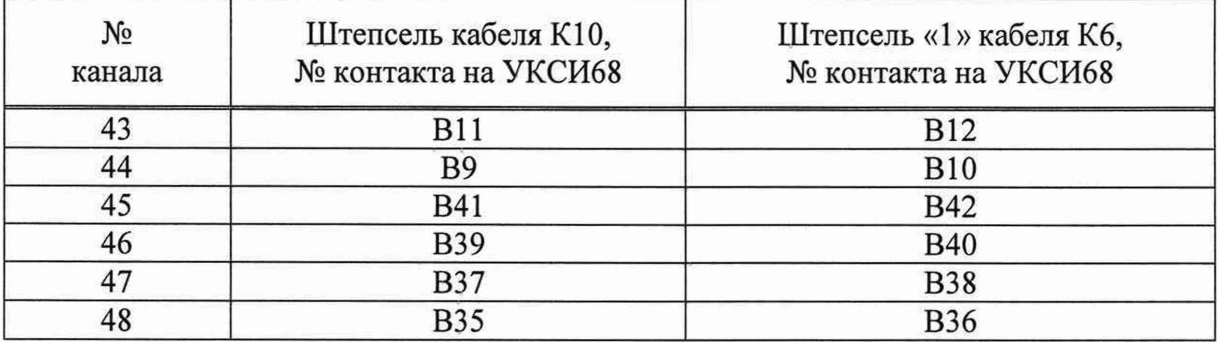

5.11 Подтверждение соответствия средства измерений метрологичсеким требованиям

5.11.1 Результаты измерений заносятся в файл протокола (значения погрешностей подсчитываются автоматически), содержащий информацию о выполнении поверки по методике, изложенной в разделе 5.

5.11.2 Результаты поверки считать положительными, если:

- значения относительной основной погрешности измерений мгновенных значений силы постоянного тока при минимальном периоде семплирования не превысили, *%:*

±[0,03 + 0,015(|1м/1х| - 1)]................. для поддиапазона измерений силы постоянного тока от 0 до 20 мА

±[0,04 + 0,015(|1м/1х| - 1)]................. для поддиапазона измерений силы постоянного тока от 0 до 5 мА.................................

где Iм - значение верхней границы поддиапазона силы постоянного тока,

1х - измеренное значение силы постоянного тока;

- по каждому измерению для всех каналов модуля в протоколе испытаний получен результат - норма.

5.11.3 При невыполнении любого из вышеперечисленных условий (когда модуль не подтверждает соответствие метрологическим требованиям), поверку модуля прекращают, результаты поверки признают отрицательными.

5.11.4 При отрицательных результатах поверки необходимо выполнить калибровку модуля в соответствии с приложением А, а затем повторить поверку. Если результаты повторной поверки отрицательные - модуль неисправен и подлежит ремонту.

5.12 Оформление результатов поверки

5.12.1 Результаты поверки модулей подтверждаются сведениями, включенными в Федеральный информационный фонд по обеспечению единства измерений в соответствии с порядком, установленным действующим законодательством.

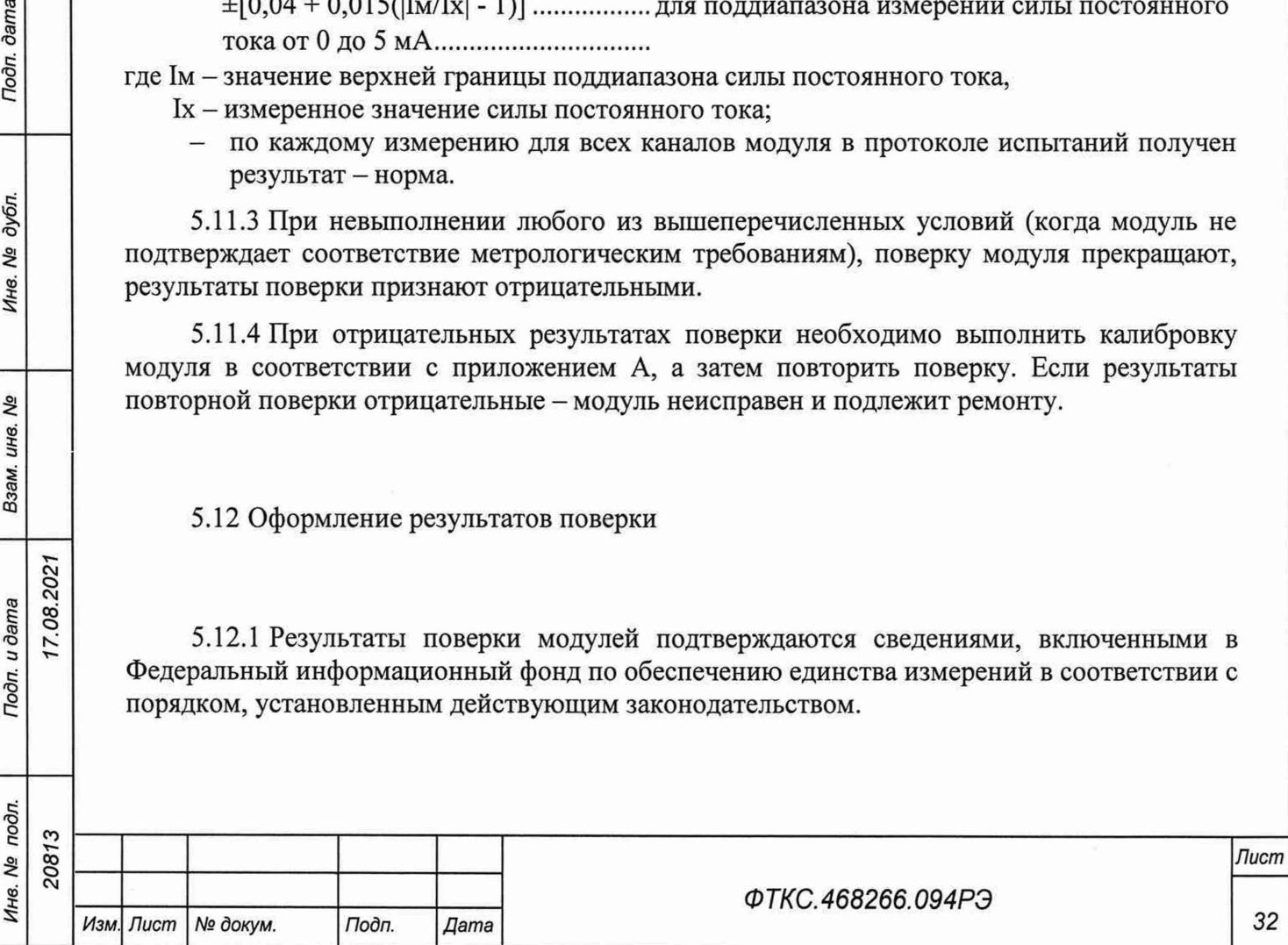

5.12.2 При проведении поверки в сокращенном объеме (в соответствии с заявлением владельца средства измерений) в сведениях о поверке указывается информация, для каких измерительных каналов, поддиапазонов измерений выполнена поверка.

5.12.3 По заявлению владельца модуля или лица, представившего его на поверку, положительные результаты поверки (когда модуль подтверждает соответствие метрологическим требованиям) оформляют свидетельством о поверке по форме, установленной в соответствии с действующим законодательством, и (или) нанесением на модуль знака поверки, и (или) внесением в паспорт модуля записи о проведенной поверке, заверяемой подписью поверителя и знаком поверки, с указанием даты поверки.

5.12.4 По заявлению владельца модуля или лица, представившего его на поверку, отрицательные результаты поверки (когда модуль не подтверждает соответствие метрологическим требованиям) оформляют извещением о непригодности к применению средства измерений по форме, установленной в соответствии с действующим законодательством, и (или) внесением в паспорт модуля соответствующей записи.

5.12.5 Протоколы поверки модуля оформляются автоматически.

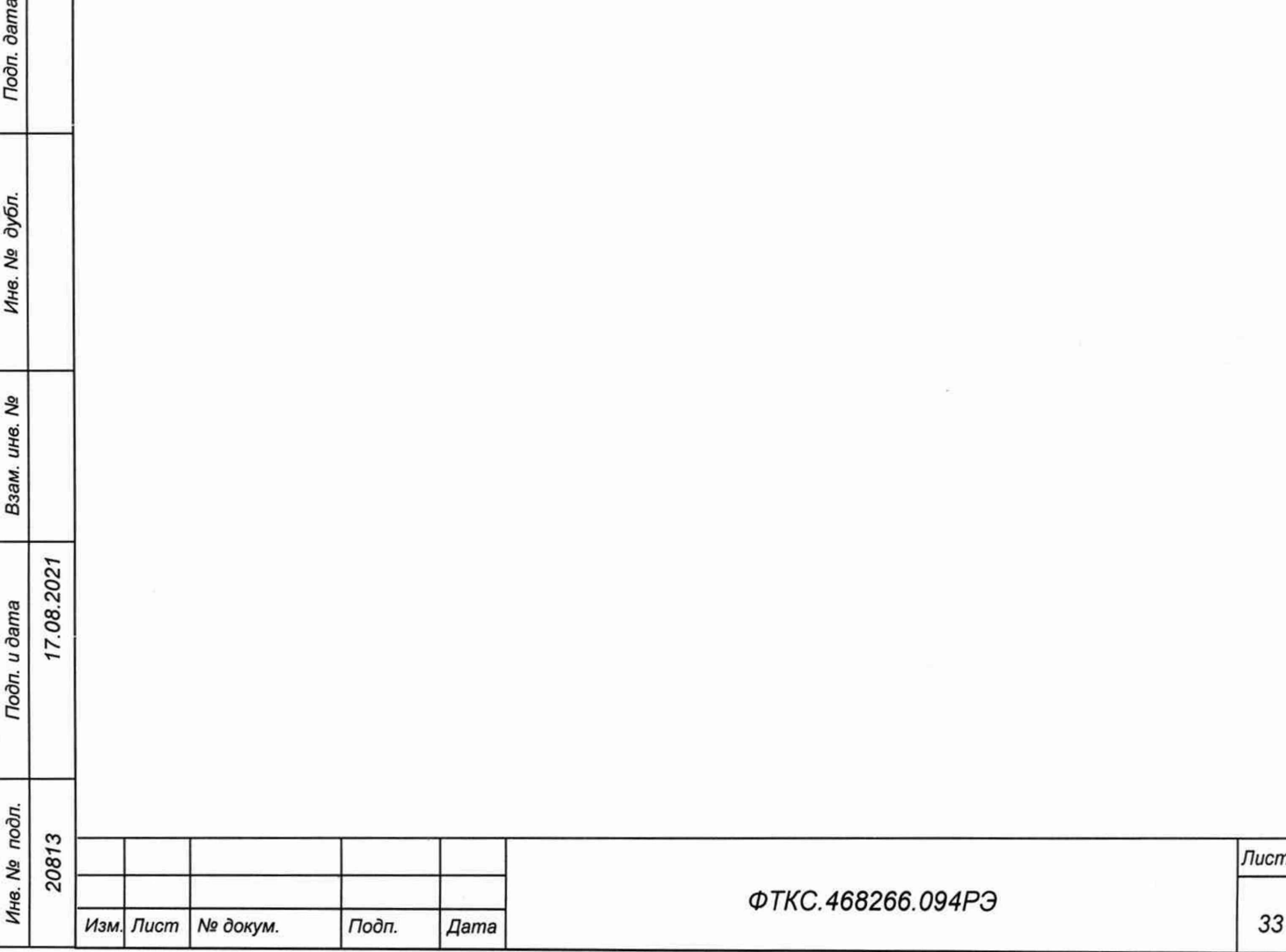

Г.08.2021

dama

Подп.

дубл. ήQ Инв.

> కి ине.

> Взам.

Tion. u dama

## **Приложение А (обязательное) Методика внешней калибровки**

А. 1 Калибровку модуля выполнять в следующем порядке:

- 1) собрать схему рабочего места в соответствии с рисунком В.1 приложения В;
- 2) включить питание носителя модулей (АЗ);
- 3) включить питание ПЭВМ (А1), убедиться в отсутствии сообщений об ошибках ее самотестирования и загрузки операционной среды.

Примечание - Включение питания носителя модулей обязательно производится перед включением ПЭВМ;

- 4) включить мультиметр PV1, подключить входы мультиметра через кабели К1, К2, К11, К12 и К4, К6 по четырехпроводной схеме к магазину электрического сопротивления Р1. Установить мультиметр в режим работы «измерение сопротивления по четырехпроводной схеме»;
- 5) запустить на исполнение программу «p\_mtd48\_pxi.exe», выждать не менее 5 мин;

Примечание - Перед началом проверки рекомендуется разместить ярлык программы «p\_mtd48\_pxi.exe» на рабочем столе монитора.

6) в открывшемся окне «Выбор инструмента» из списка выбрать проверяемый модуль. Нажать кнопку «ОК» (см. рисунок А.1);

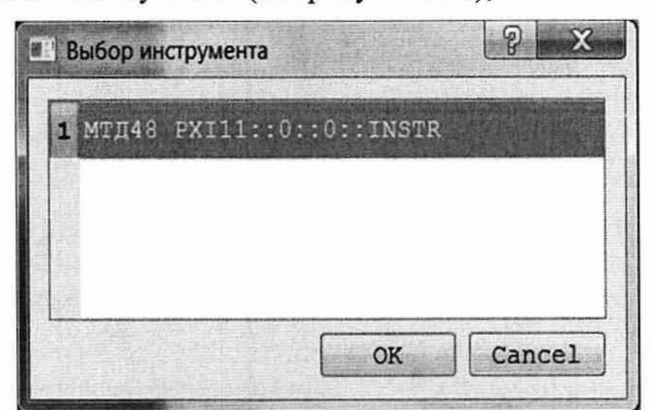

Рисунок А.1

- 7) в открывшейся программной панели выбрать вкладку «Калибровка», выбрать режим работы «Калибровка каналов» (см. рисунок А.2);
- 8) открыть вкладку «Файл». Выбрать «назначить файл протокола», назначить имя файла и его размещение на ПЭВМ, нажать кнопку «Сохранить»;

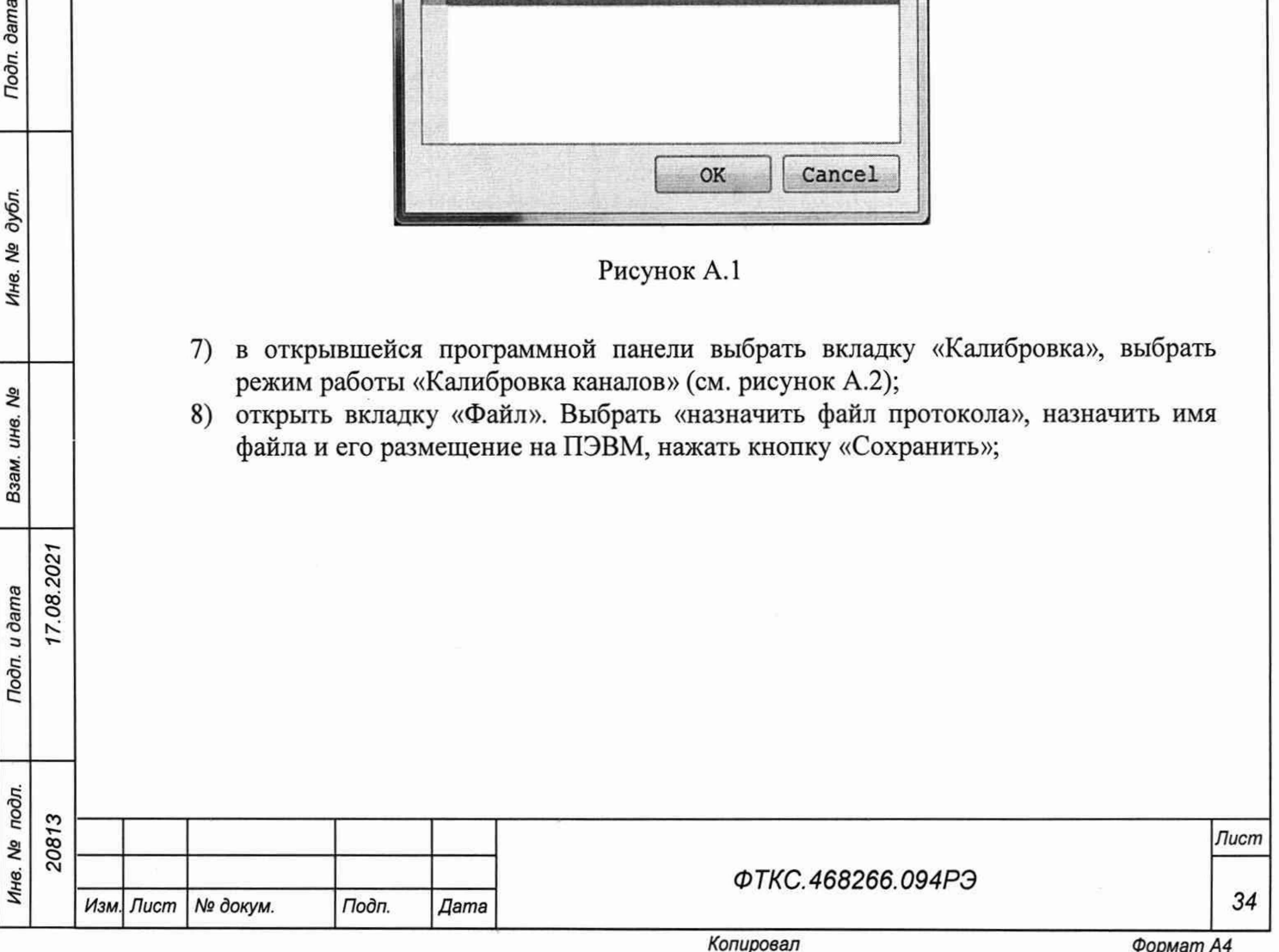

letr.08.2021

**dama** 

Подп.

дубл. ۹ğ Ине.

> ջ инв. Взам.

Подп. и дата

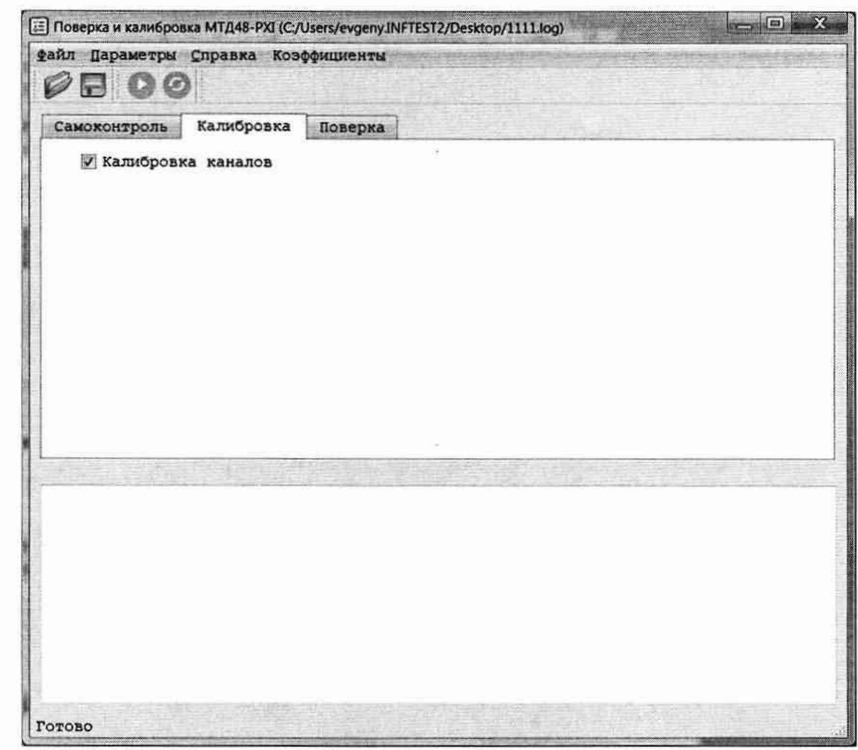

Рисунок А.2

- 9) подключить устройство УКСИ68 к секции «А» входного соединителя на лицевой панели модуля;
- 10) установить регуляторы источника питания постоянного тока G1 в крайнее левое положение. Включить источник питания постоянного тока G1;
- 11) выставить на G1 значение напряжения равное  $(16.0 \pm 0.5)$  B;
- 12) включить питание устройства ИОН-М ФТКС.687420.162 (далее ИОН-М), установив тумблер «Питание» на ИОН-М в верхнее положение. Выдержать ИОН-М во включенном состоянии не менее 5 мин;
- 13) установить тумблер «АТ» в положение «10 В»;

Примечание - Тумблер «АТ» на ИОН-М рекомендуется устанавливать в положение «10 В» при подаче на входы модуля испытательного напряжения величиной более 500 мВ. При подаче на входы модуля испытательного напряжения величиной менее 500 мВ тумблер «АТ» рекомендуется устанавливать в положение «500 мВ».

- 14) провести калибровку первого канала модуля для диапазона измерений 5 мА. Для этого штепсели кабелей К10 и Кб подключить к соответствующим гнездам на устройстве УКСИ68, штепсели кабеля Кб отключить от магазина сопротивлений Р1 (см. таблицу А.1);
- 15) на программной панели нажать кнопку  $\bullet$ ;
- 16) в открывшейся программной панели (см. рисунок А.З) установить:
	- калибруемый диапазон измерений 5 мА;
	- $-$  проверяемый канал  $-1$ ;

7.08.2021

dama

Подп.

дубл. No Ине.

> ۹ğ ине. Взам.

> Toòn. u dama

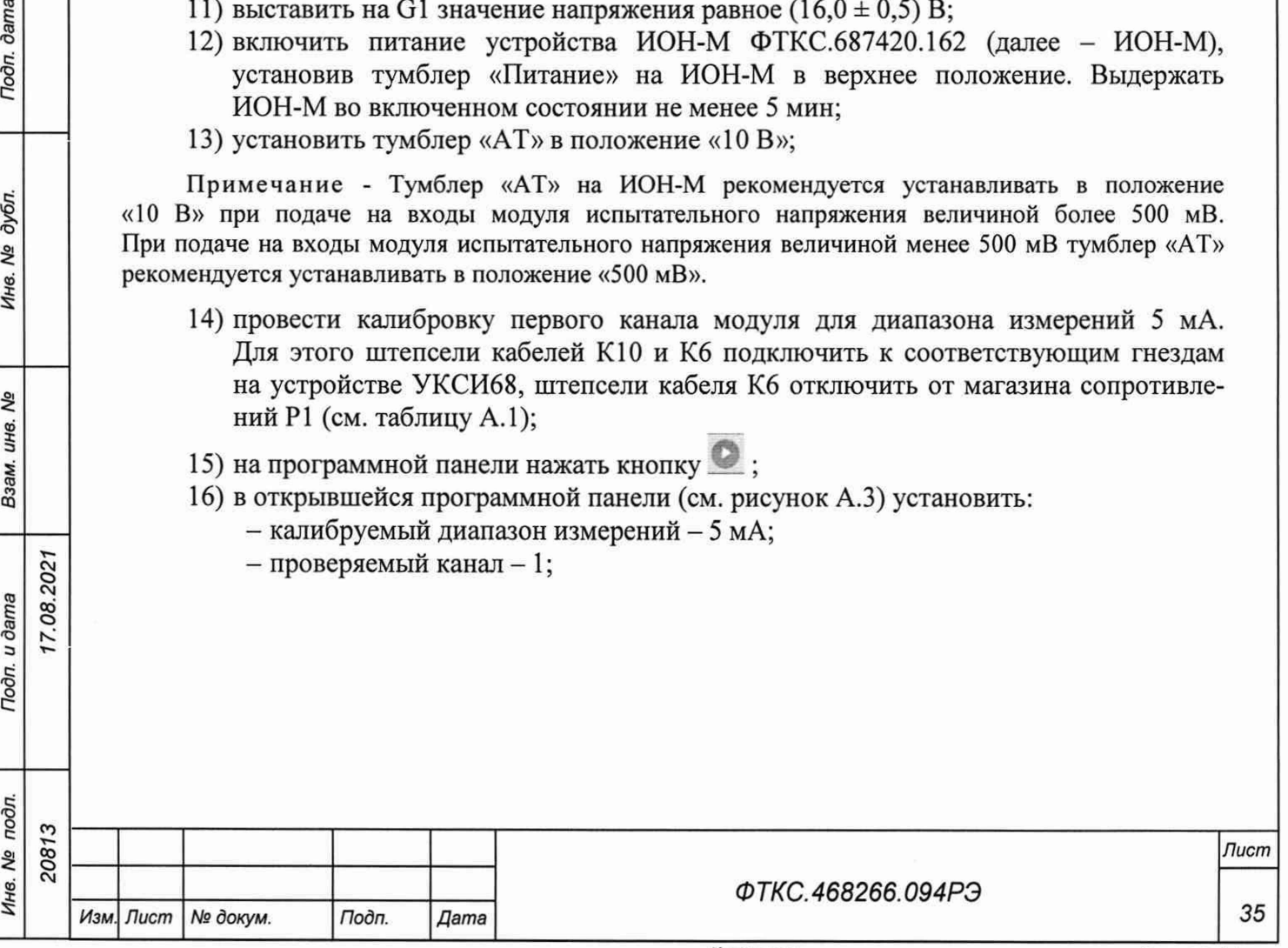

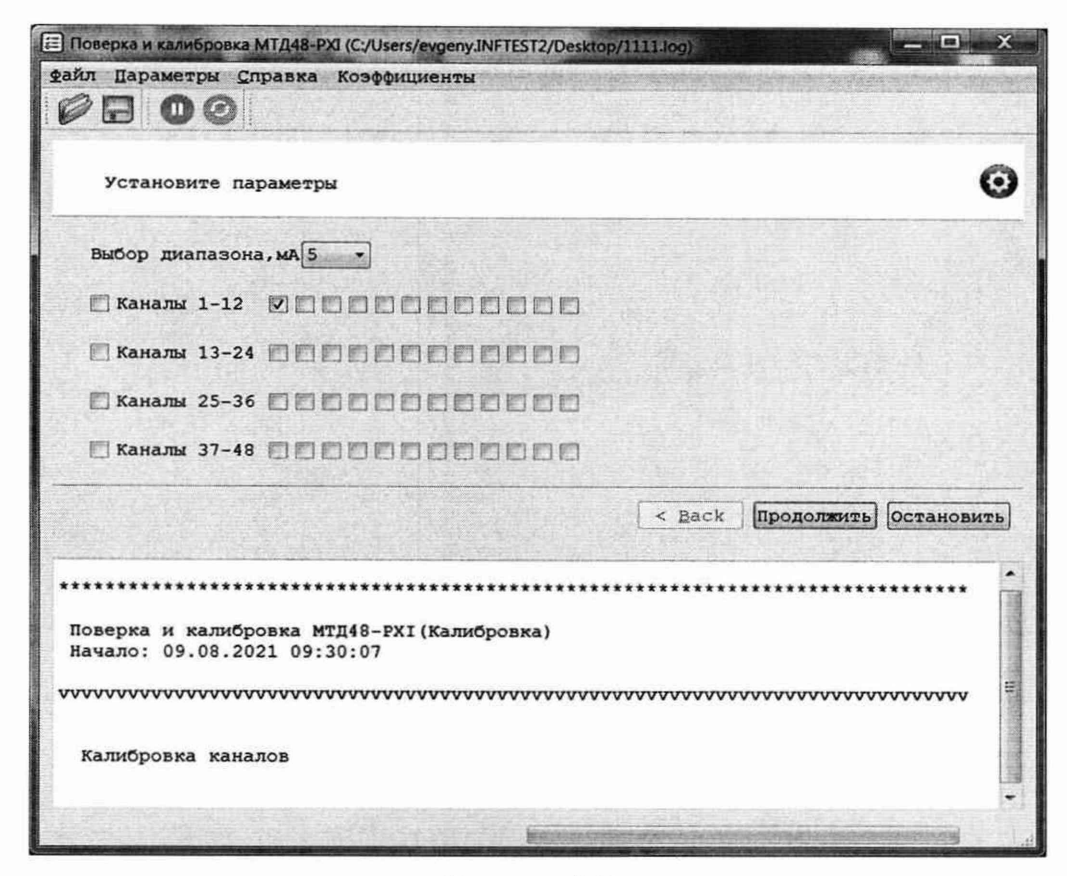

Рисунок А.3

- 17) на магазине электрического сопротивления P1 установить сопротивление, равное 100 Ом:
- 18) на программной панели нажать кнопку «Продолжить»;
- 19) в открывшейся программной панели (см. рисунок А.4) установить в окне значение сопротивления по показаниям мультиметра PV1. Нажать кнопку «Продолжить»;
- 20) на лицевой панели мультиметра PV1 кнопку «GUARD» установить в положение «Ореп». Отключить кабели К11, К12. Установить мультиметр в режим измерения постоянного напряжения с автоматическим выбором диапазона. Штепсели кабеля К6 подключить к магазину сопротивлений P1. По показаниям мультиметра PV1 установить с точностью не хуже 5 % от запрашиваемого программой значение напряжения. Измеренное значение ввести с точностью не хуже шести значащих цифр в окно программной панели. На программной панели нажать кнопку «Продолжить»;

Примечание - Установка величины напряжения производится плавным вращением регуляторов «ГРУБО» и «ТОЧНО» на лицевой панели ИОН-М с одновременным наблюдением за показаниями мультиметра PV1. После задания требуемого напряжения выждать завершения переходных процессов в течение не менее 1 мин.

21) записать коэффициенты в РПЗУ;

dama

Подп.

дубл.

۹ģ

Ине.

**SP** 

инв.

Взам.

Тодп. и дата

ðл.

17.08.2021

- 22) штепсели кабеля К6 отключить от магазина сопротивлений Р1;
- 23) провести калибровку диапазона измерений 20 мА для выбранного канала.

Для этого на программной панели нажать кнопку  $\bullet$ :

24) в открывшейся программной панели (см. рисунок А.3) установить:

- калибруемый диапазон измерений 20 мА;
- проверяемый канал 1;

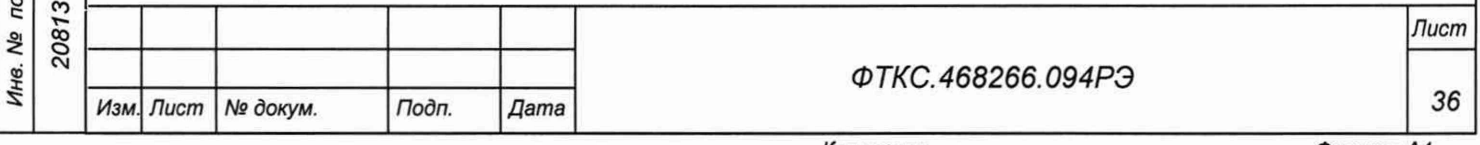

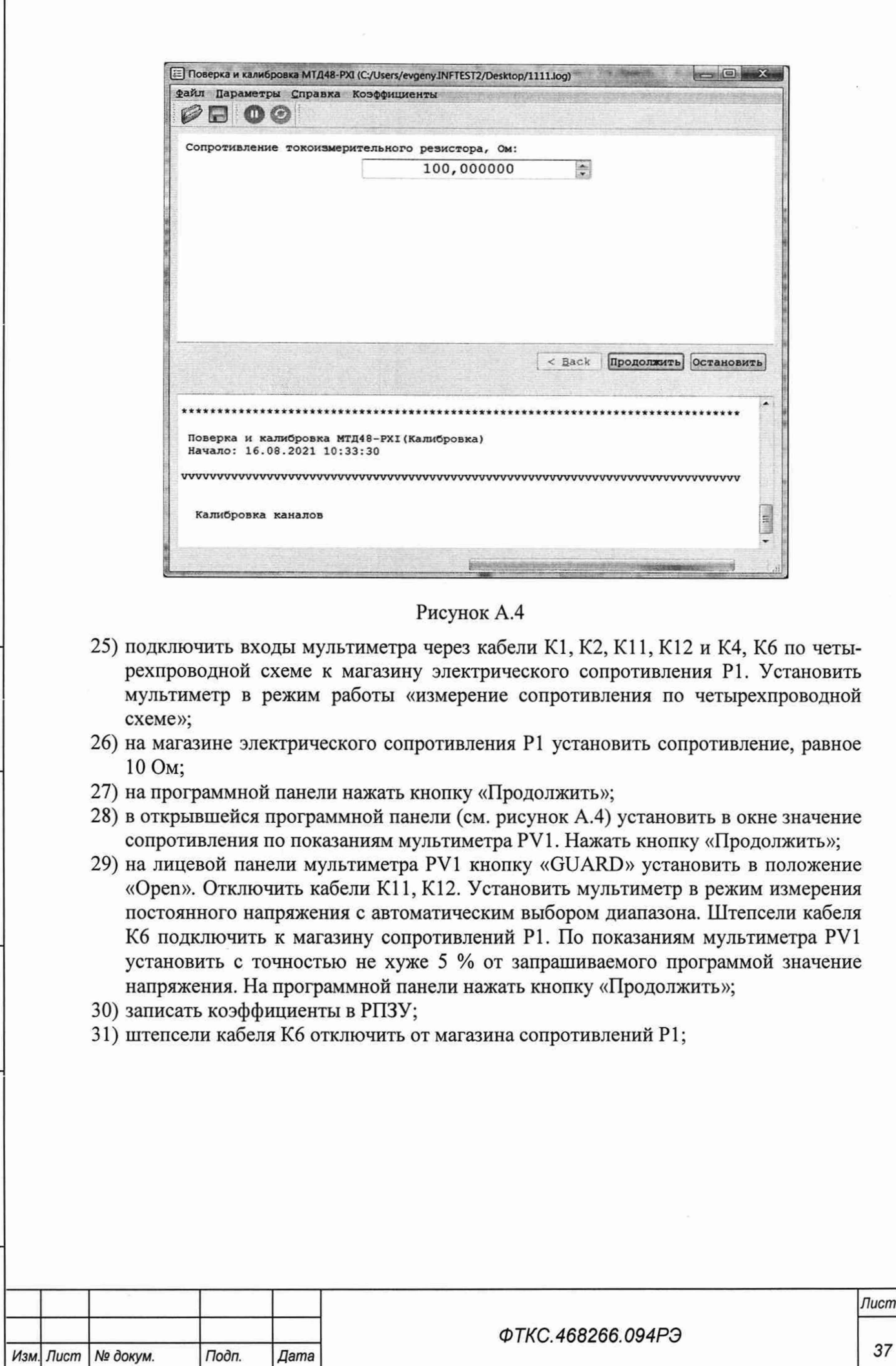

Ине.

- 32) по методике действий 14)—31) провести калибровку остальных со 2 по 24 каналов модуля для диапазонов измерений 5 и 20 мА. Для этого при проведении калибровки штепсели кабелей К10 и Кб подключать к соответствующим гнездам на устройстве УКСИ68 (см. таблицу А.1);
- 33) подключить устройство УКСИ68 к секции «В» входного соединителя на лицевой панели модуля;
- 34) по методике действий 14)—31) провести калибровку остальных с 25 по 48 каналов модуля для диапазонов измерений 5 и 20 мА. Для этого при проведении калибровки штепсели кабелей К10 и Кб подключить к соответствующим гнездам на устройстве УКСИ68 (см. таблицу А.1);
- 35) выйти из программы, выключить питание носителя модулей и управляющую ПЭВМ, отключить приборы и остальные принадлежности.

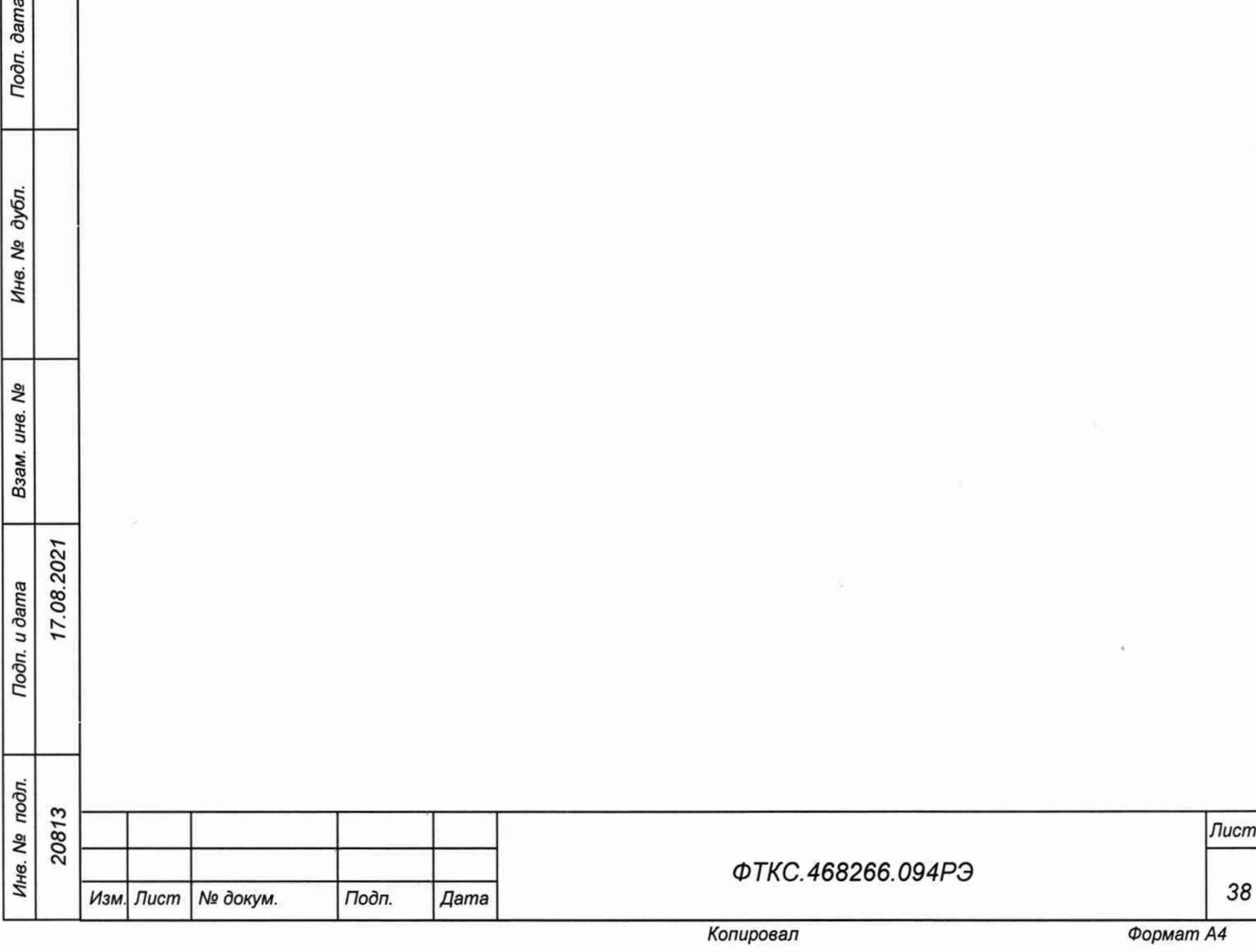

dama

Подп.

## Таблица АЛ

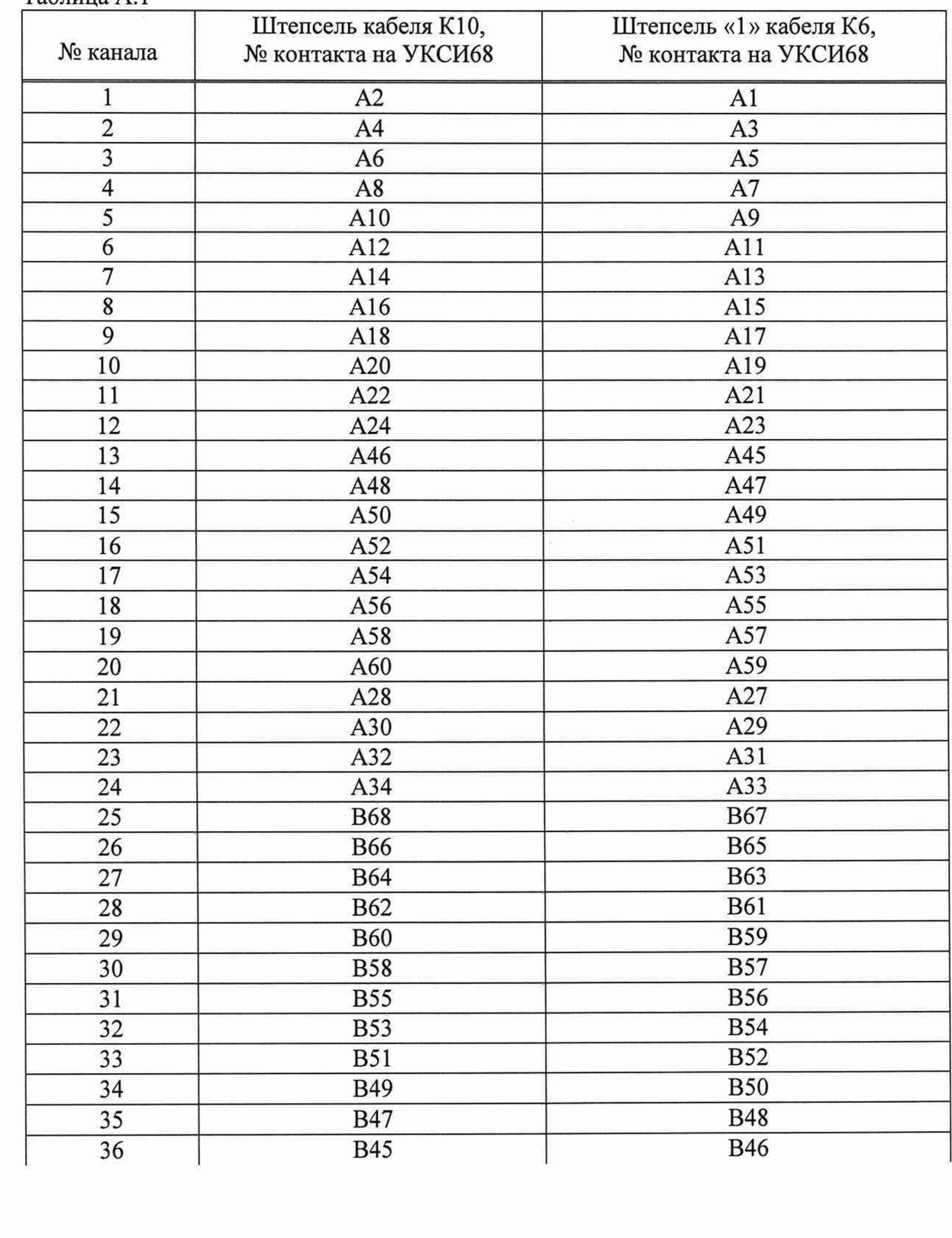

Toon. dama *Инв. № подл. Подп. и дата Взам. инв. № Инв. № дубл. Подп. дата* Инв. № дубл. Взам. инв. Ме **7.08** Инв. № подл.<br>20813

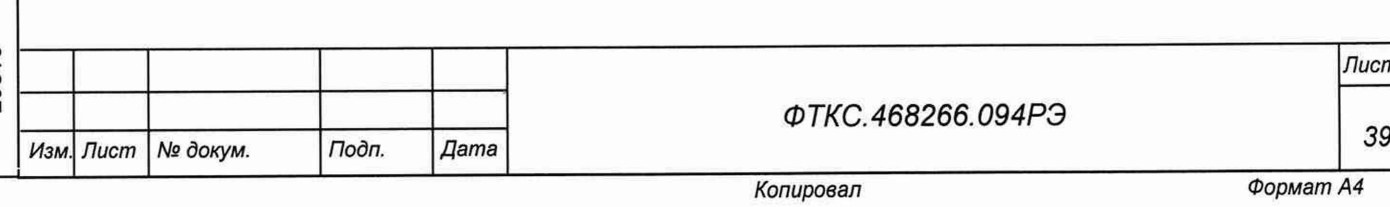

## Продолжение таблицы А. 1

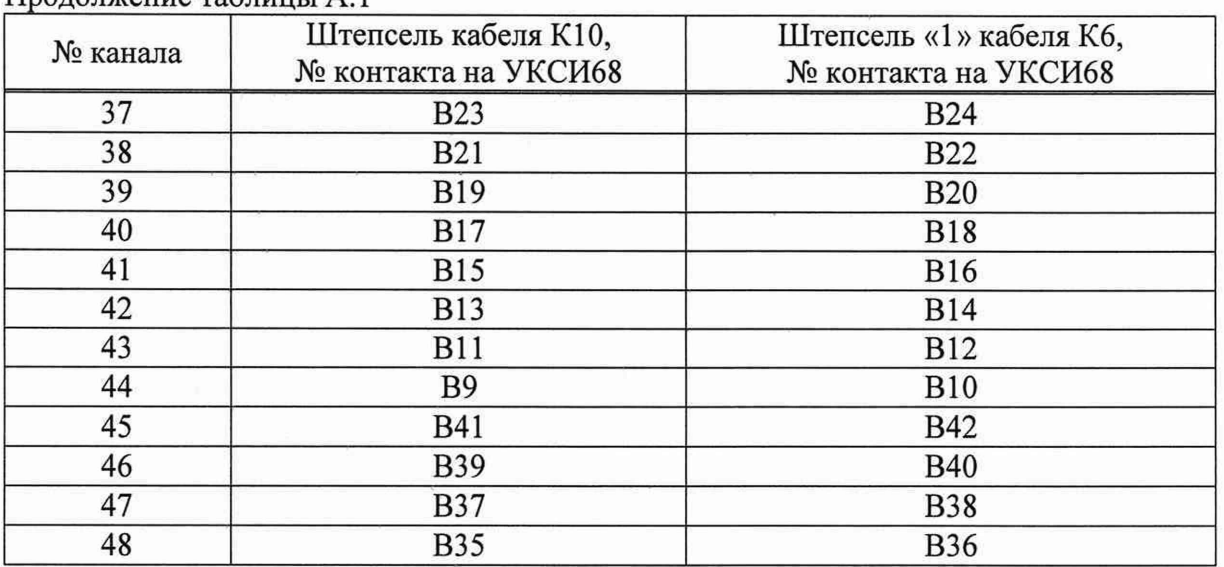

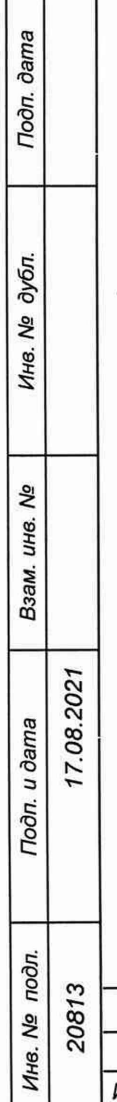

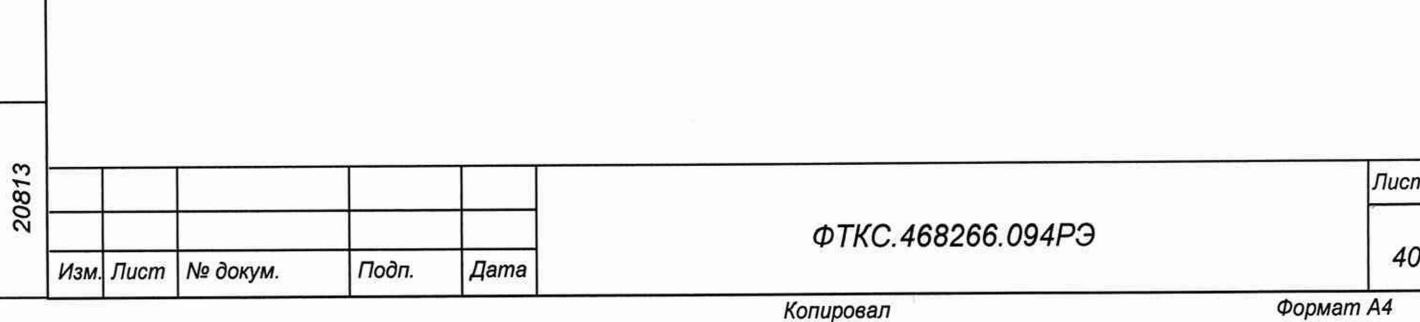

# Приложение Б (обязательное) Назначение соединителей на лицевой панели модуля

Б.1 Маркировка соединителей на лицевой панели модуля приведена в таблице Б.1.

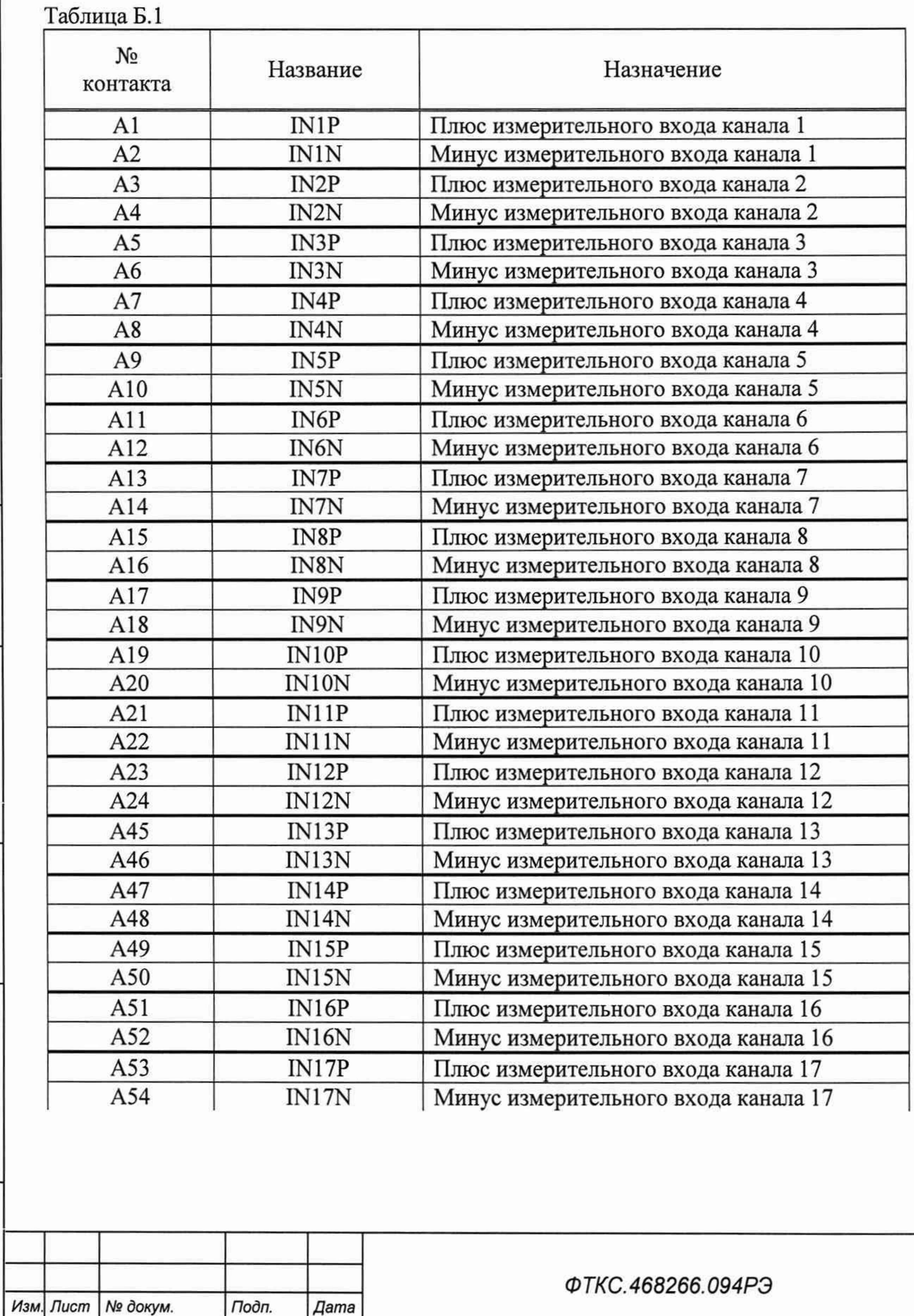

Tloon. dama

Инв. № дубл.

Взам. инв. Ме

Подп. и дата

Инв. № подл. 20813

17.08.2021

Копировал

# Продолжение таблицы Б. 1

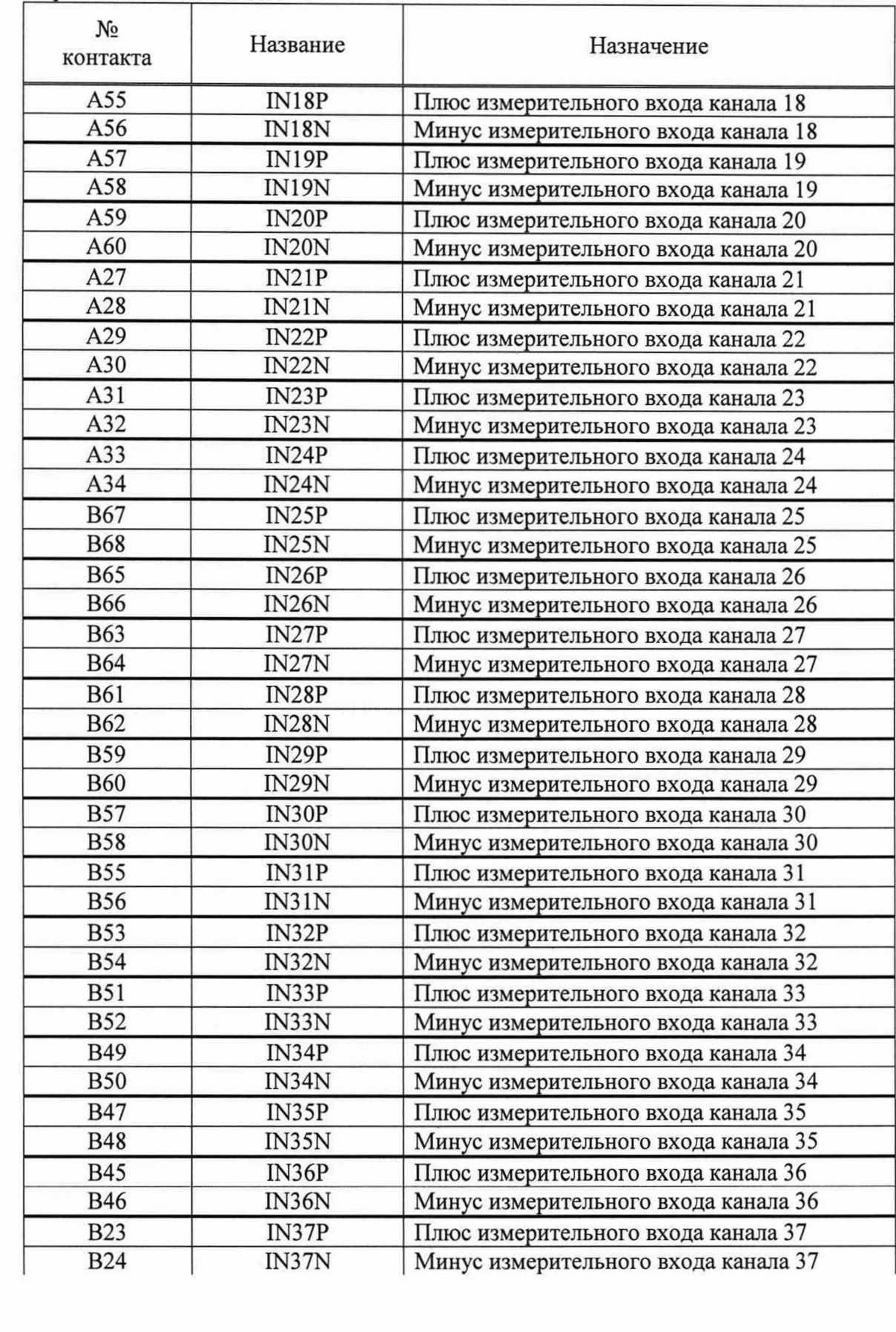

Noon. dama *Инв. № подп. Подп. и дата Взам. инв. № Инв. № дубп. Подп. дата* Инв. № дубл. Взам. инв. № .08.202 Подп. и дата

Инв. № подл. 20813 *Лист ФТКС.468266.094РЭ 42 Изм Лист № докум. Подп. Дата*

## Продолжение таблицы Б.1

*Инв. № подл. Подп. и дата Взам. инв. № Инв. № дубл. Подп. дата*

Взам. инв. Ме

Подп. и дата

Инв. № подл.

Подп. дата

Инв. Ме дубл.

го21 оо о

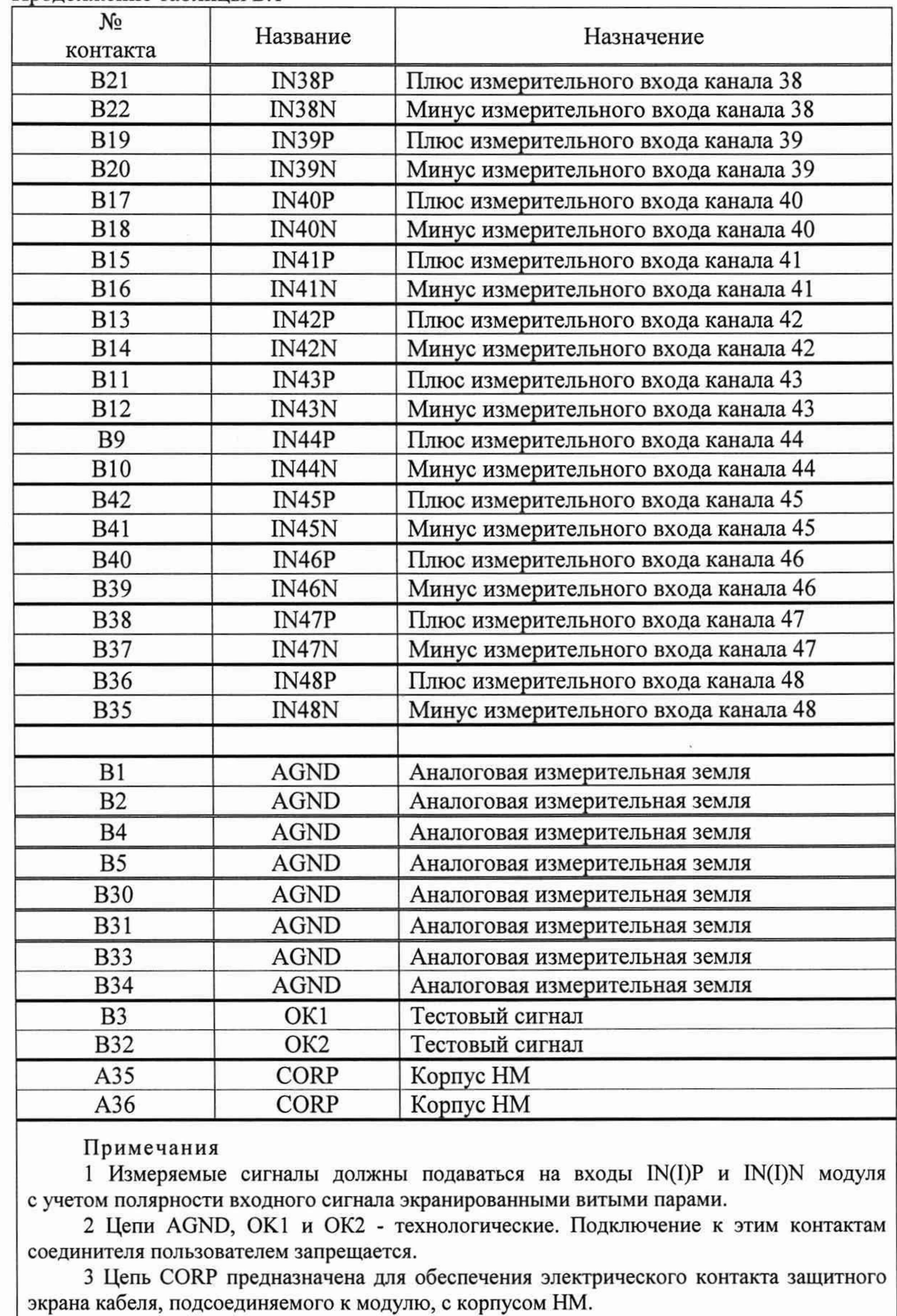

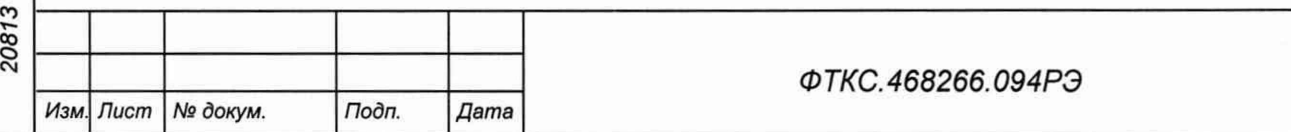

*Лист*

*43*

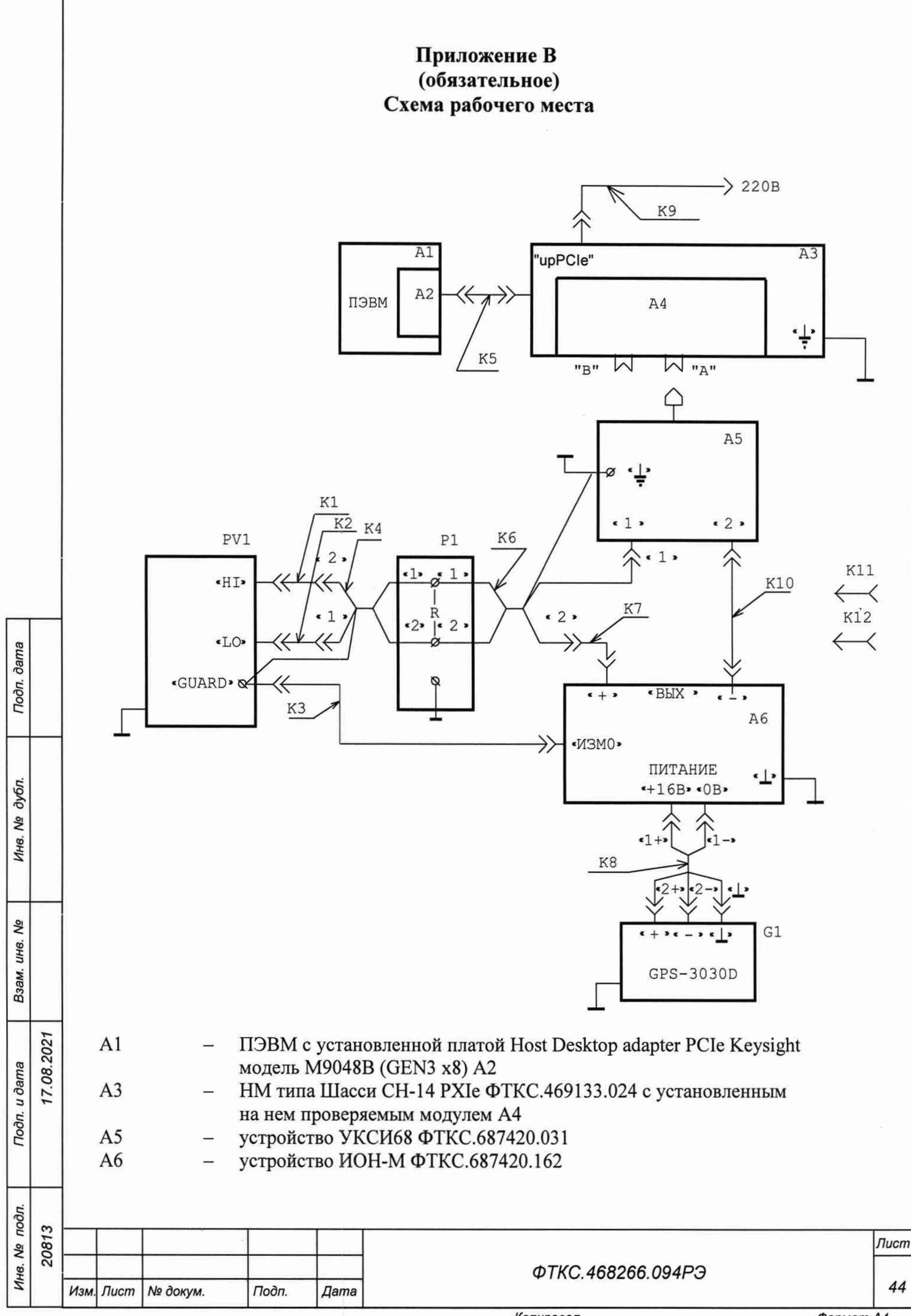

Копировал

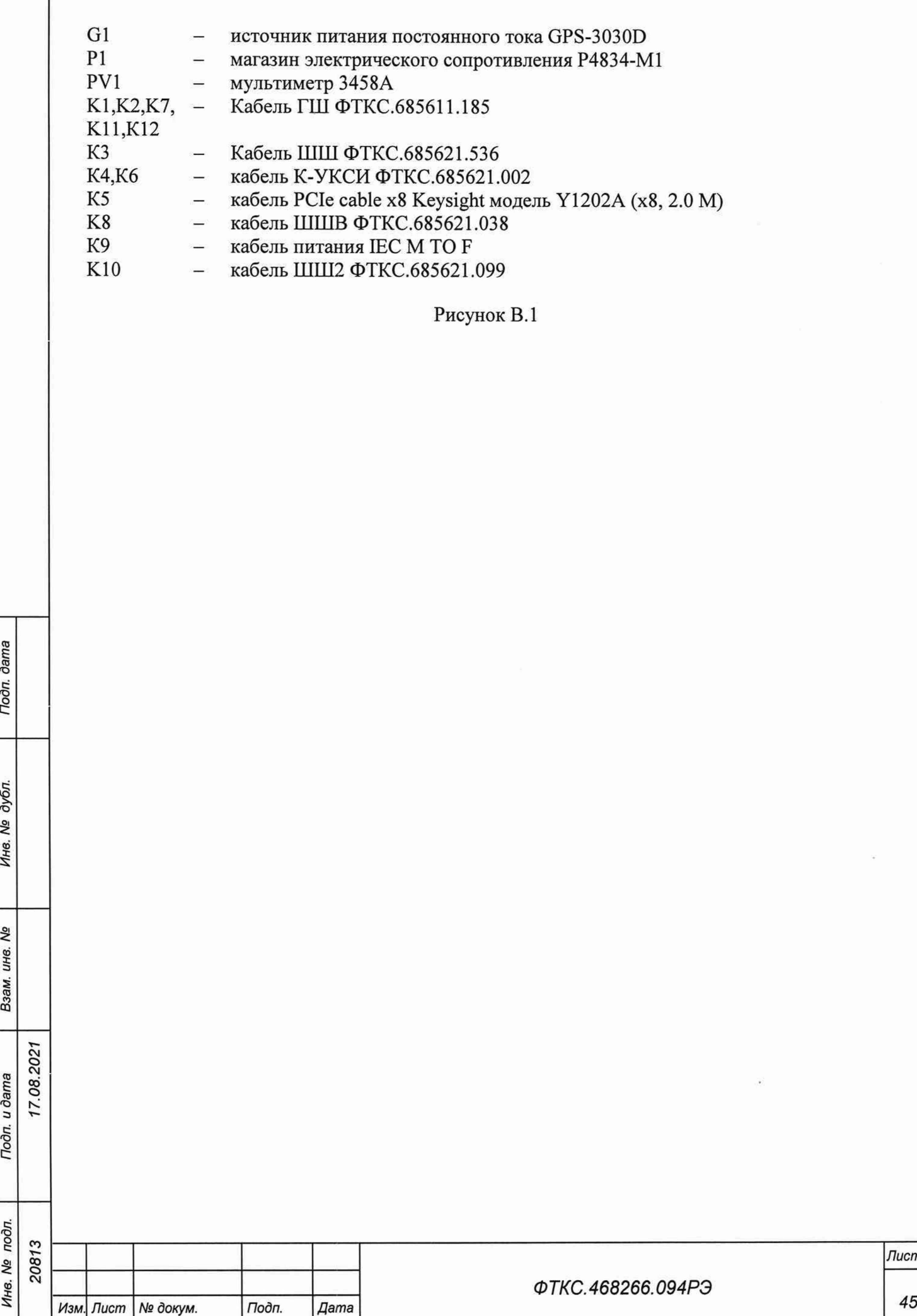

## Приложение Г (справочное) Обозначения, принятые в протоколе результатов поверки

Г.1 В протоколе результатов поверки приняты следующие обозначения:

Ін - эталонный ток, подаваемый на вход измерительного канала модуля;

Ix - наихудшее измеренное значение в пределах доверительного интервала;

Ах - максимальное значение относительной погрешности измерения;

Ан - норма относительной погрешности.

Примечание - Ix рассчитывается по значениям, находящимся внутри доверительного интервала. Доверительный интервал Е рассчитывается по всей совокупности измерений I<sub>i</sub> следующим образом:

$$
E = 1.96 \cdot \sqrt{\frac{\sum_{i=1}^{100} (I_i - I_{\bar{n}\delta})^2}{100}};
$$

где  $I_{no} = \frac{\sum_{i=1}^{100} I_i}{100};$ 

**dama** 

Подп.

дубл. No ( Ине.

Qo инв. Взам.

17.08.2021

Toon. u dama

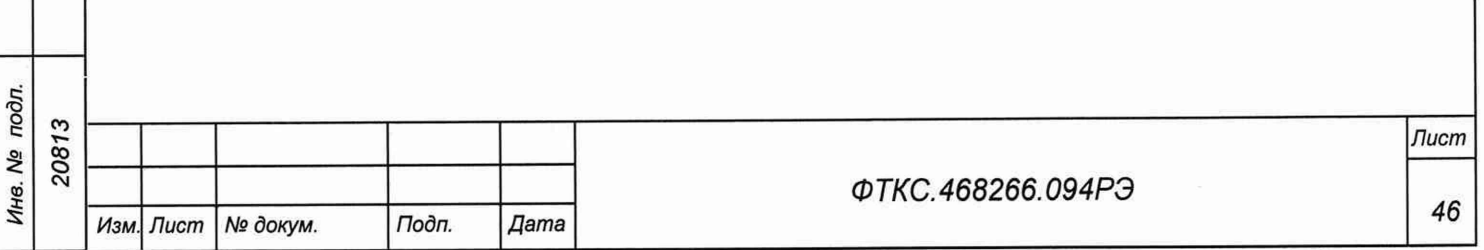

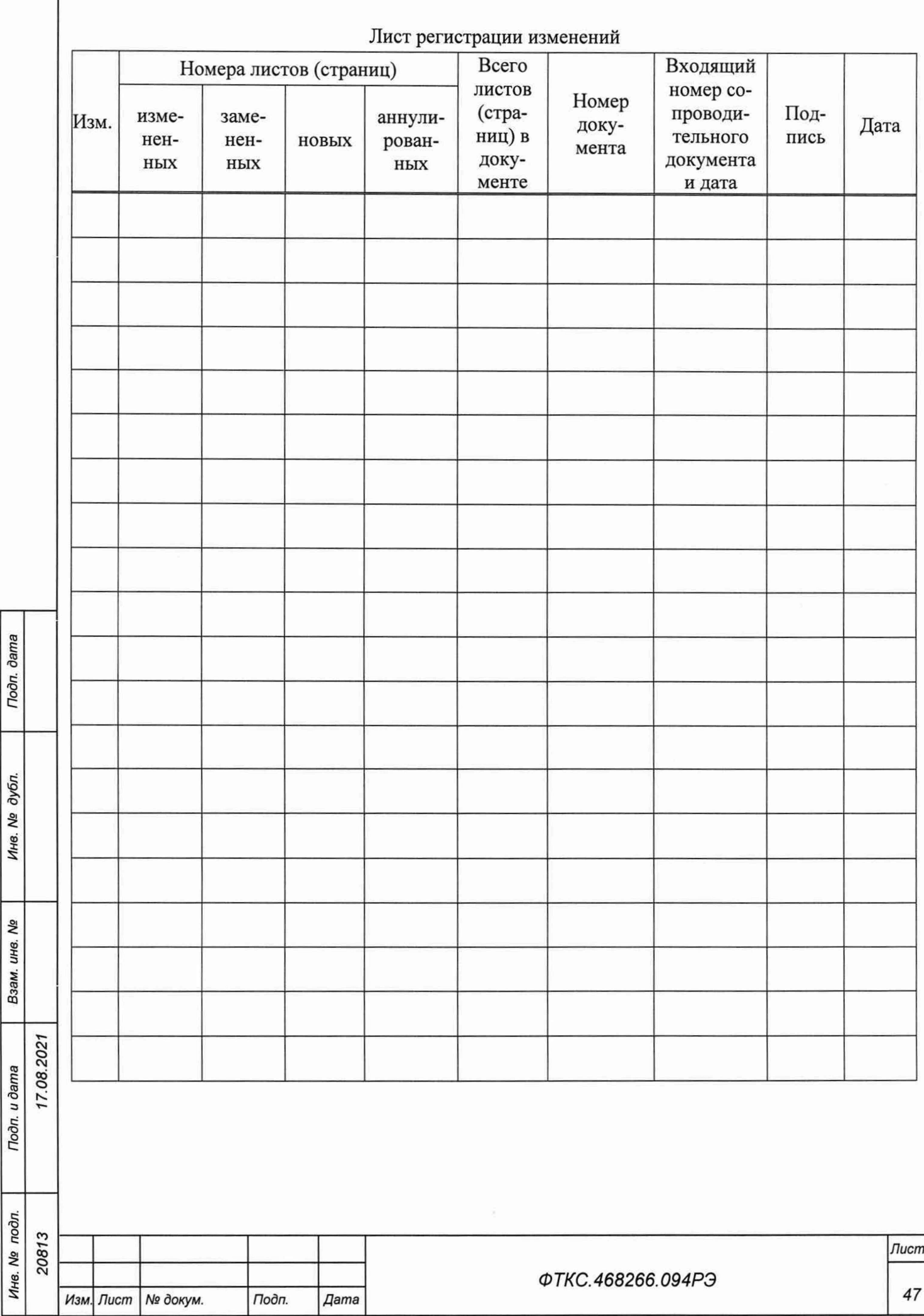

÷